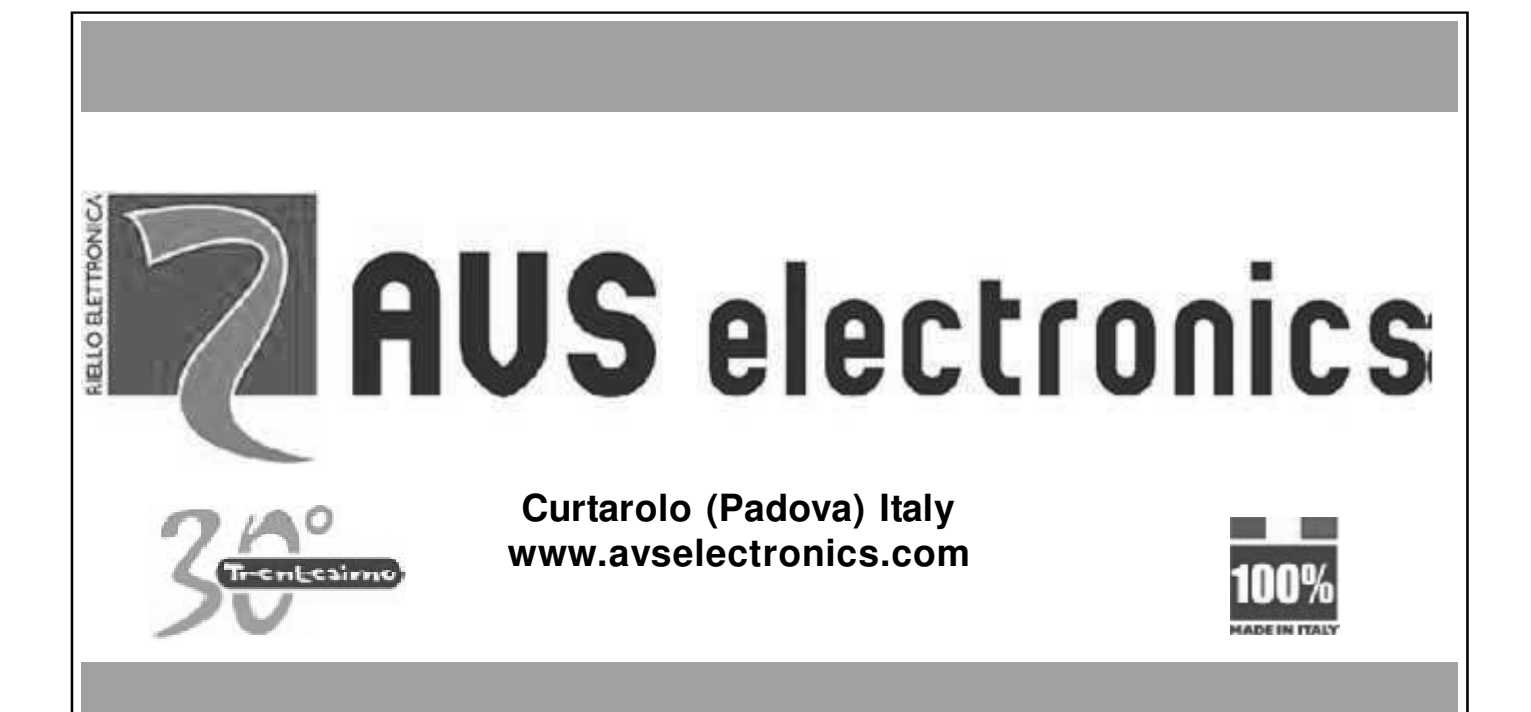

# **MANUEL GENERAL** D'INSTALLATION

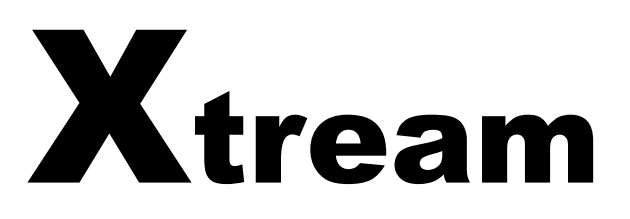

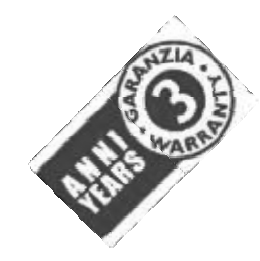

SYSTÈME DE QUALITÉ CERTIFIÉ  **UNI EN ISO 9001: 2008**

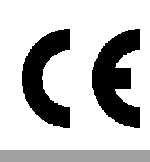

IST0773V3.0

Produits certifiés IMQ - Systèmes de Sécurité EN 50131-1 EN 50131-3 EN 50131-6 CEB T014

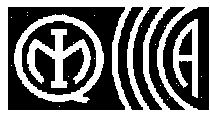

# TABLE DES MATIERES HARDWARE

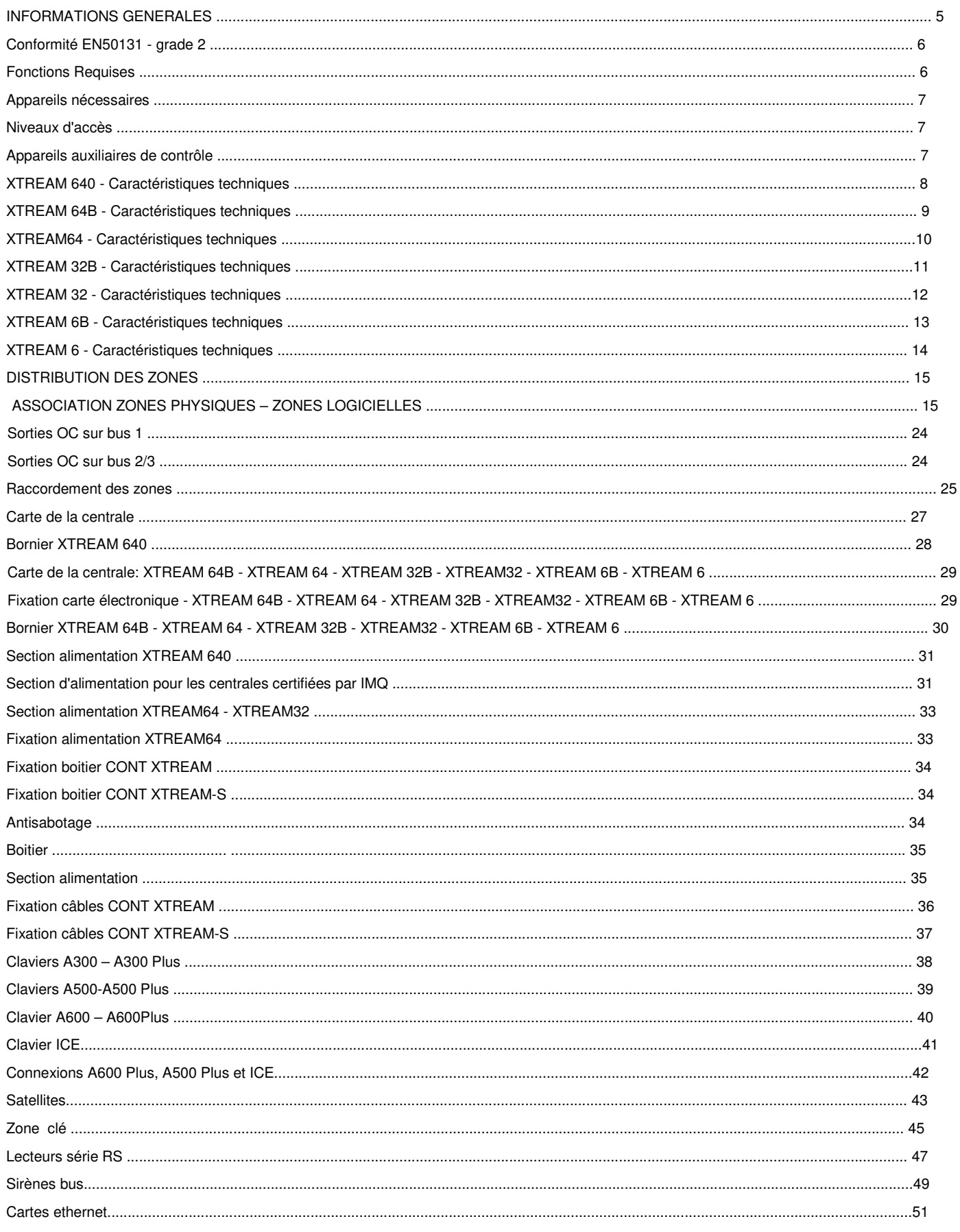

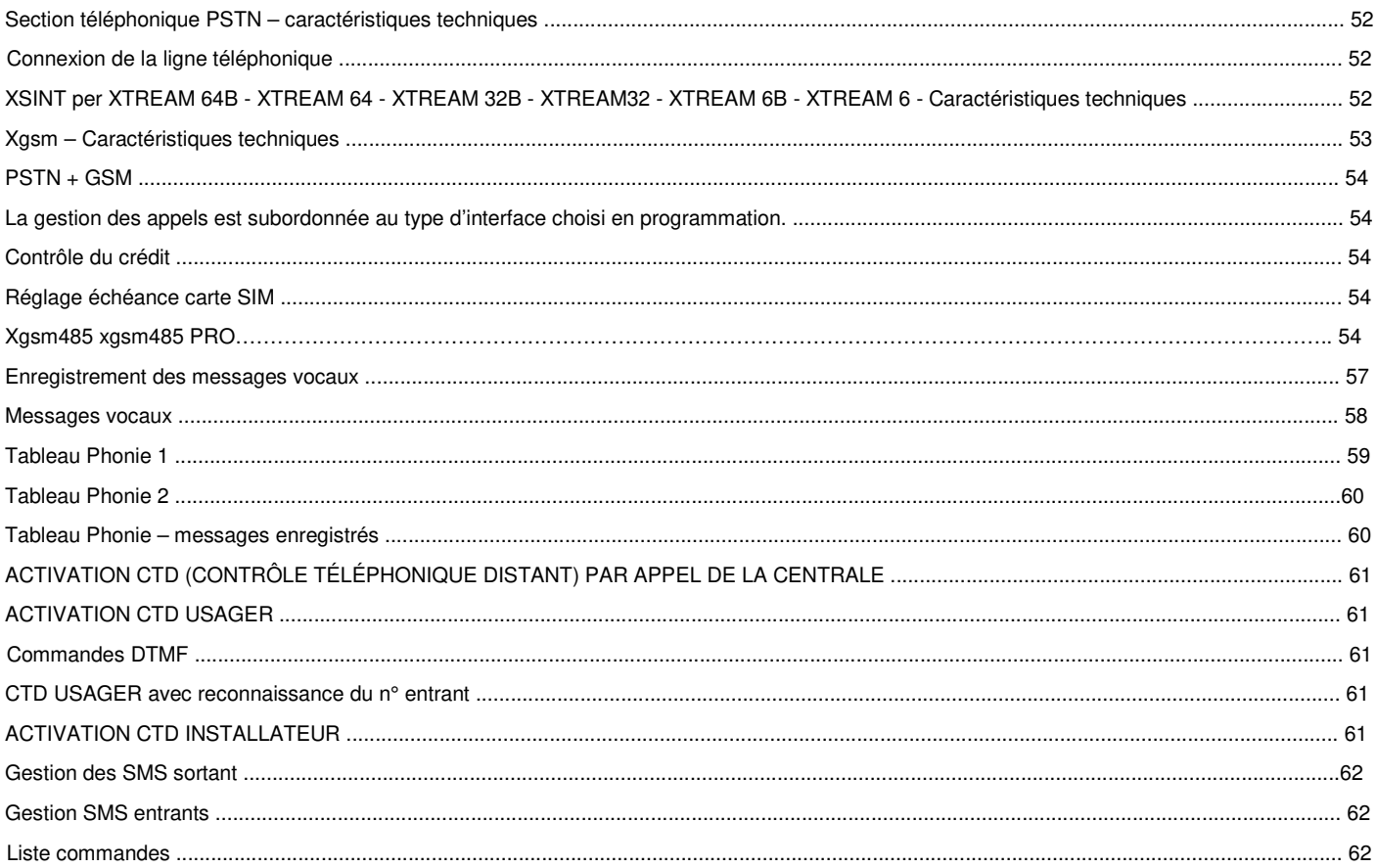

# **MENU INSTALLATEUR**

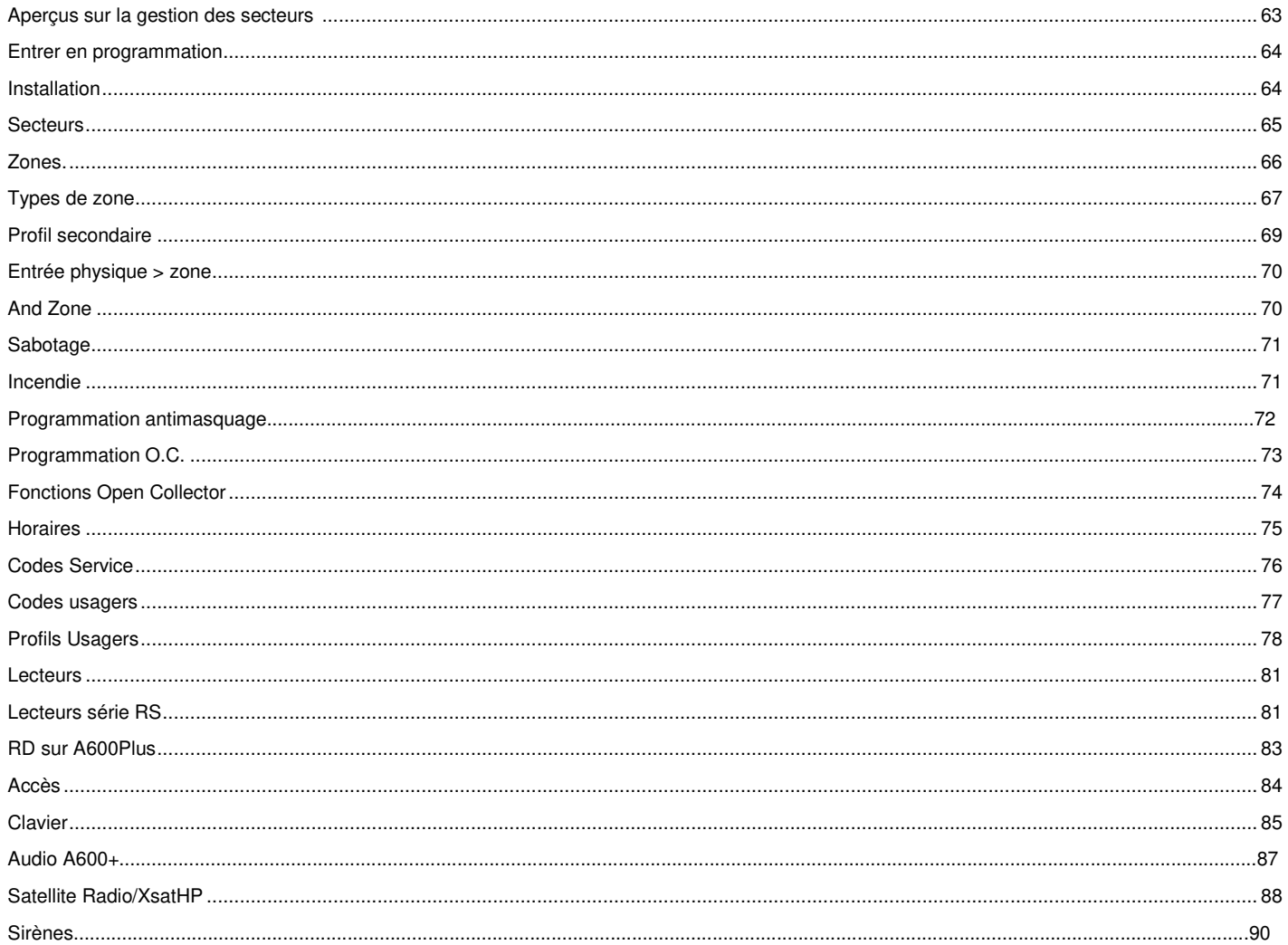

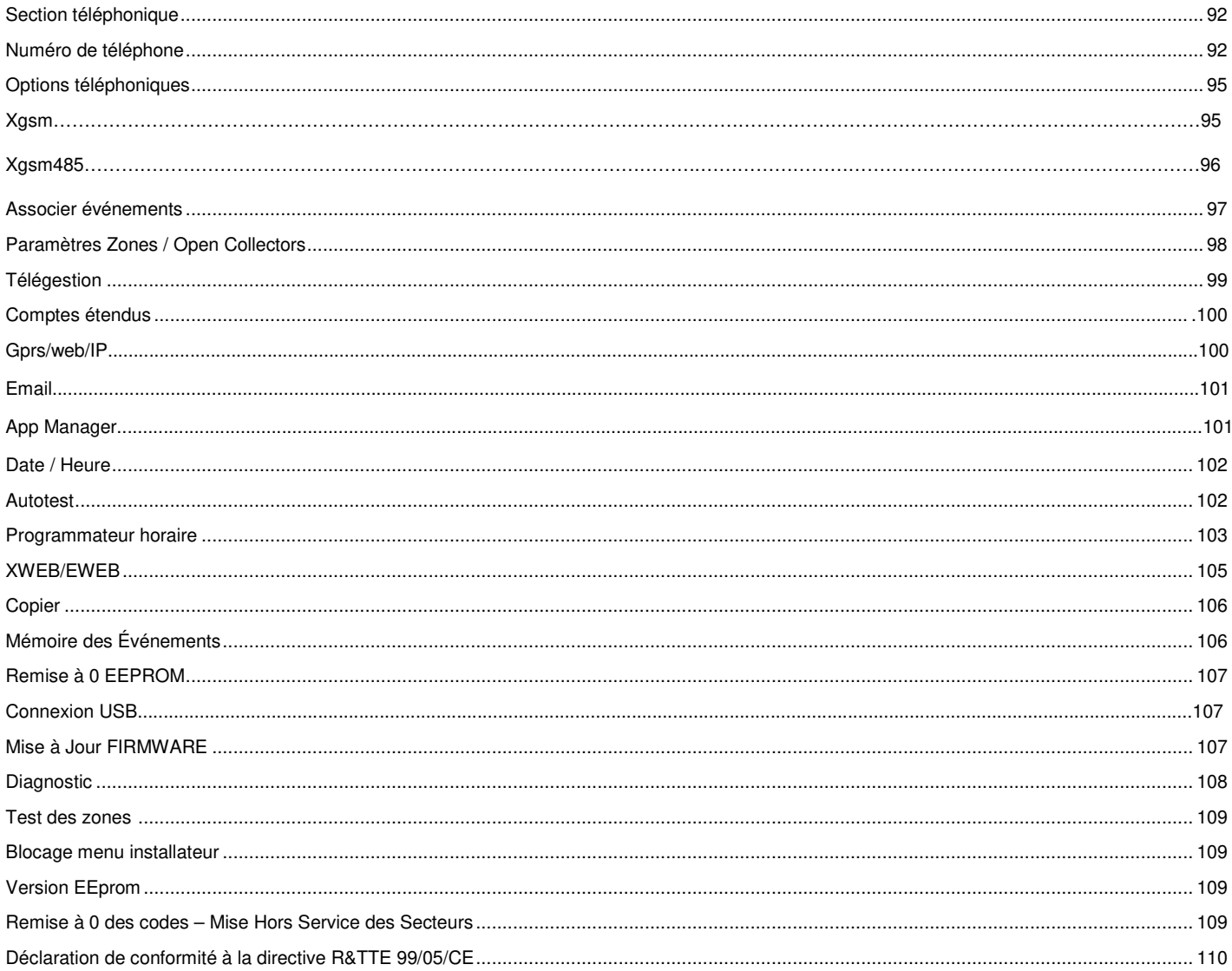

#### **INFORMATIONS GENERALES**

Les centrales de la série Xtream et les dispositifs décrits dans ce manuel, certifiés par IMQ - Systèmes de Sécurité, sont conformes aux normes EN 50131-1, EN 50131-3:2009, EN 50131-6:2008 grade 2 et CEB T014. **Seules les centrales en boitier métallique sont conformes à la norme T014.**

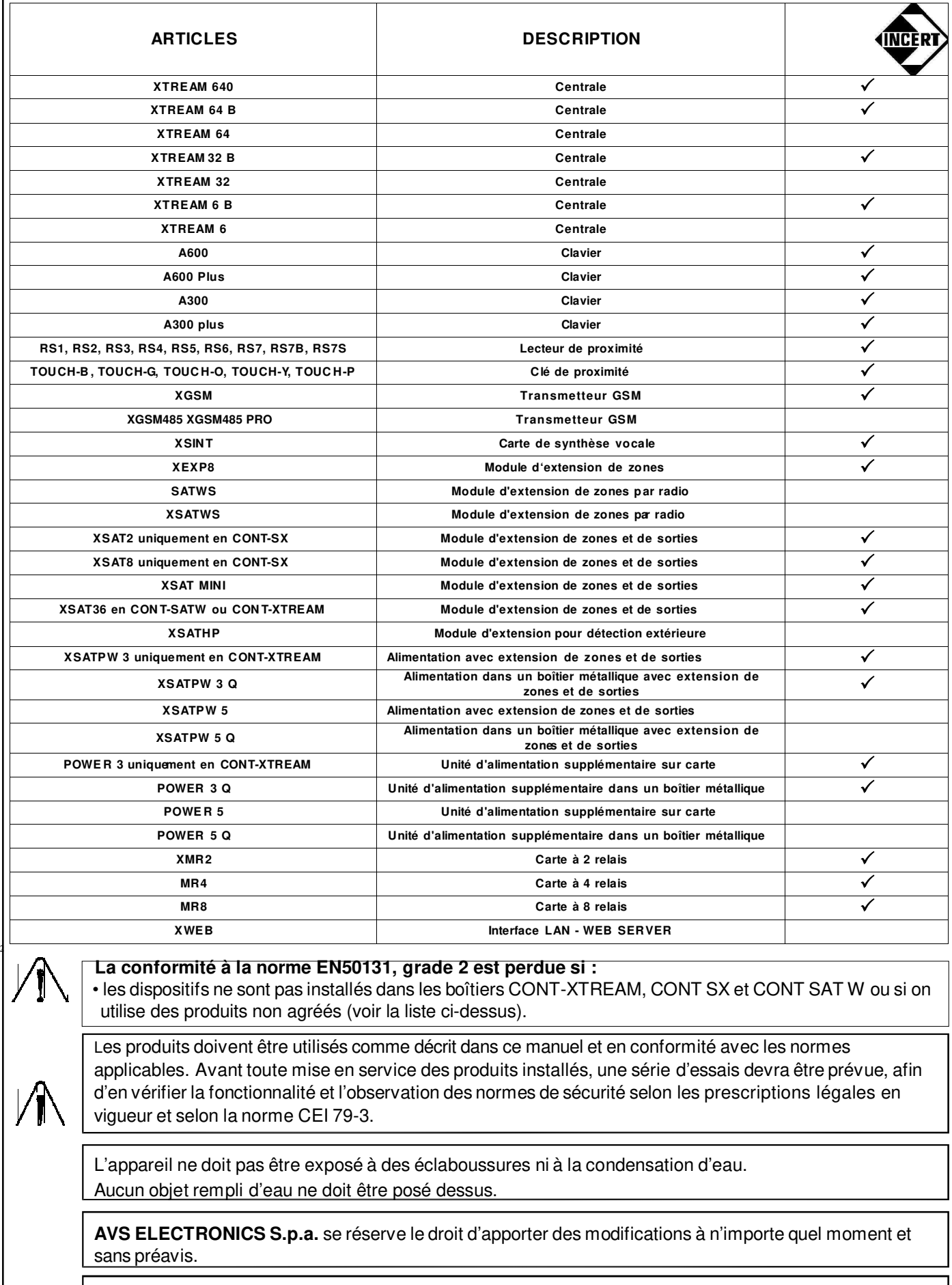

 **L'INSTALLATION ET LA MAINTENANCE DOIVENT ÊTRE FAITES PAR DU PERSONNEL QUALIFIÉ**

#### **Conformité EN50131 - Grade 2 et Grade 3**

Les centrales certifiées par IMQ - Systèmes de Sécurité sont fournies par AVS Electronics avec une programmation par défaut qui en détermine la conformité au **Grade 3** des Normes **EN50131** pour l'Xtream 640 et au **Grade 2** pour les autres Xtream B

Pour être conforme, les options suivantes doivent être activées :

- option "**Conforme EN50131**" activée
- option "**Mise en service conditionnée**" activée
- option "**Signaler Tamper**" activée pour chaque type de zone
- option "**Mémoriser Alarme**" activée pour chaque type de zone
- option **« Nombre de pulses »** maximum 1
- option "**Nombre max. d'alarmes**" activée pour chaque type de zone, avec un minimum de 3 et un maximum de 10
- option "**Communiquer Tamper**" activée, dans les événements à communiquer téléphoniquement
- option **« Ecoute la réponse »** activée
- il faut prévoir une entrée programmée en tant que "**Défaut Primaire**", pour gérer les événements de Défaut Sirène
- il faut prévoir une entrée programmée en tant que "**Défaut Secondaire**", pour gérer les événements de Défaut Détecteur et Défaut boutons paniques
- La conformité EN50131 exige également qu'au moins un utilisateur soit habilité à autoriser l'accès de l'installateur.

Les configurations et/ou les raccordements décrits ci-après annulent la conformité au **Grade 2** des Normes **EN50131:**

- option "**Retard absence Réseau**" activée. ( Temps programmé différent de 0).
- option "**Z one de mise en service**" (Au moins une zone utilisée pour cette fonction)
- raccorder au système les dispositifs non conformes du type **SATWS, XSATWS, XSATHP, POWER1, POWER4 et POWER5**

#### **Fonctions Requises**

Pour respecter la Conformité aux Normes EN50131, tous les types de zone doivent nécessairement être programmés avec les options "**Signaler Tamper**", "**Mémo Alarme**" sur "**OUI**" et le "**Nombre d'Impulsions**" doit être au **maximum 1**. Des types particuliers de zone doivent respecter les fonctions suivantes, en plus de celles déjà décrites :

- Les zones utilisées pour gérer des événements du type "**Intrusion**", doivent être programmées avec l'option "**Relais Centrale**" sur "**OUI**" et l'on doit leur associer un numéro de téléphone composé en cas d'alarme.
- Les zones utilisées pour gérer des événements du type "**Agression**", doivent être nécessairement programmées en tant que "**Agression**". Un numéro de téléphone composé en cas d'alarme doit être associé à cette fonction. Les options "**Activer buzzer**" et "**Relais centrale**" n e sont pas obligatoires.
- Les zones utilisées pour gérer des événements du type "**Défaut Primaire**", destinées à signaler des défauts en provenance des Sirènes externes, doivent être programmées avec l'option "**Relais Centrale**" sur "**NON**"
- Les zones utilisées pour gérer des événements du type "**Défaut Secondaire**", destinées à signaler des défauts en provenance des détecteurs d'intrusion, et des boutons "**panique**" doivent être programmées avec l'option "**Relais Centrale**" sur "**NON**"

•Les zones utilisées pour gérer des événements "**Masking**", doivent être programmées avec l'option "**Relais Centrale**" sur "**NON**".

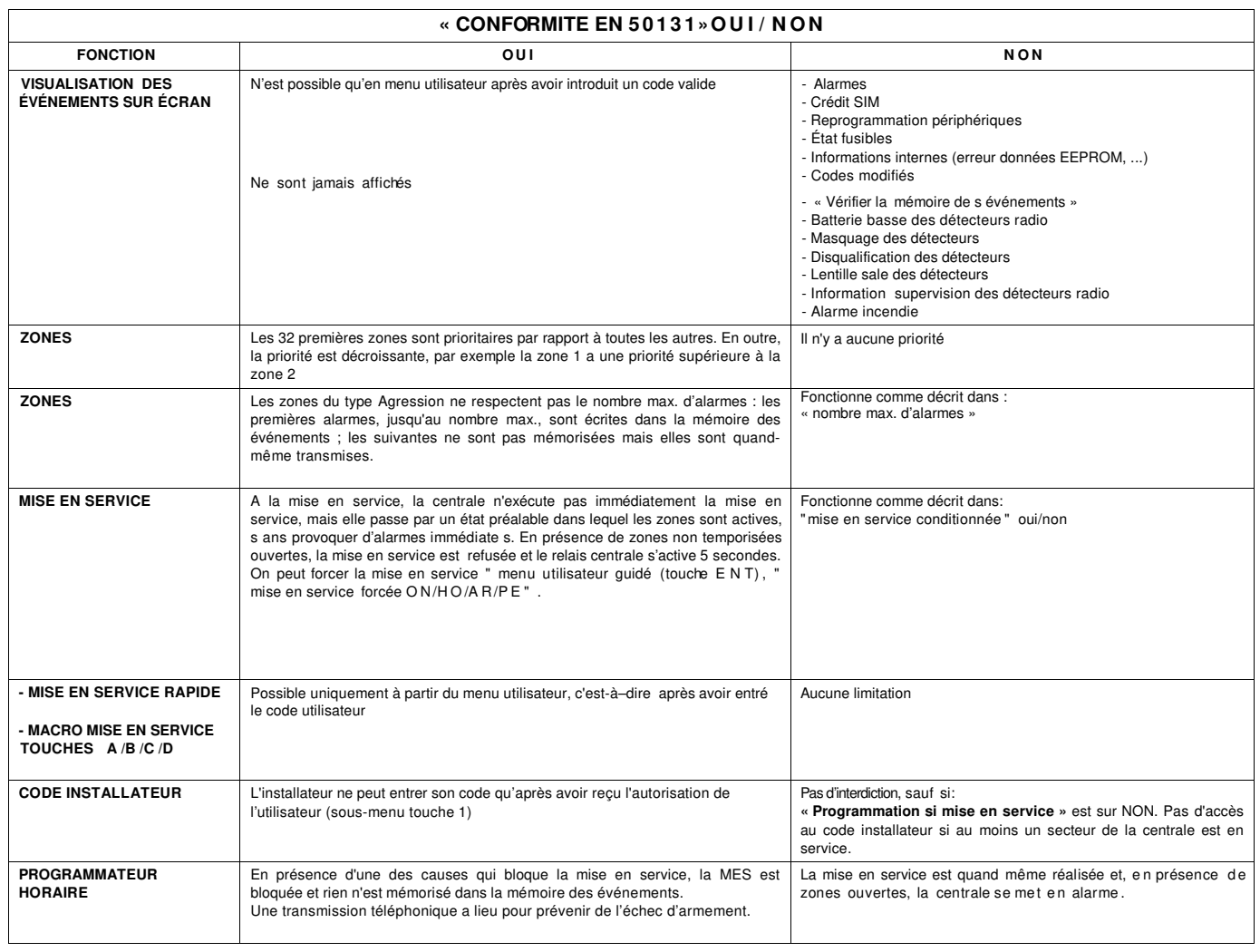

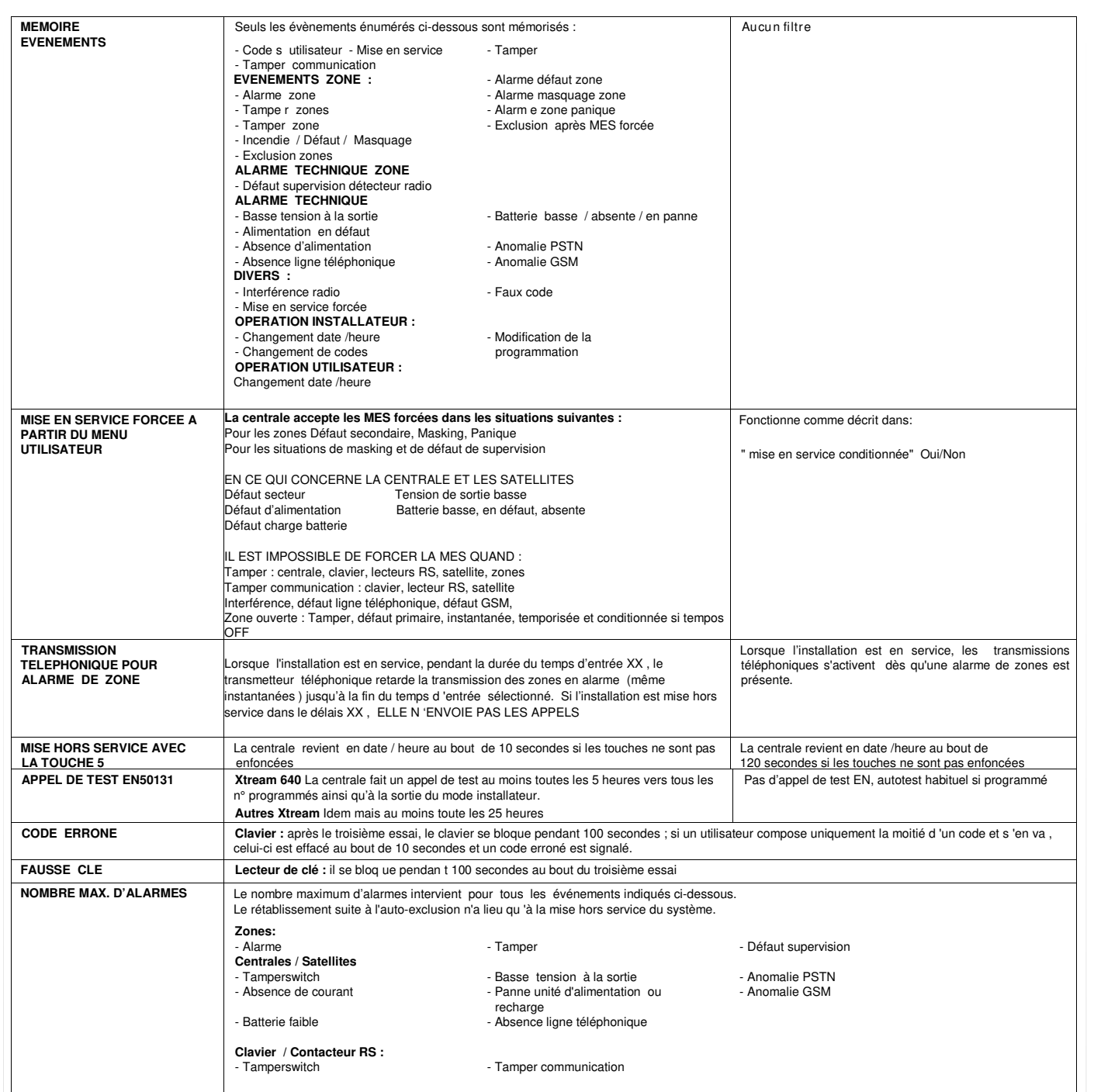

REMARQUE : Toutes les options qui désactivent le TAMPER et l'envoi des messages téléphoniques pour ces événements, ne sont pas conformes aux normes EN50131, Grade 2.

#### **Appareils nécessaires**

Pour respecter la Conformité aux Normes EN50131, Grade 2, la sirène extérieure autoalimentée et le transmetteur téléphonique sont obligatoires. Pour être conforme au grade 3 de l'EN50131 l'Xtream 640 ne peut transmettre via PSTN ni avoir des XSATPW dans sa configuration.

Elle doit être équipée de l'Xgsm programmé pour une transmission SIA DC09 et d'une sirène extérieure autoalimentée.

#### **Niveaux d'accès**

La règlementation définit les niveaux d'accès suivants aux fonctions de la centrale :

- **Niveau 1:** accès de la part d'une personne quelconque
- **Niveau 2:** accès de la part de l'utilisateur (ex. l'opérateur)
- **Niveau 3:** accès de la part du préposé à l'entretien (uniquement avec l'autorisation d'un Niveau d'accès 2)
- **Niveau 4:** accès de la part du fabricant

#### **Appareils auxiliaires de contrôle**

- Les claviers A300, A300 Plus, A600 e A600 Plus sont des appareils auxiliaires de contrôle du Type B
- Les contacteurs RS1, RS2, RS3, RS4, RS5, RS6, RS7, RS7B, RS7S sont des appareils auxiliaires de contrôle du Type A.

#### **XTREAM 640 -** Caractéristiques techniques

Centrale gérant toutes les fonctions typiques d'un système de sécurité, capable de distinguer les indications provenant de détecteurs intrusion, incendie, boutons panique, appel de secours, etc. Le système est constitué d'une centrale et d'au moins un clavier du type **(A 600-A600Plus-A300-A300Plus)** et peut être complété avec des cartes satellites d'extension du type **(XSAT2, XSAT8, XSAT36, XSATMINI, XSAT WS, XSATHP et XSATHP Virtuel),** et d'un transmetteur GSM **(Xgsm**) ; le transmetteur RTC (PSTN) et le module de synthèse vocale sont déjà intégrés sur la carte de la centrale.

Les numéros précédé d'un "(+...)" entre parenthèse, représentent les sorties supplémentaires qui s'obtiennent soit en utilisant les différents type de satellites soit des caractéristiques de la centrale elle-même.

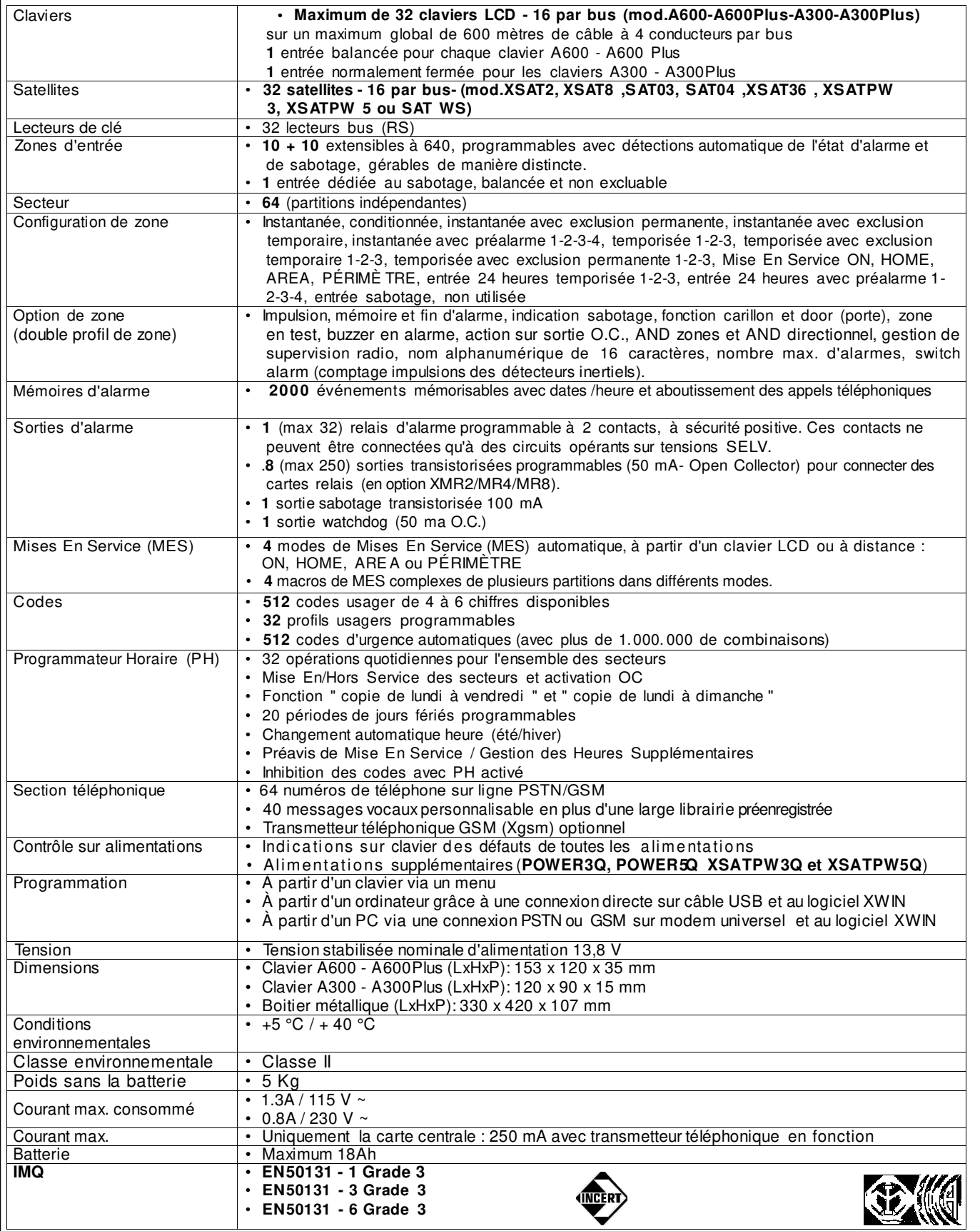

#### **XTREAM 64B -** Caractéristiques techniques

Centrale gérant toutes les fonctions typiques d'un système de sécurité, capable de distinguer les indications provenant de détecteurs intrusion, incendie, boutons panique, appel de secours, etc. Le système est constitué d'une centrale et d'au moins un clavier du type **(A 600-A600Plus-A300-A300Plus)** et peut être complété avec des cartes satellites d'extension du type **(mod.XSAT2, XSAT8, XSAT36, SAT03, SAT04, SAT WS, XSATMINI, XSATHP ou XSATHP Virtuel),** et d'un transmetteur GSM **(Xgsm**) ; le transmetteur RTC (PSTN) est déjà intégré sur la carte de la centrale.

Les numéros précédé d'un "(+...)" entre parenthèse, représentent les sorties supplémentaires qui s'obtiennent soit en utilisant les différents type de satellites soit des caractéristiques de la centrale elle-même.

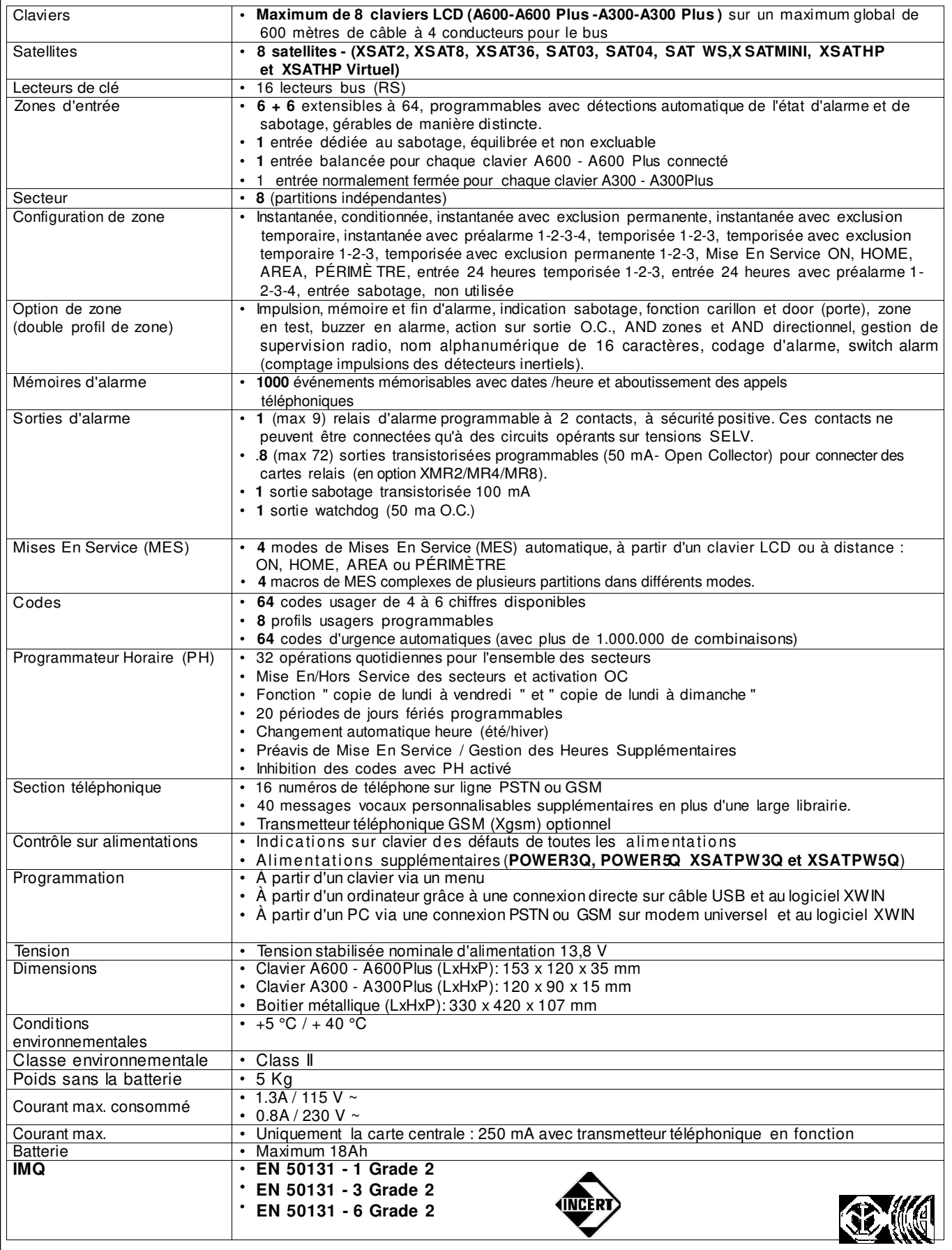

#### **XTREAM64 -** Caractéristiques techniques

Centrale gérant toutes les fonctions typiques d'un système de sécurité, capable de distinguer les indications provenant de détecteurs intrusion, incendie, boutons panique, appel de secours, etc. Le système est constitué d'une centrale et d'au moins un clavier du type **(A 600-A600Plus-A300-A300Plus)** et peut être complété avec des cartes satellites d'extension du type **(mod.XSAT2, XSAT8, XSAT36, SAT03, SAT04, SAT WS, XSATMINI, XSATHP et XSATHP Virtuel),** et d'un transmetteur GSM **(Xgsm**) ; le transmetteur PSTN est déjà intégré sur la carte de la centrale.

Les numéros précédé d'un "(+...)" entre parenthèse, représentent les sorties supplémentaires qui s'obtiennent soit en utilisant les différents type de satellites soit des caractéristiques de la centrale elle-même.

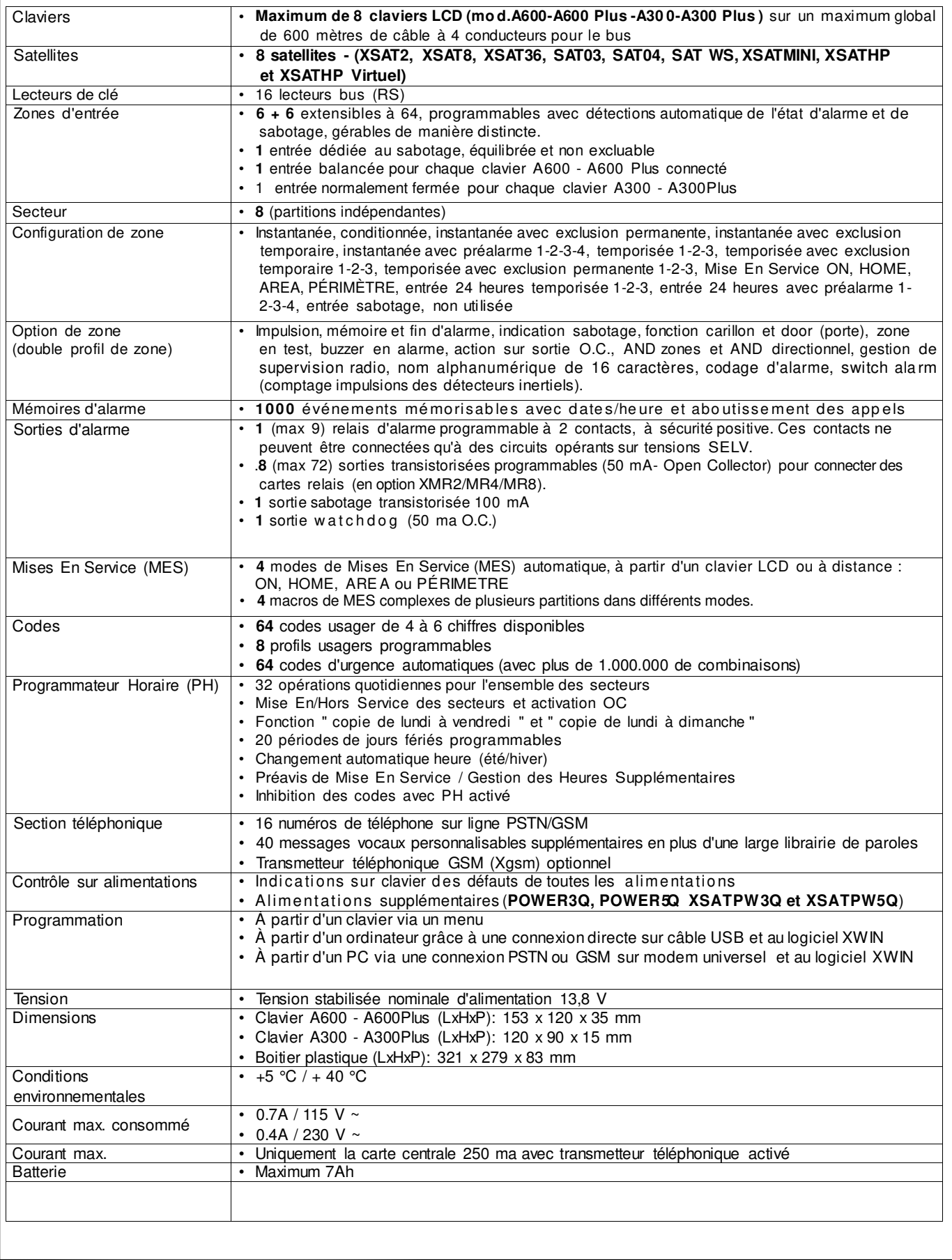

#### **XTREAM 32B -** Caractéristiques techniques

Centrale gérant toutes les fonctions typiques d'un système de sécurité, capable de distinguer les indications provenant de détecteurs intrusion, incendie, boutons panique, appel de secours, etc. Le système est constitué d'une centrale et d'au moins un clavier du type **(A 600-A600Plus-A300-A300Plus)** et peut être complété avec des cartes satellites d'extension du type **(XSAT2, XSAT8, XSAT36, SAT03, SAT04, SAT WS, XSATMINI, XSATHP e XSATHP Virtuel),** et d'un transmetteur GSM **(Xgsm**) ; le transmetteur PSTN est déjà intégré sur la carte de la centrale.

Les numéros précédé d'un "(+...)" entre parenthèse, représentent les sorties supplémentaires qui s'obtiennent soit en utilisant les différents type de satellites soit des caractéristiques de la centrale elle-même.

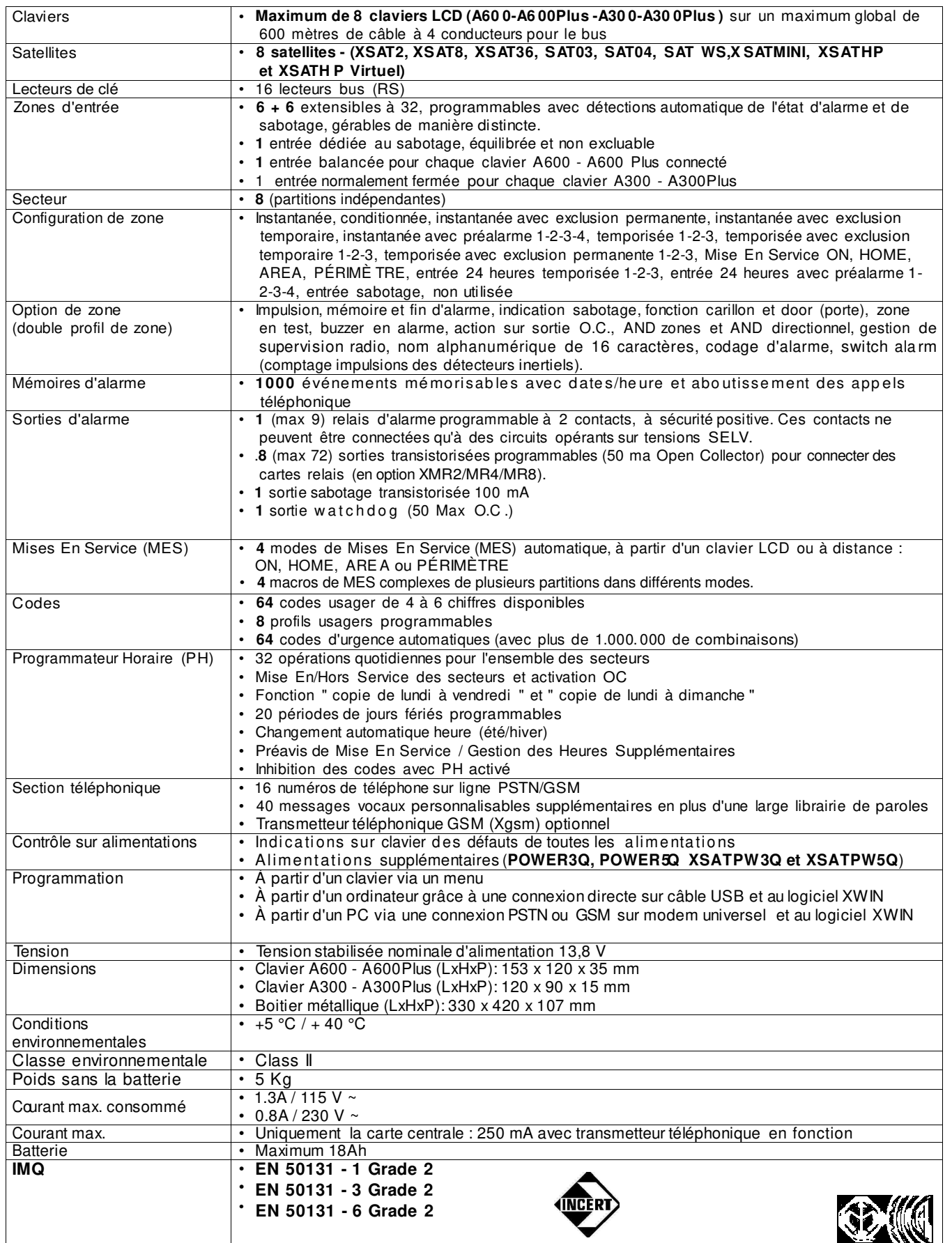

#### **XTREAM 32 -** Caractéristiques techniques

Centrale gérant toutes les fonctions typiques d'un système de sécurité, capable de distinguer les indications provenant de détecteurs intrusion, incendie, boutons panique, appel de secours, etc. Le système est constitué d'une centrale et d'au moins un clavier du type **(A 600-A600Plus-A300-A300Plus)** et peut être complété avec des cartes satellites d'extension du type **(XSAT2, XSAT8, XSAT36, SAT03, SAT04, SAT WS, XSATMINI, XSATHP et XSATHP Virtuel),** et d'un transmetteur GSM **(Xgsm**) ; le transmetteur PSTN est déjà intégré sur la carte de la centrale.

Les numéros précédé d'un "(+...)" entre parenthèse, représentent les sorties supplémentaires qui s'obtiennent soit en utilisant les différents type de satellites soit des caractéristiques de la centrale elle-même.

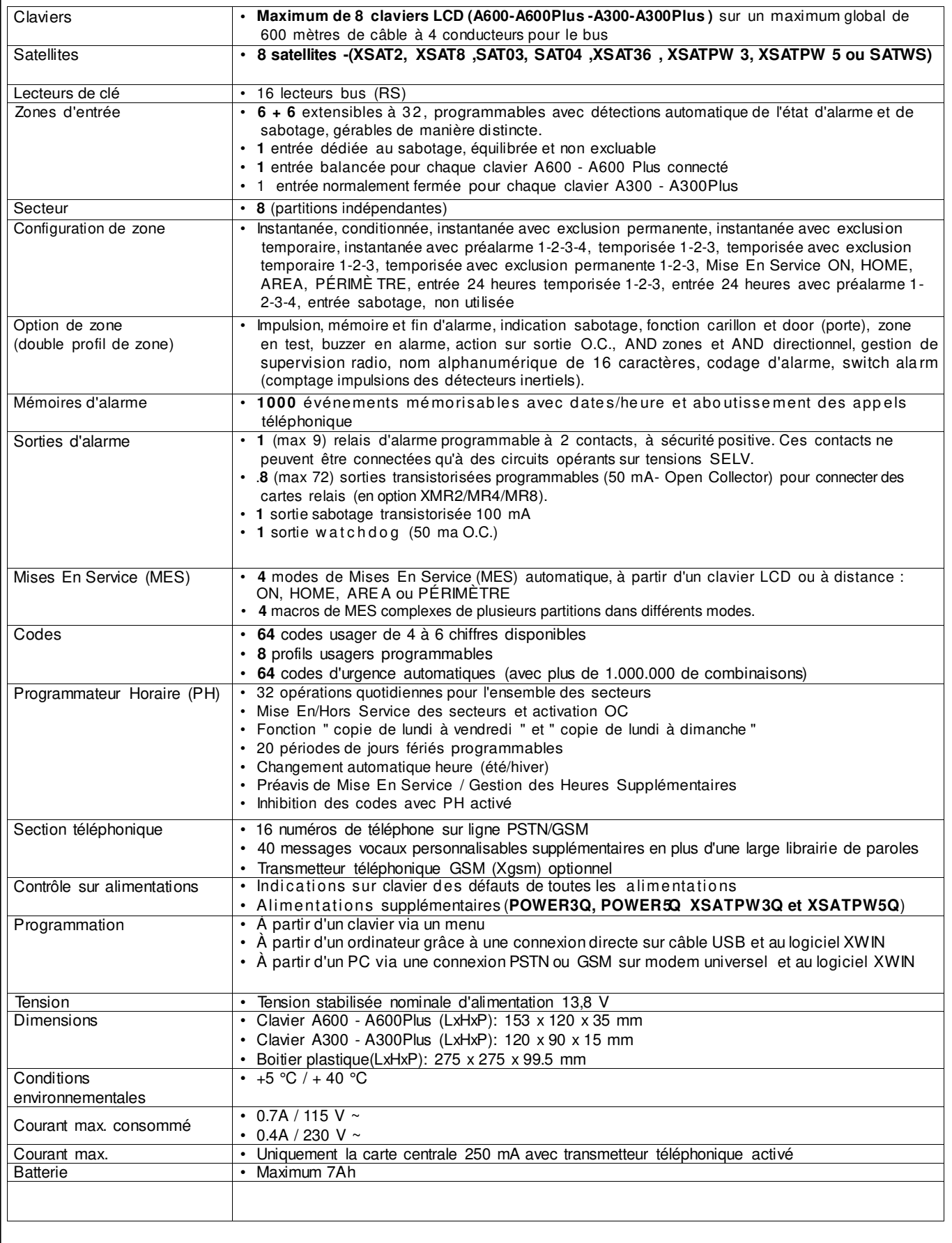

#### **XTREAM 6B -** Caractéristiques techniques

Centrale gérant toutes les fonctions typiques d'un système de sécurité, capable de distinguer les indications provenant de détecteurs intrusion, incendie, boutons panique, appel de secours, etc.

Le système est constitué d'une centrale et d'au moins un clavier du type **(A 600-A600Plus-A300-A300Plus)** et d'un transmetteur GSM **(Xgsm**) ; le transmetteur PSTN est déjà intégré sur la carte de la centrale. Les numéros précédé d'un "(+...)" entre parenthèse, représentent les sorties supplémentaires qui s'obtiennent soit en utilisant les différents type de satellites soit des caractéristiques de la centrale elle-même.

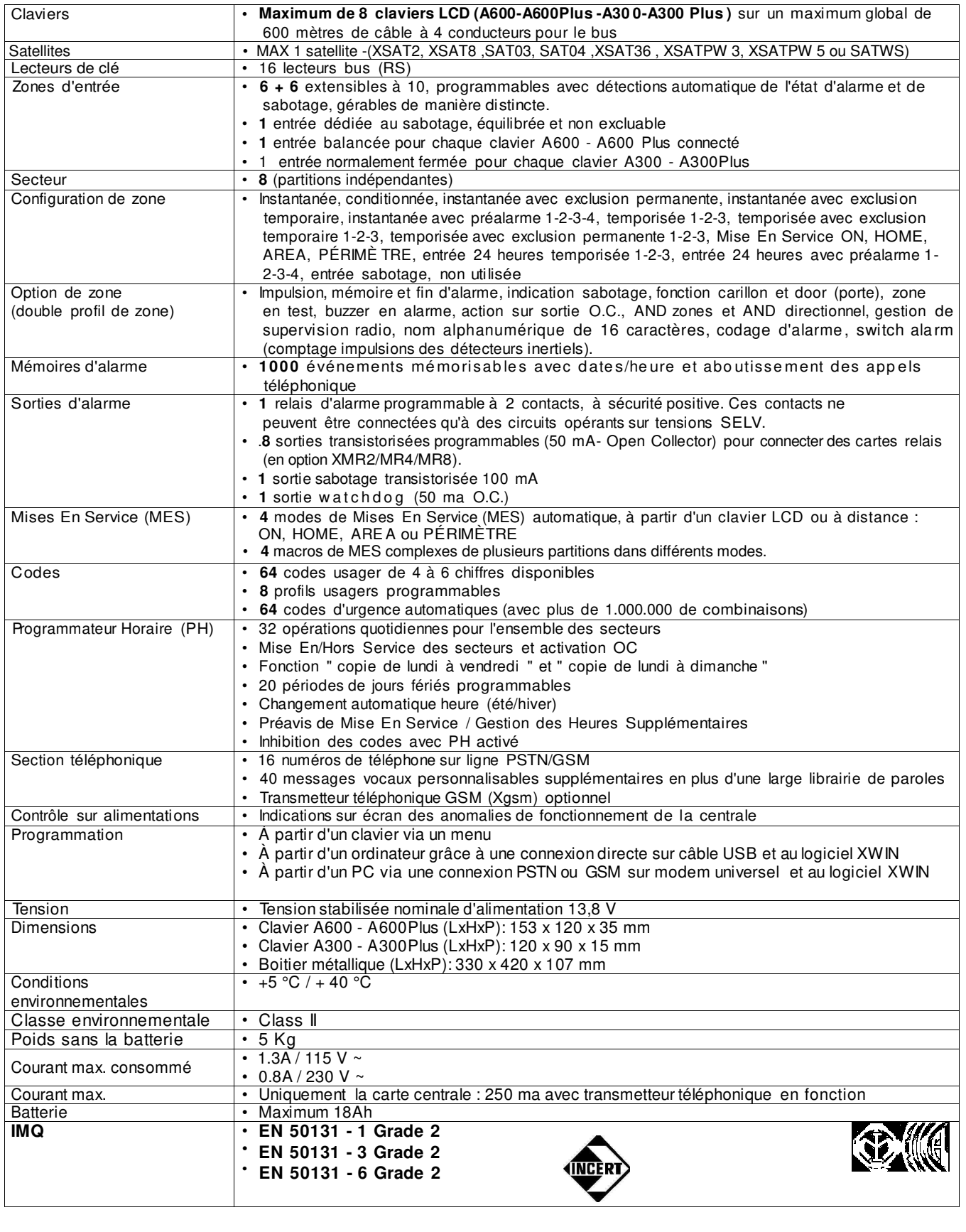

#### **XTREAM 6 -** Caractéristiques techniques

Centrale gérant toutes les fonctions typiques d'un système de sécurité, capable de distinguer les indications provenant de détecteurs intrusion, incendie, boutons panique, appel de secours, etc.

Le système est constitué d'une centrale et d'au moins un clavier du type **(A600-A600Plus-A300-A300Plus)** et d'un transmetteur GSM **(Xgsm**) ; le transmetteur PSTN est déjà intégré sur la carte de la centrale. Les numéros précédé d'un "(+...)" entre parenthèse, représentent les sorties supplémentaires qui s'obtiennent soit en utilisant les différents type de satellites soit des caractéristiques de la centrale elle-même.

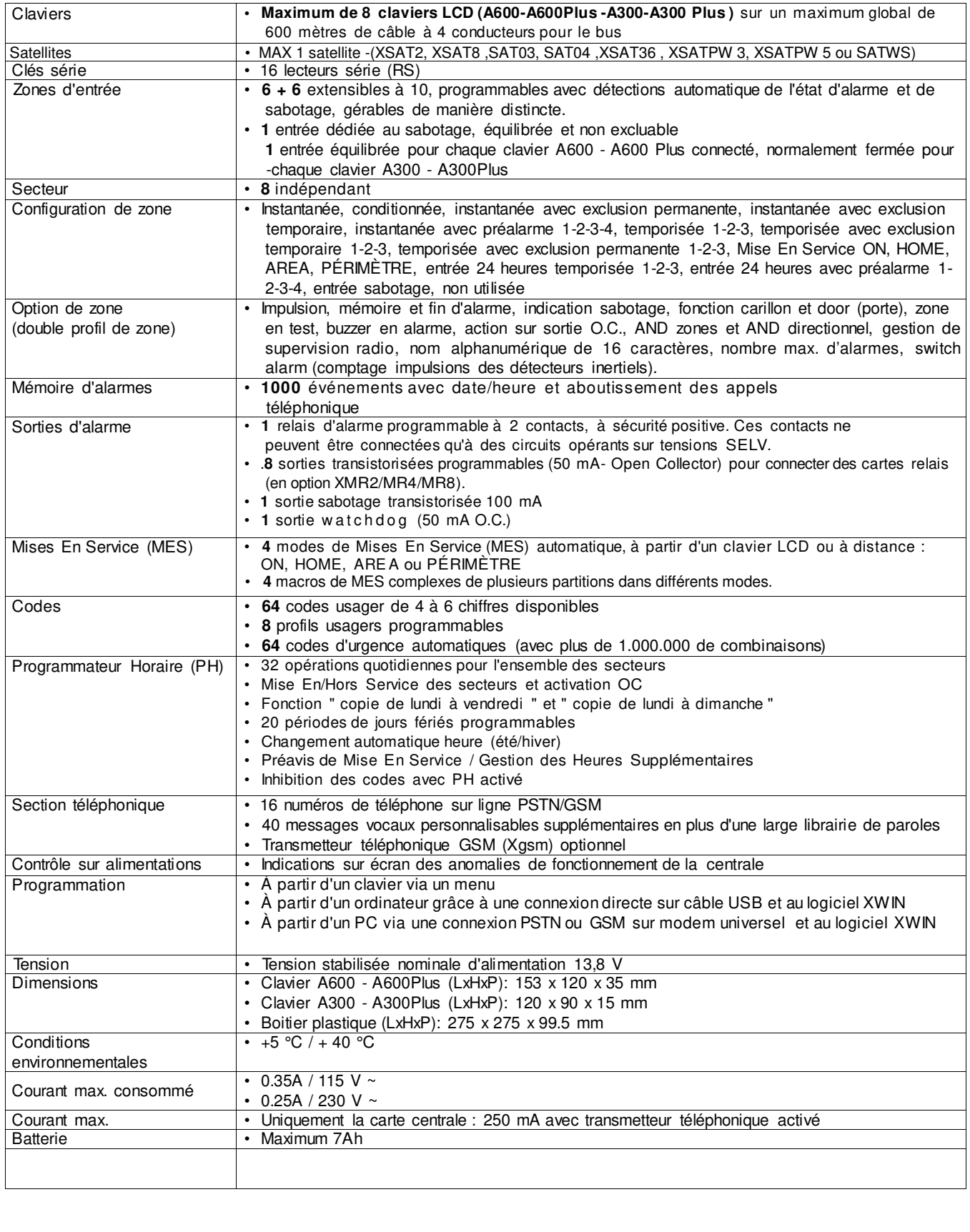

#### **DISTRIBUTION DES ZONES**

2 familles de zone existent : les "physiques" et les "logicielles".

- XTREAM640 au maximum 640 zones logicielles sur un maximum de 1220 zones physiques disponibles
- XTREAM64B et XTREAM64 au maximum 64 zones logicielles sur un maximum de 324 zones physiques disponibles
- XTREAM32B et XTREAM32 au maximum 32 zones logicielles sur un maximum de 308 zones physiques disponibles
- XTREAM6B et XTREAM6 au maximum 10 zones logicielles

#### **ASSOCIATION ZONES PHYSIQUES – ZONES LOGICIELLES**

**ZONES LOGICIELLES** : ce sont les zones effectivement programmables et leur nombre maximum est de 640 pour l'Xtream 640, de 64 pour l'Xtream 64B et l'Xtream **64,** de 32 pour l'Xtream 32B et l'Xtream **32**, de **10** pour l'Xtream6B et l'Xtream **6**. À chaque zone logicielle est associée une « zone physique ».

**ZONE PHYSIQUE** : il s'agit des connexions placées sur les différentes cartes, tant celles sur la centrales, que sur les extensions, etc… Sur chaque carte, correspondent des zones « phys iques », qui doivent être associées aux zones « logicielles » du système. La numérotation reportée ci-dessous dans le tableau est la numérotation par défaut de la centrale.

Pour chaque zone « logicielle » est associée une zone « physique » en ordre séquentiel, en partant des bornes de la centrale pour arriver au dernier satellite du second bus ; si, pour des raisons d'installation, ces associations devaient être changées, il est conseillé de les indiquer dans le tableau.

#### PAR EXEMPLE (XTREAM 640 PAR DEFAUT) :

ZONE DE CENTRALE : zone logicielle 1 connecté à la borne 1 de la carte base de la centrale – zone logicielle 10 liée à la borne 10 de la carte de la centrale – zone logicielle 11 est liée à la borne 1 de l'extension XEXP8 de la carte mère – zone logicielle 18 liée à la borne 8 de l'extension XEXP8 de la carte mère

ZONE DE SATELLITE : zone logicielle 19 liée à la borne 1 de la carte base du satellite 1 - zone 26 liée à la borne 8 de la carte base du satellite 1 Et ainsi de suite....

Les entrées physiques avec connexion définie comme « zones doubles avec indication sabotage », **ne sont pas** pré associées par défaut. Pour gérer les « zones doubles avec indication sabotage », il est nécessaire de revoir les pré-associations par défaut.

Les zones physiques sont associées aux zones logicielles en tenant compte du fait que l'entrée se trouve sur centrale/satellite, sur la carte base/extension et en définissant le type de connexion.

#### **Légende :**

**SATELLITE TYPE A =** SAT03 - SAT03 V2.0 - SAT04 - XSAT36 - XSAT PW - XSAT 8 - XSAT 2

**SATELLITE TYPE B = SAT WS - XSAT WS - XSATHP** 

**LE XSATHP virtuel est similaire au type B sauf que la numérotation des détecteurs ne correspond pas**

**CEN** = CENTRALE

**TAS** = CLAVIER

**SAT**  $xx = SATF111TF n<sup>o</sup>xx$ 

**M.BA** = BORNE CARTE BASE

**M.ES** = BORNE CARTE EXTENSION

**S** = ZONE SIMPLE, CONNEXION "ZONE ÉQUILIBRÉE / ZONE ÉQUILIBRÉE AVEC INDICATION DE SABOTAGE"

**D** = ZONE DOUBLE, CONNEXION « ZONE ÉQUILIBRÉE AVEC INDICATION DE SABOTAGE»

NB : la distribution ici reportée est complètement indicative et peut varier en phase de programmation.

#### **TABLEAU DE COM PARAISON**

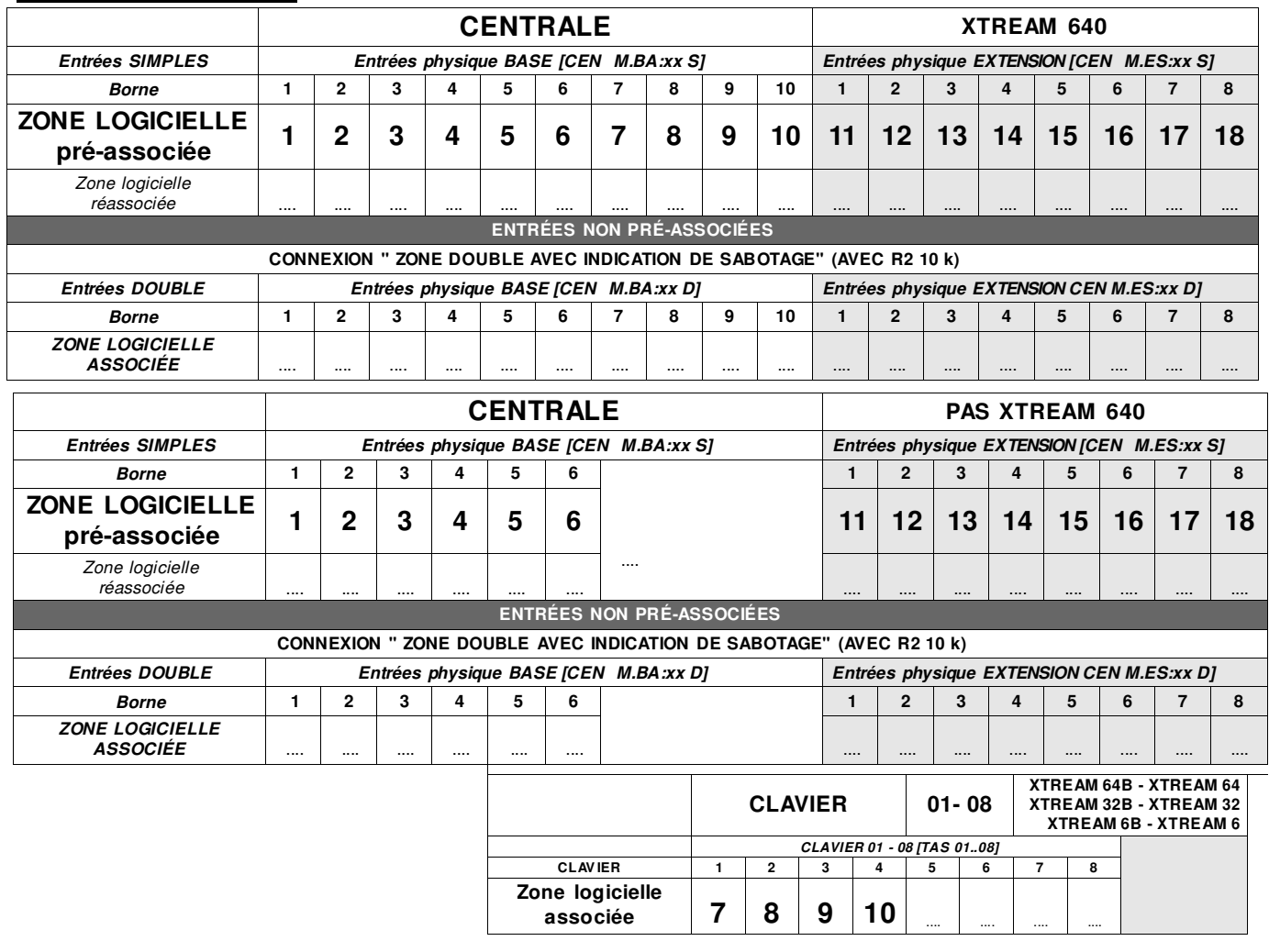

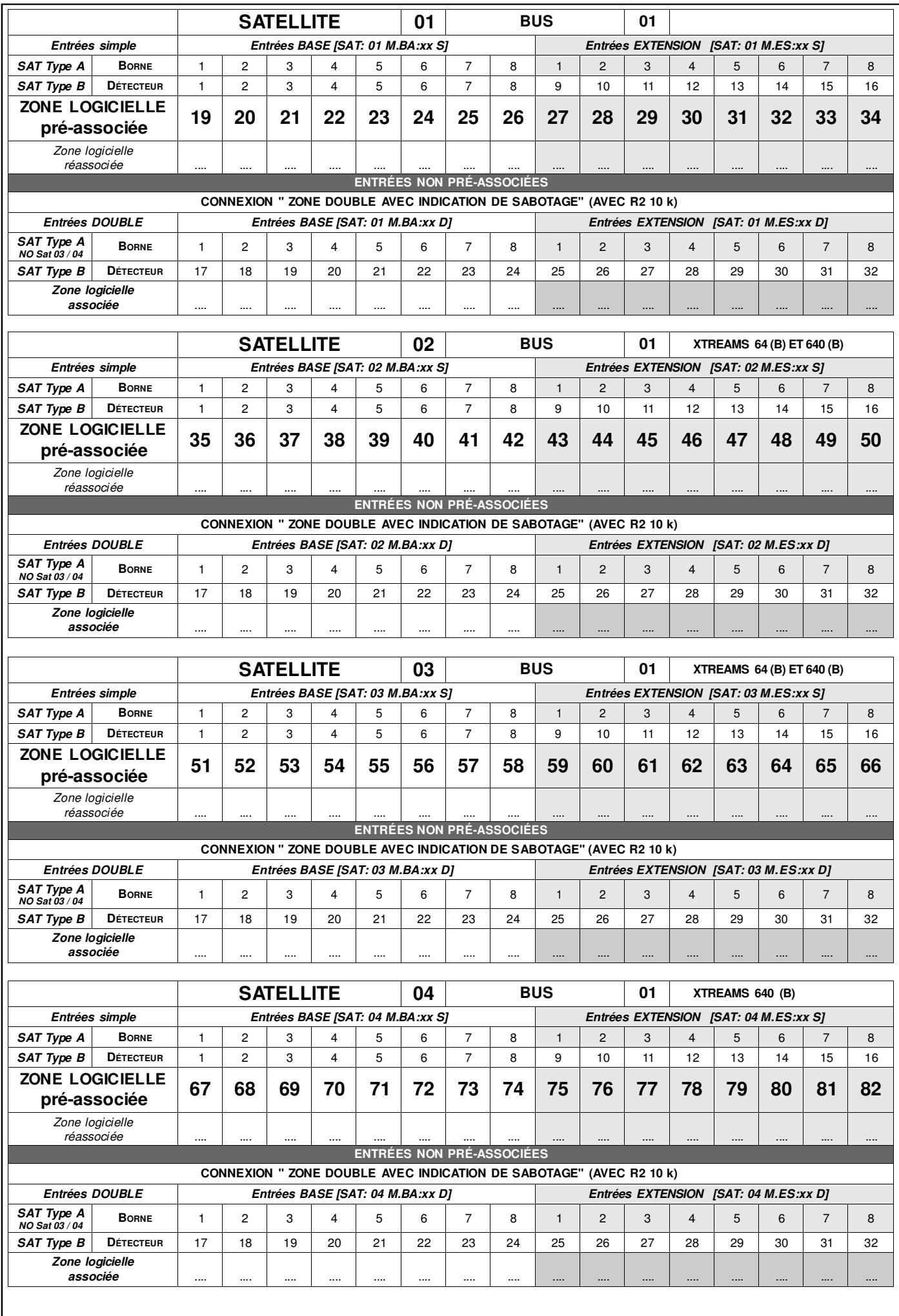

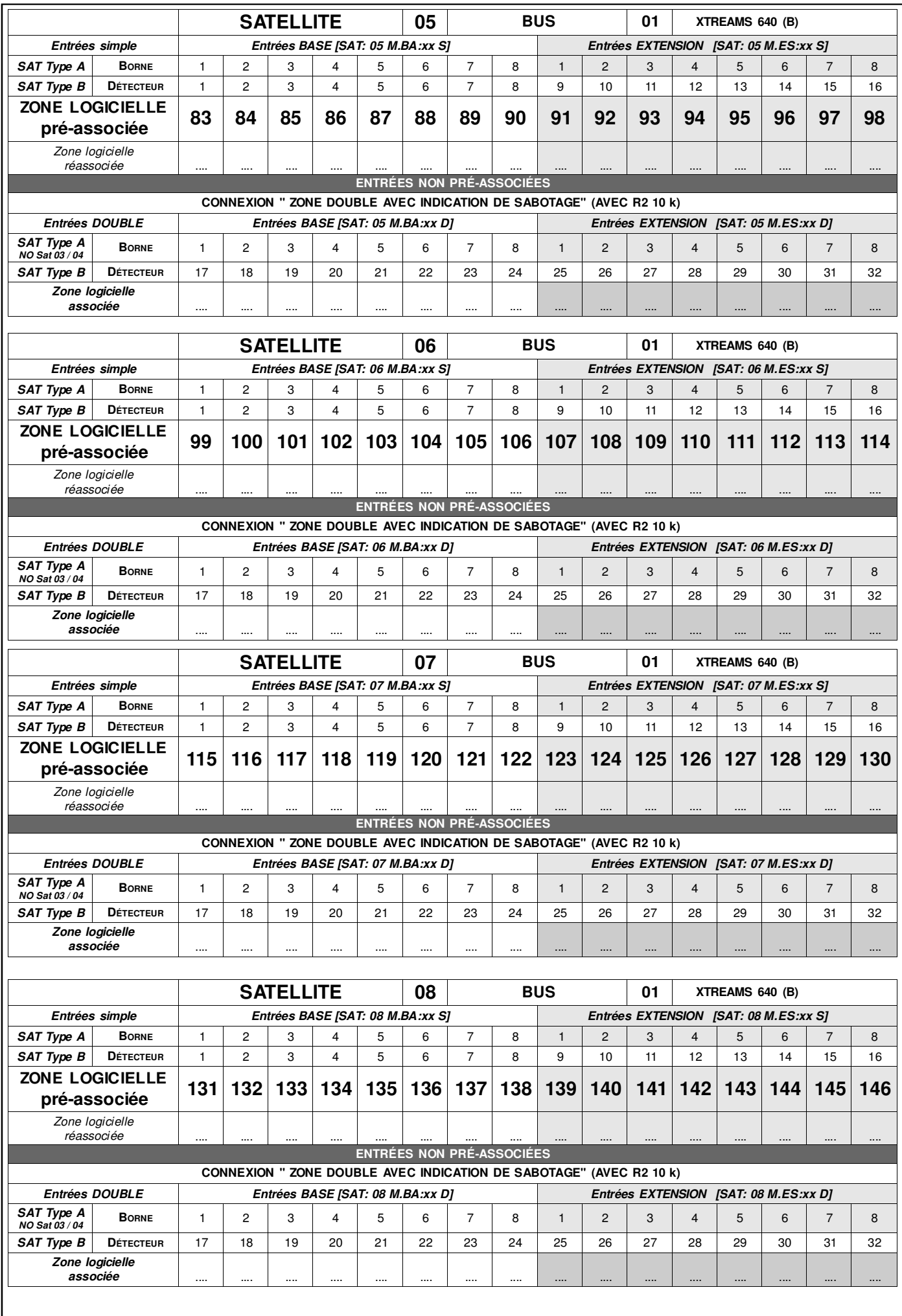

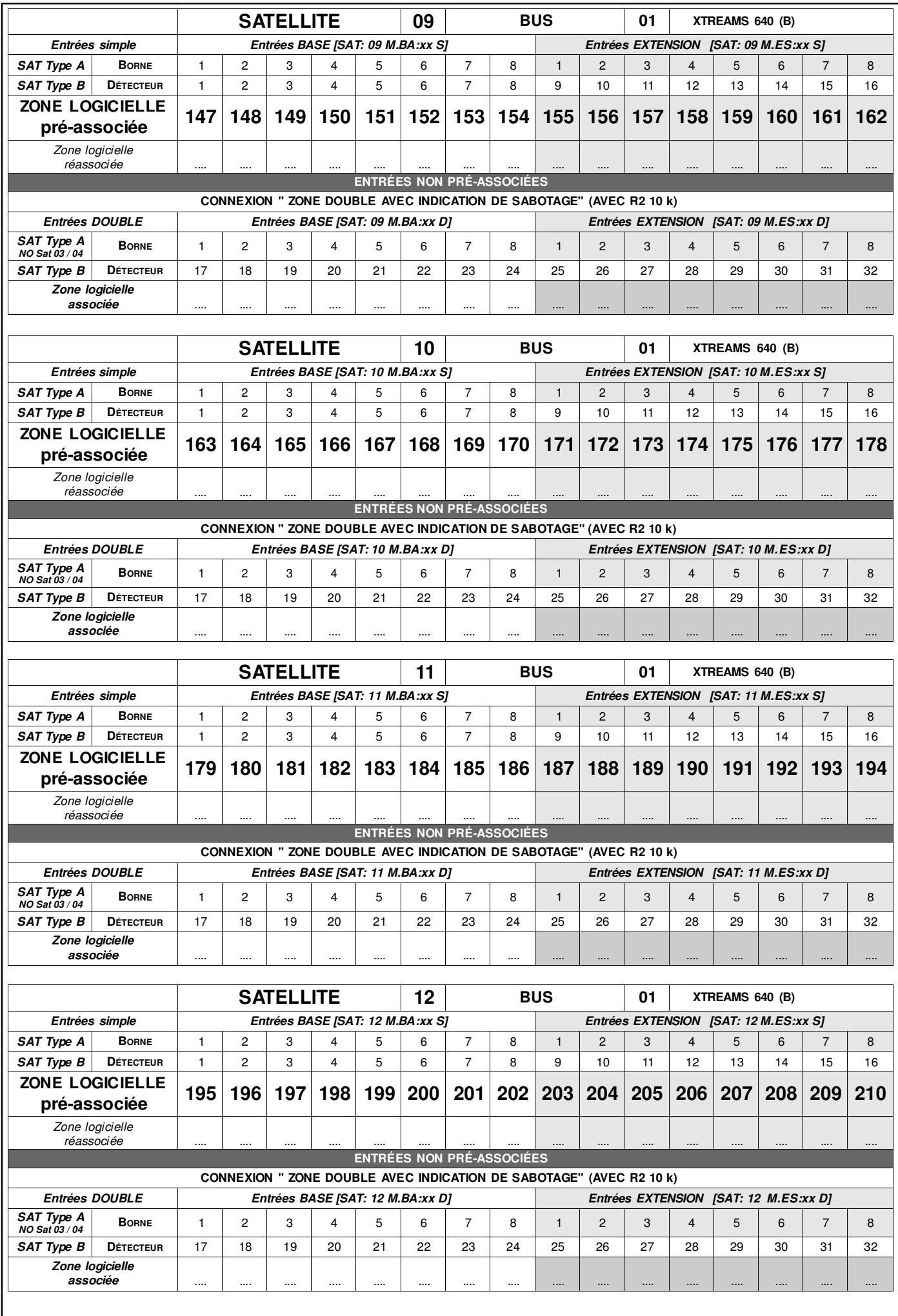

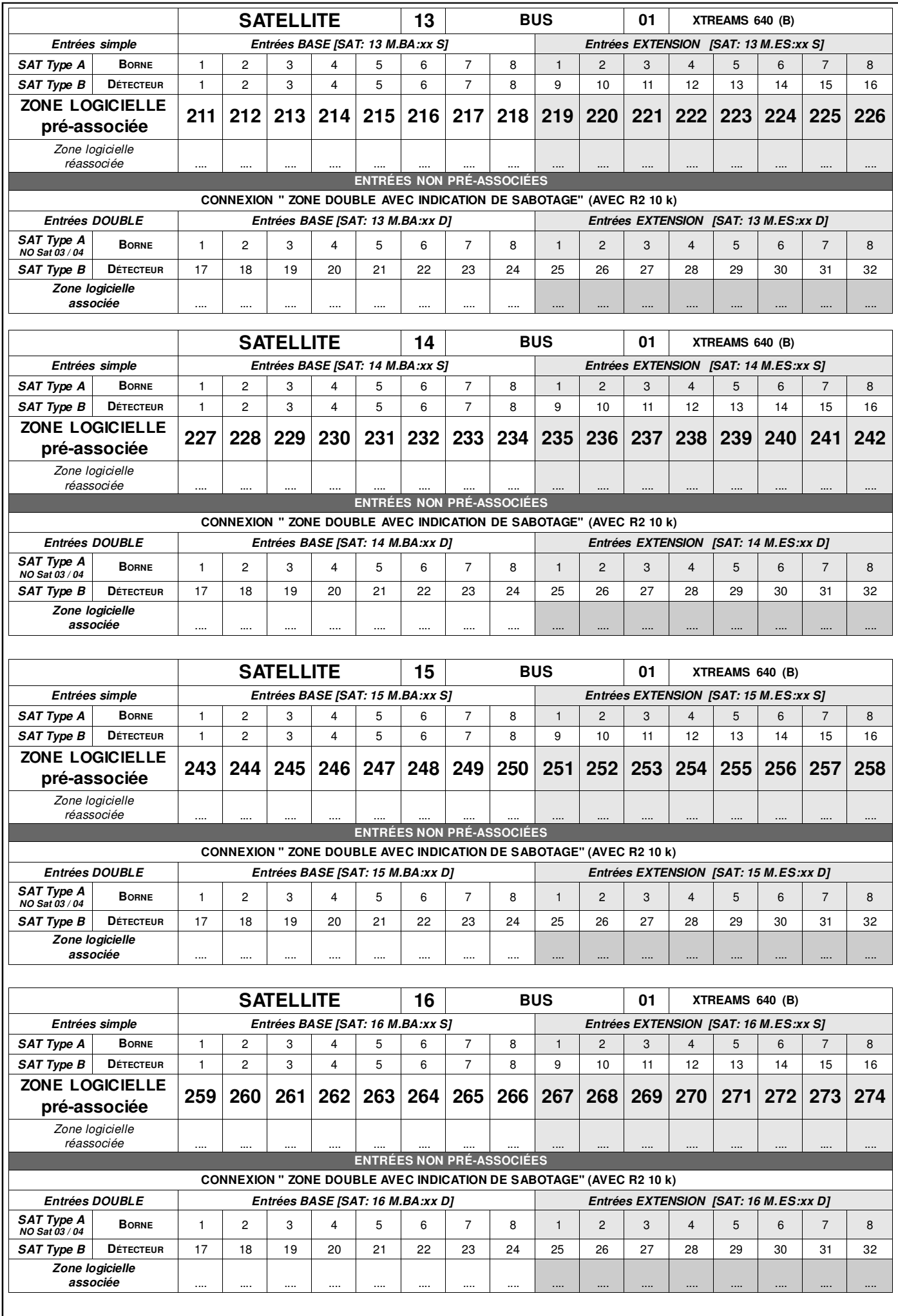

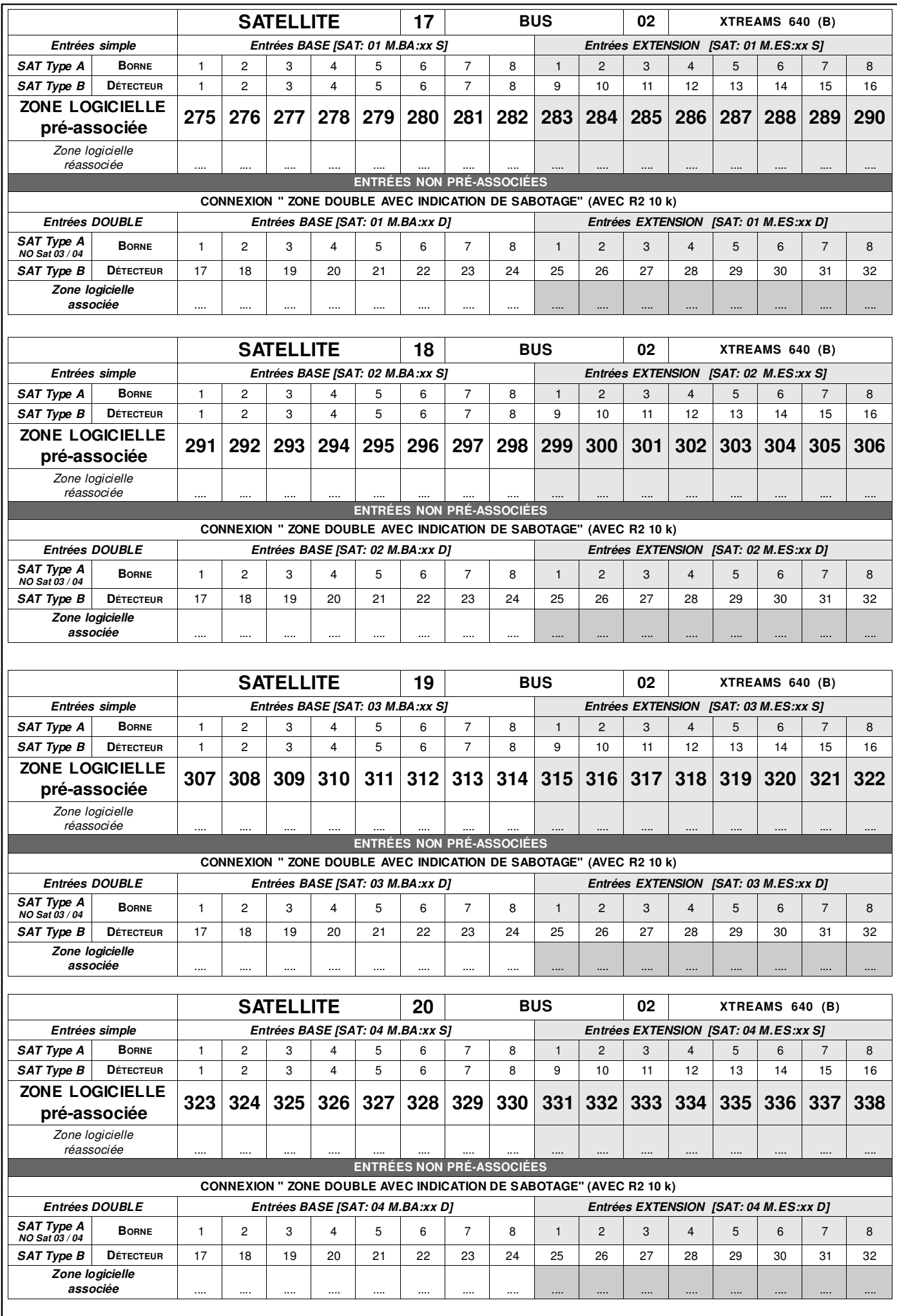

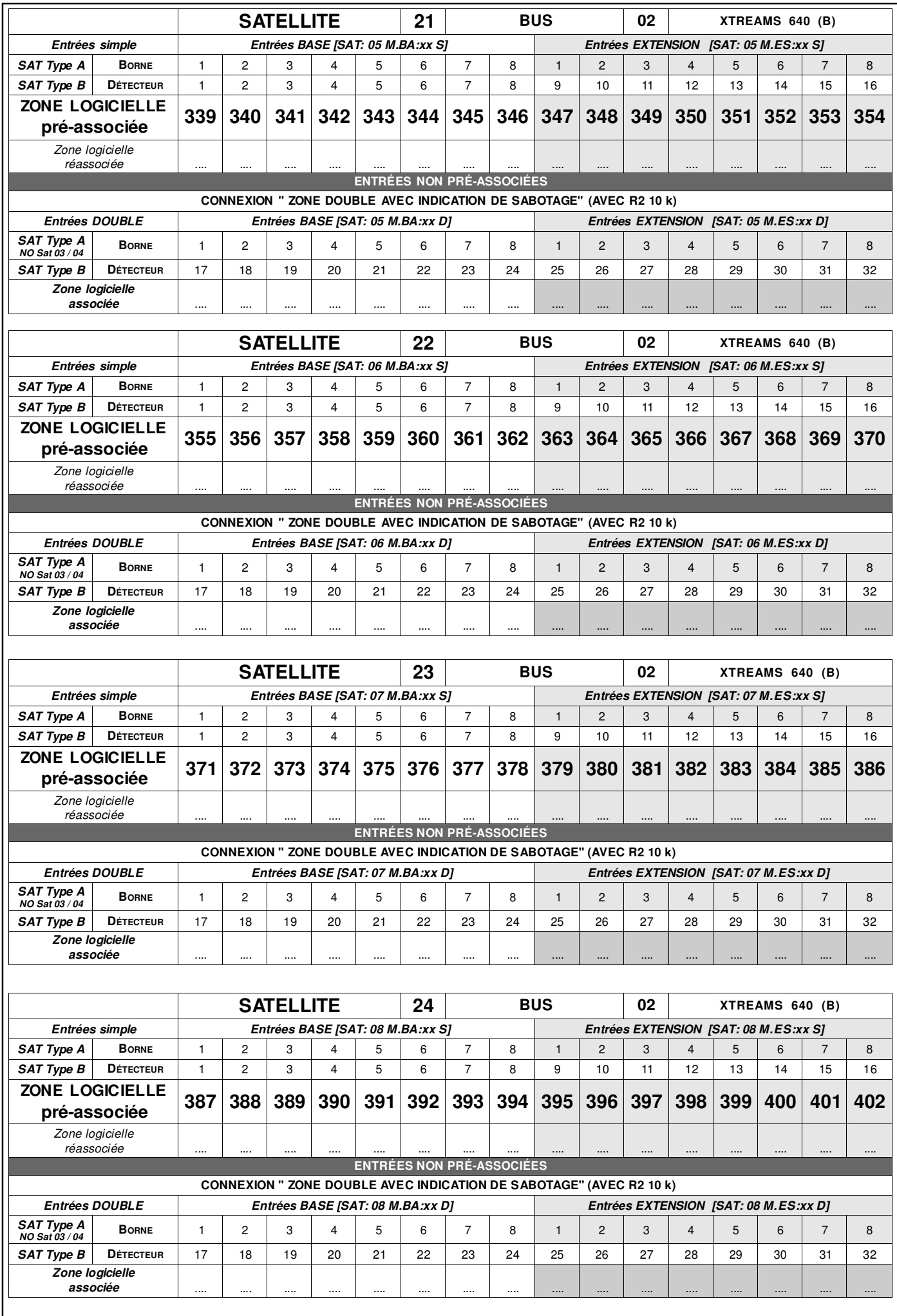

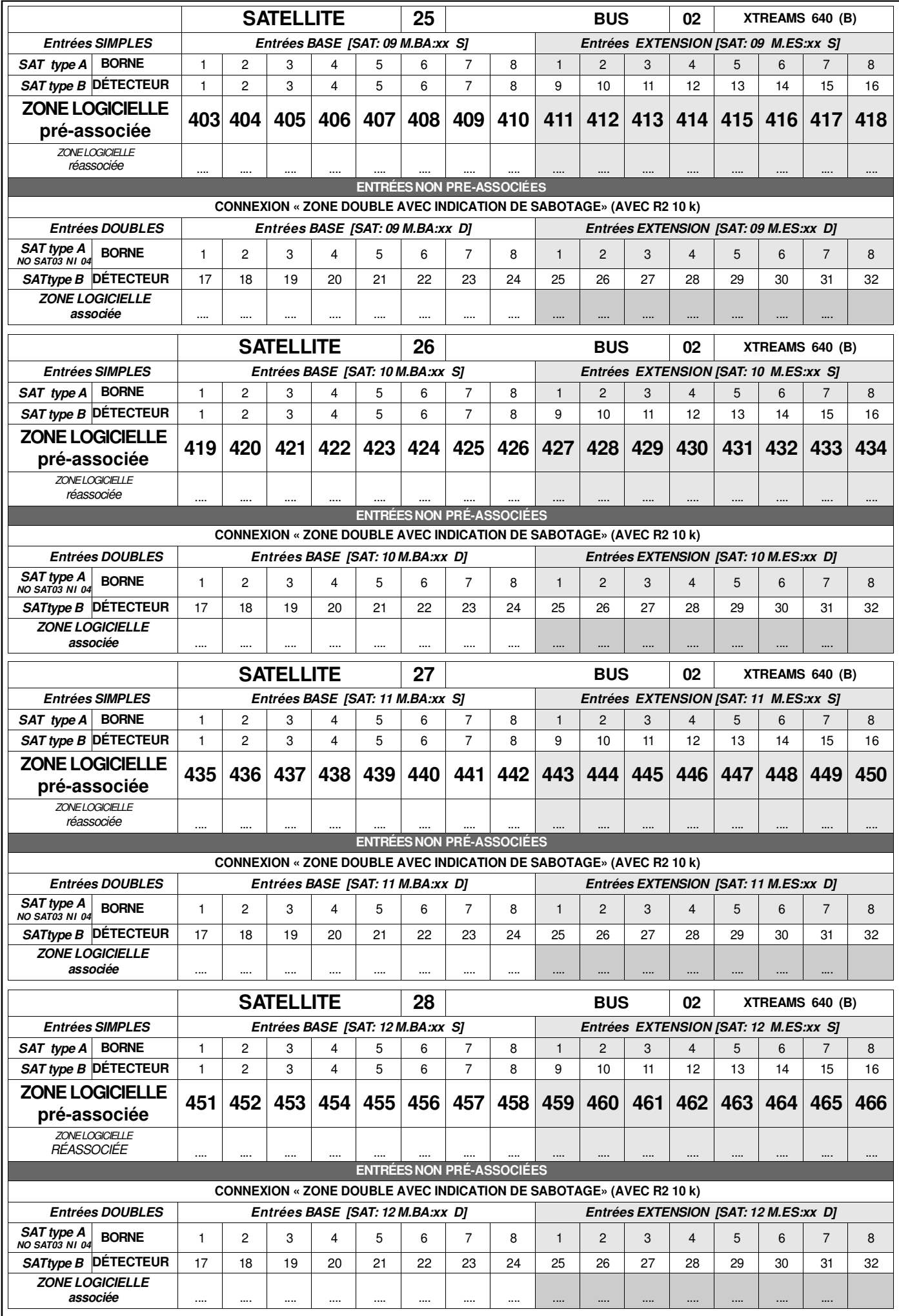

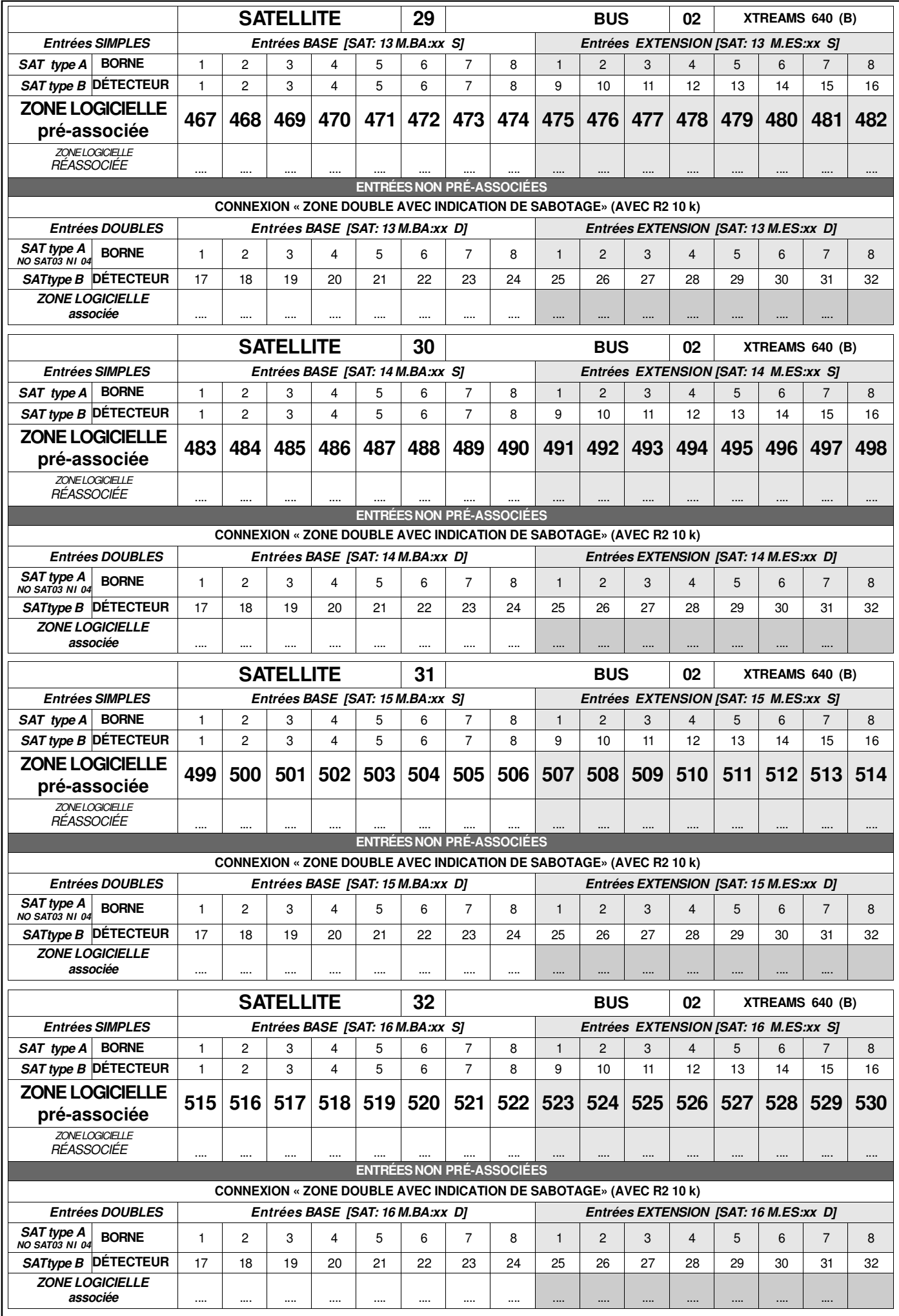

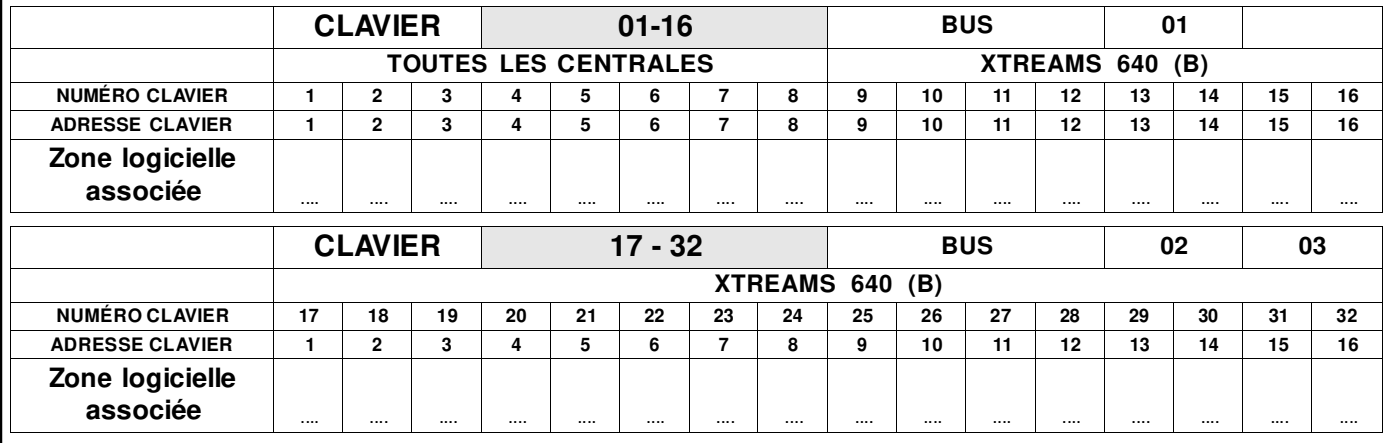

## **CONNEXION SORTIES OPEN-COLLECTOR – EXTENSIONS**

Les sorties Open Collector sont obligatoirement associées de la manière suivante.<br> **Centrale Extension sur bus 1** 

**Extension sur bus 1** 

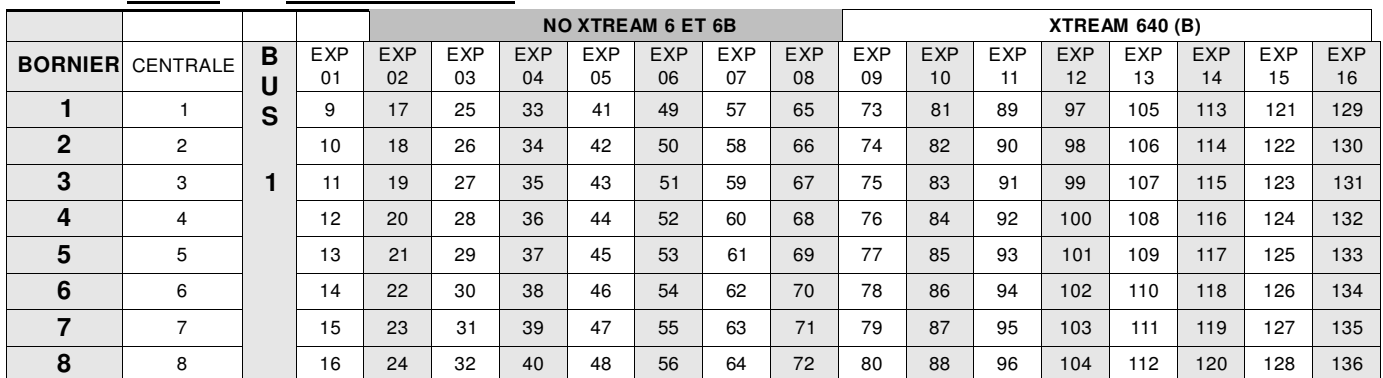

#### **Extension sur bus 2/3**

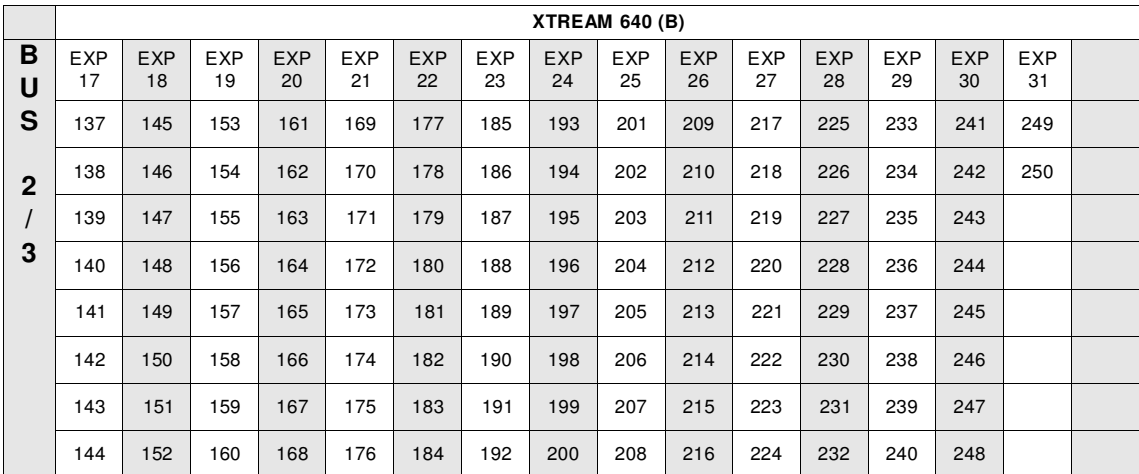

#### **Raccordement des zones**

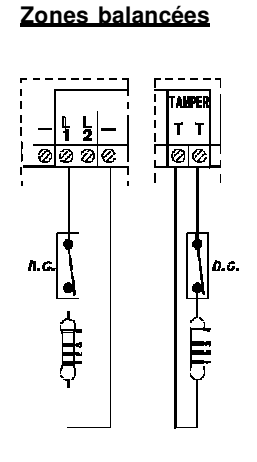

La centrale XTREAM présente une configuration de base de 6 entrées balancées (10 pour la 640), avec une résistance de 4.700 ohms.

L'ouverture ou le court-circuit d'une zone provoque l'indication d'alarme. La protection de l'appareil doit se faire en utilisant la zone SABOTAGE de la centrale ou une entrée de zone différente programmée en SABOTAGE. (Tamper).

#### **Résistance en série avec le contact**

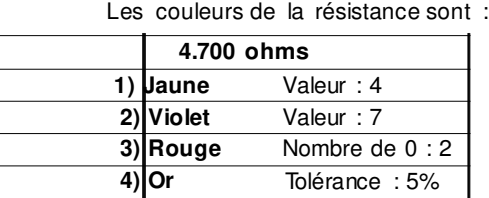

**Zone sabotage :**

La zone **Sabotage** doit a u s s i être balancée avec une résistance de 4.700 ohms.

#### **Zones balancées avec détecteurs inertiels**

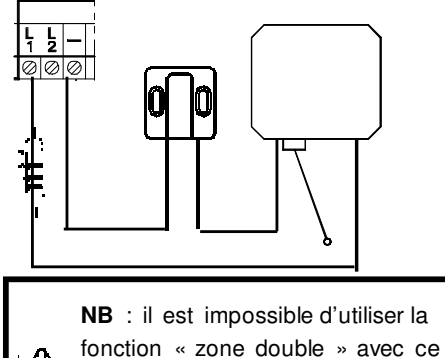

type de connexion. Cette connexion n'est pas utilisable avec les extensions SAT03-04. La centrale XTREAM permet la connexion de détecteurs inertiels ou Switch Alarm (SW) avec une résistance de 4 700 ohms.

Pour utiliser cette fonction, elle doit être activée dans la programmation de la zone et la sensibilité doit être réglée en utilisant la fonction « nombre d'impulsion ».

La protection de l'appareil doit intervenir en utilisant la zone SABOTAGE de la centrale ou une autre zone programmée en SABOTAGE.

#### **Résistance:**

Les couleurs sont :

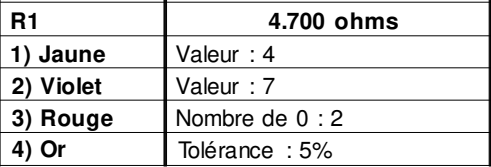

## **Zone 2x balancée**

lolo

<u>lalala a</u>

Cette configuration permet en utilisant 2 fils d'identifier tant l'alarme que le sabotage. Les zones programmables de cette manière doivent être terminées par 2 résistances de 4.700 ohms. Dans cette configuration :  $0 \text{ ohms} = \text{saborage}$ 

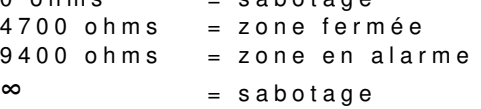

Le choix de l'INDICATION DU TAMPER (sabotage) peut être effectué zone par zone.

La zone sabotage de la centrale doit toujours être balancée.

#### LES ZONES NON UTILISÉES DOIVENT CEPENDANT ÊTRE BALANCÉES

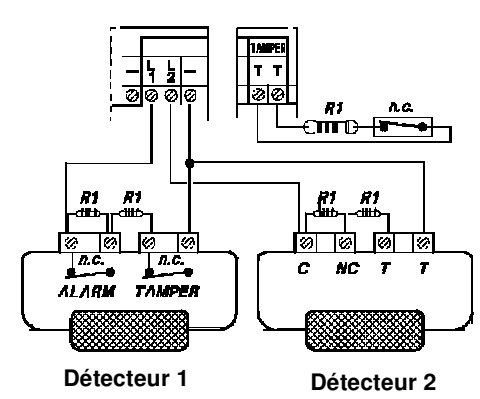

Exemple : A titre d'exemple, voici la connexion de 2 détecteurs traditionnels à 2 entrées de zone, en double balancée.

L'ouverture du contact NF ALARM provoque l'alarme.

L'ouverture du contact NF TAMPER ou un court circuit, provoque le sabotage de l'entrée de zone correspondante.

#### **Résistance:**

Les couleurs de la résistance R1 sont :

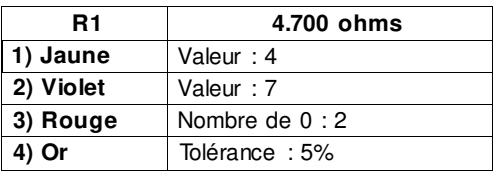

#### **Zones doubles avec indication sabotage**

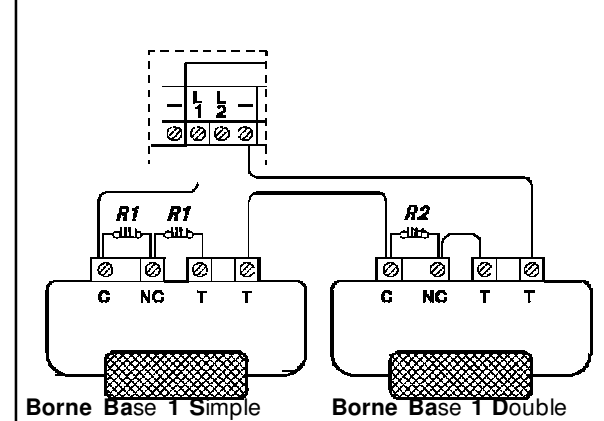

La centrale XTREAM permet de doubler le nombre de zones surveillées, de 6 à 1 2 entrées ( d e 10 à 20 pour la 640) sur la carte de base, sans recourir à l'ajout de modules externes.

Cette solution est présente aussi pour toutes les cartes d'extensions qui peuvent gérer ce type de connexion (pas les SAT03-04). Se reporter aux instructions de chaque carte pour en vérifier la faisabilité.

Ainsi connectées, les zones sont parfaitement indépendantes les unes des autres, à tous les niveaux, comme si elles étaient séparées.

• La configuration à **Zone double avec indication du tamper** demande toujours un équilibrage avec 3 résistances, comme indiqué en dessin.

**Résistances de fin de boucle :**

Les couleurs des résistances R1 (4.700 ohm (4K7) et R2 10.000 OHM (10K) sont :

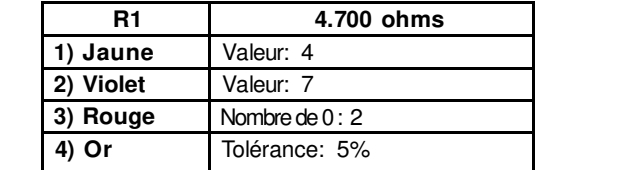

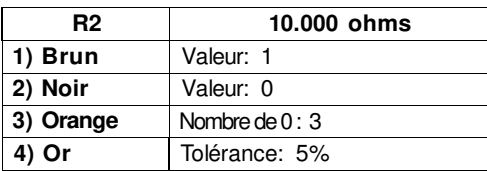

Pour le détecteur 1 : si le contact (C-NC) s'ouvre (NC = Normalement Fermé) en parallèle à la résistance R1, l'indication d' « Alarme Zone XX » sera obtenue.

Dans le détecteur 2, si le contact (C-NC) s'ouvre (NC = Normalement Fermé) en parallèle à la résistance R2, l'indication d' « Alarme Zone XX » sera obtenue.

Si les 2 s'ouvrent, 2 informations d'alarme sont obtenues.

Où XX = zones logiciels associées en programmation.

Pour n'importe quelle zone, l'information de sabotage peut être activée indépendamment.

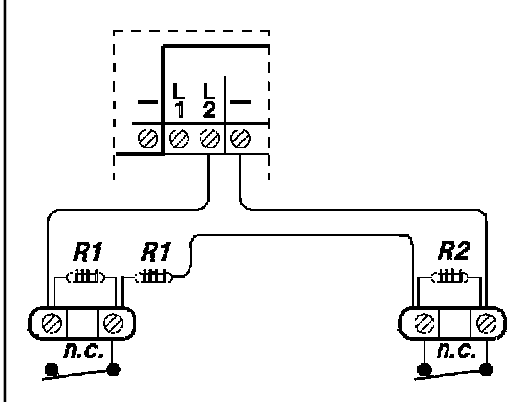

Par exemple :

Si l'indication SABOTAGE est active pour toutes les 2 zones et que l'entrée est court-circuitée ou ouverte, les 2 zones associées à cette entrée indiqueront l'alarme SABOTAGE. Sinon, l'alarme SABOTAGE sera obtenue pour la seule zone qui aura l'indication SABOTAGE active.

L'utilisation des ZONES DOUBLES AVEC SIGNALISATION DU SABOTAGE augmente la sensibilité de détection de chaque détecteur pris séparément.

**1° Détecteur 1 Détecteur 1**

Détecteur<sub>1</sub>

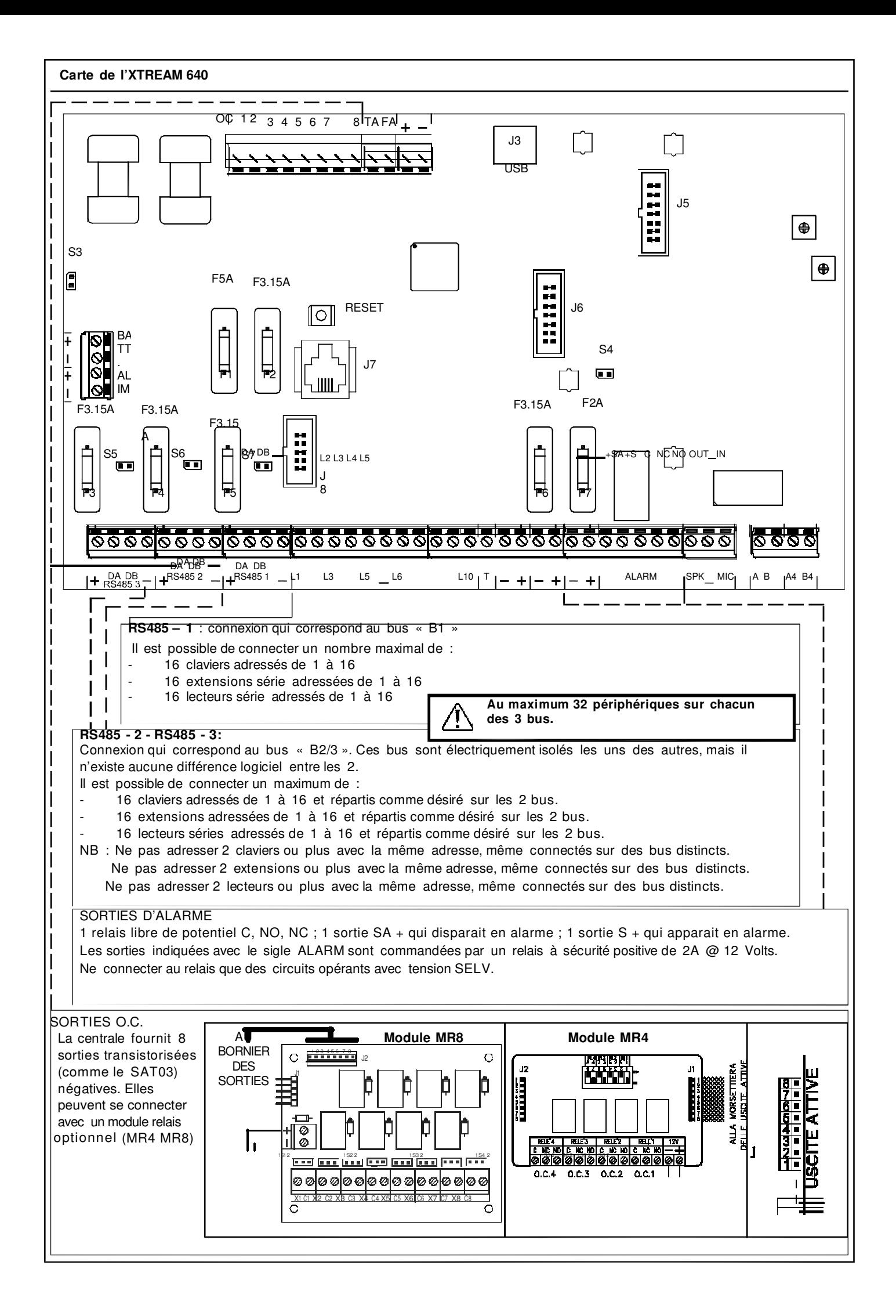

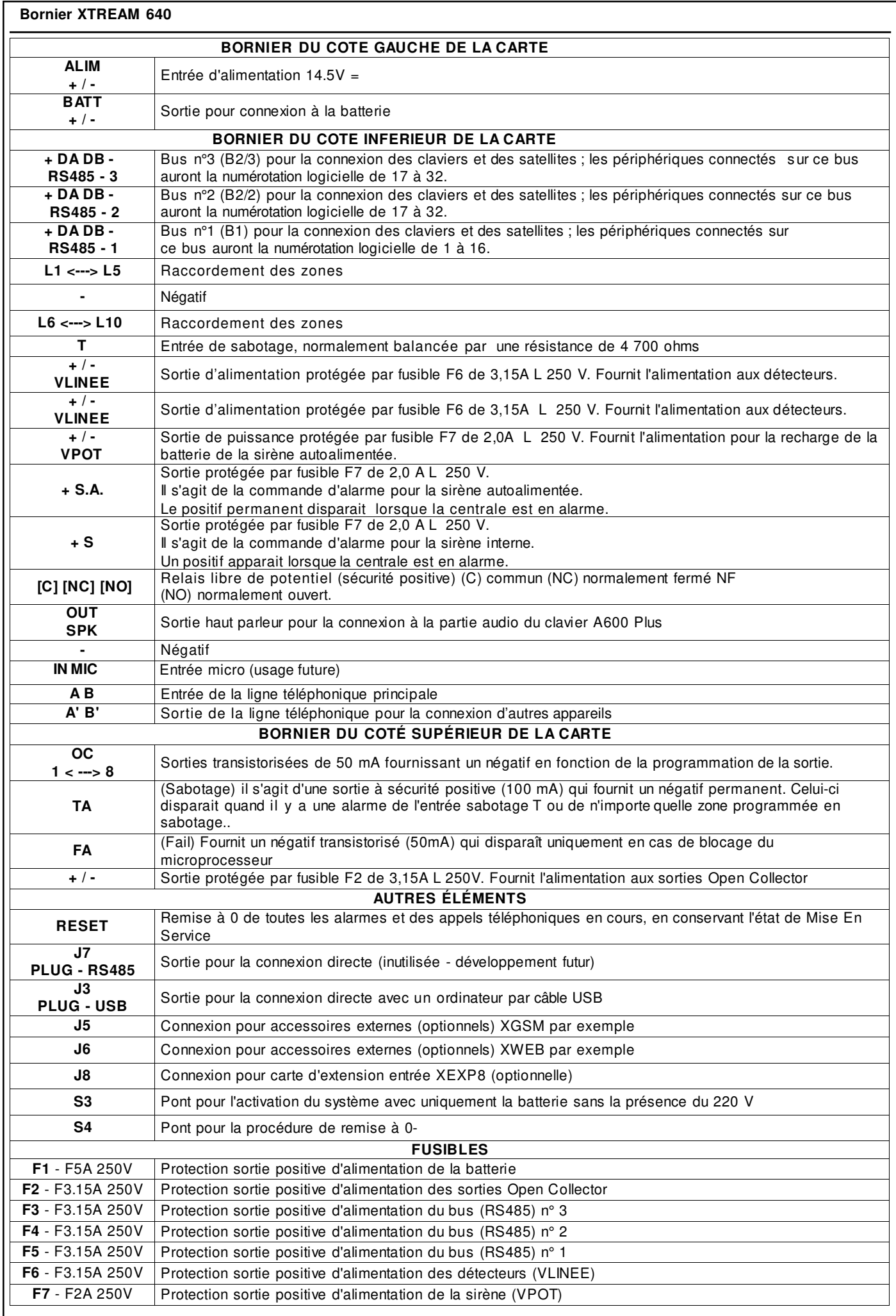

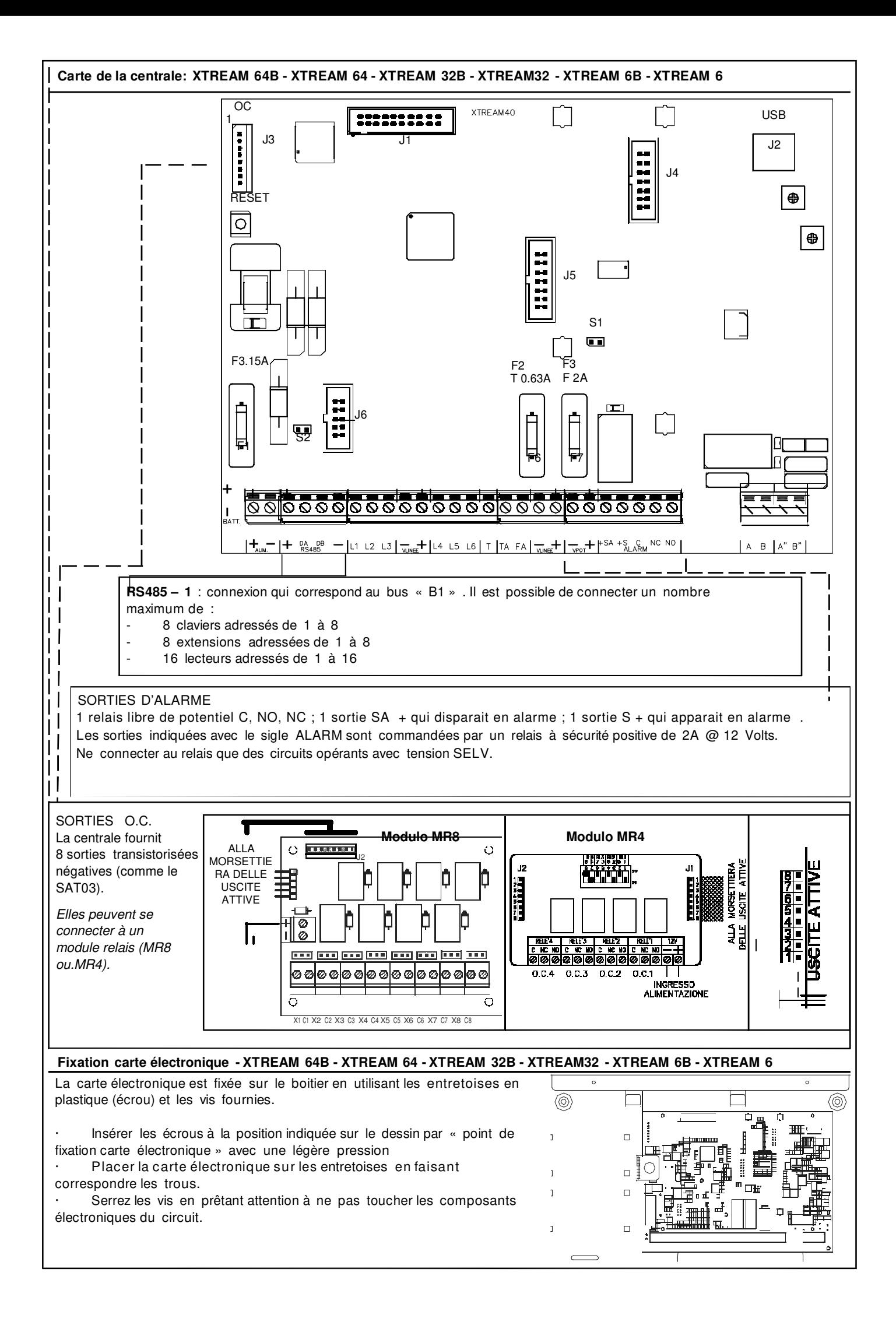

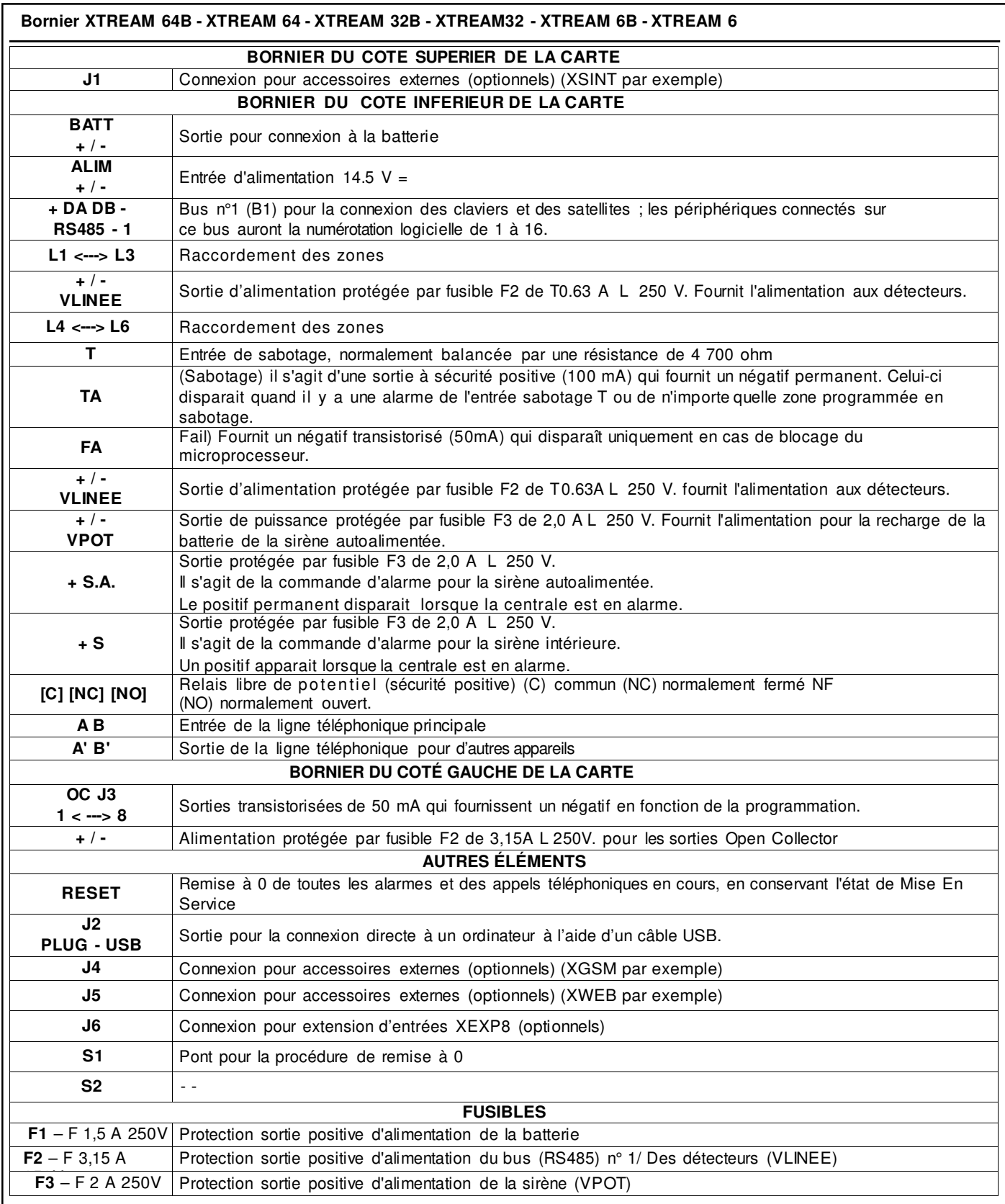

#### **Section alimentation XTREAM 640 64B, 32B, 6B en grand boîtier métallique avec alimentation de 50 watts**

Le chargeur est un switching de 50 W, avec une tension en sortie de 14,5 V et un courant maximal de 3,4 A. La centrale est en mesure de distribuer le courant de manière intelligente entre les différentes parties, gérant de manière dynamique tant la recharge de la batterie interne que celle de la batterie de la sirène.

### **Tableau**

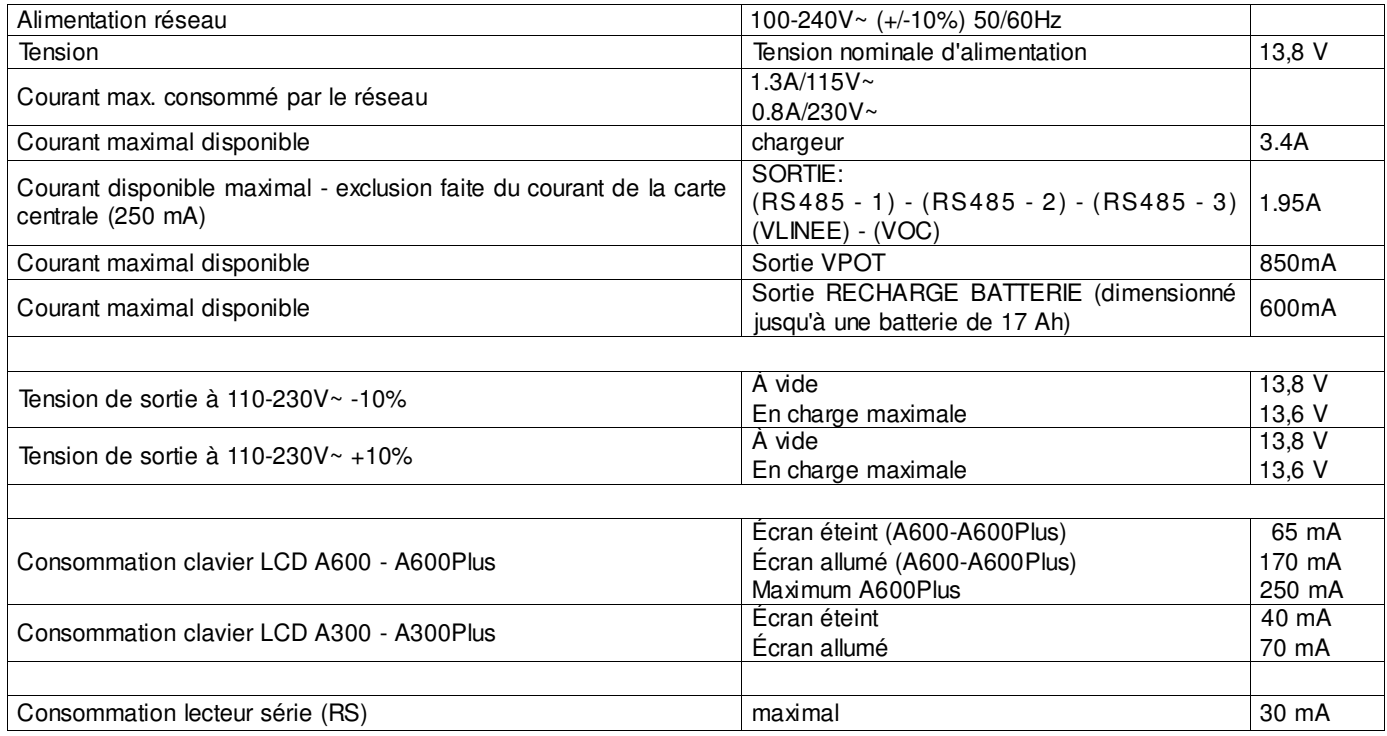

#### **Section d'alimentation pour les centrales certifiées par IMQ- GRADE 3**

La même unité d'alimentation switching de 50W avec une tension à la sortie de 14,5V = et un courant maximum de 3,4A, quand elle est utilisée avec des centrales certifiées par IMQ - Systèmes de Sécurité, conformes aux normes EN 50131-1, EN 50131-3:2009, EN 50131-6:2008 Grade 3 et CEB T014, subit des restrictions concernant les courants disponibles aux différentes sorties d'alimentation présentes sur la carte de la centrale.

#### **Tableau**

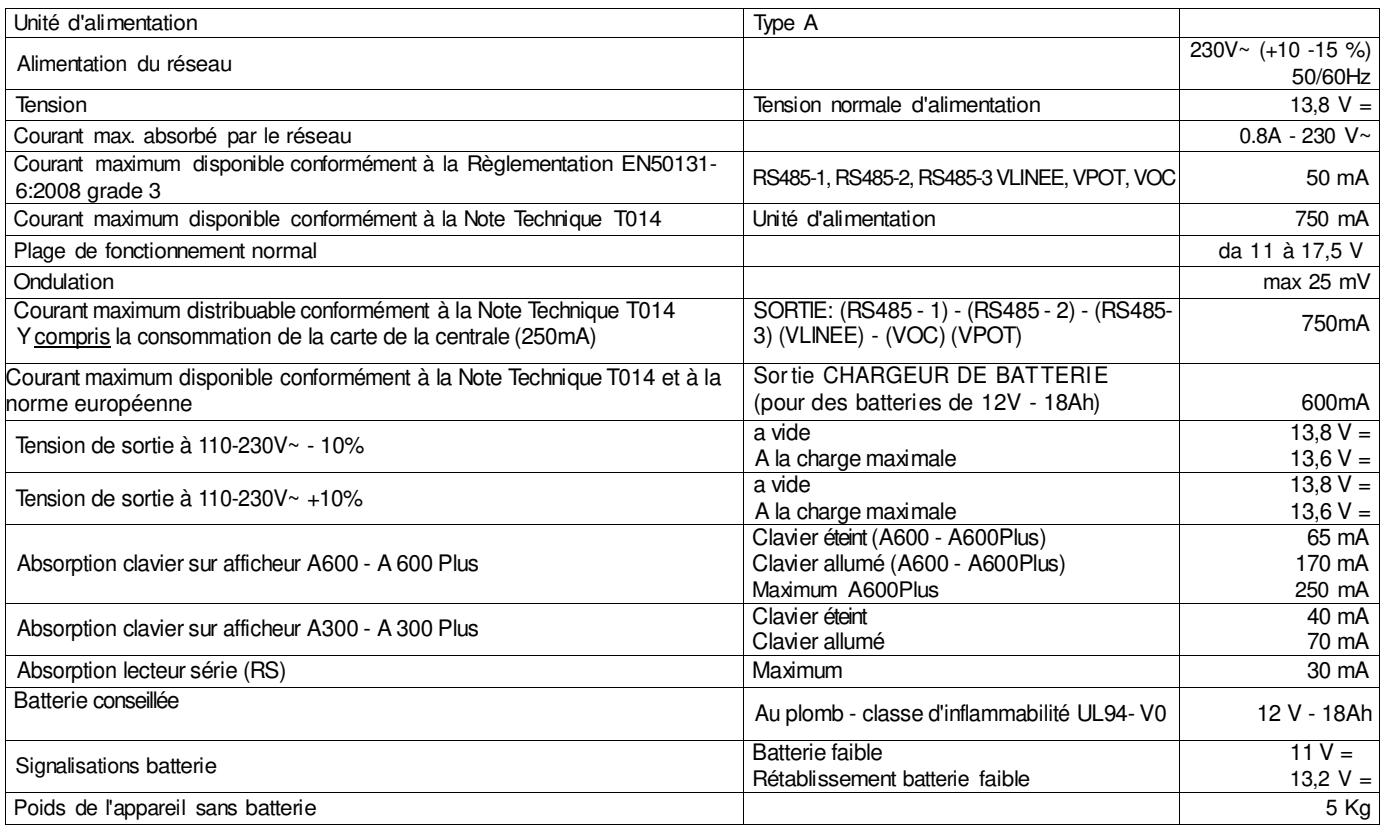

#### **Connexions externes**

Placer sur l'installation électrique de l'immeuble un interrupteur électrique omnipolaire de type 16 A, présentant une distance minimale entre les contacts de 3 mm au moins.

Placer un œillet sur le fil de terre et fixer le à la terre.

La carte de la centrale doit être connectée à la terre du boîtier métallique.

#### Pour **l'alimentation en provenance du réseau électrique, utiliser des câbles à double isolation**.

Mise En Service du système en absence de 230 V.

- Connecter la batterie à la centrale
- Ponter pendant un instant S3

La centrale fonctionnera jusqu'à ce que le seuil minimal de tension soit atteint, puis l'alimentation se désactivera. La mise hors tension de la centrale en cas de tension batterie trop faible évite, pendant les longues coupures d'alimentation, la destruction de la batterie par décharge trop importante.

#### **Chargeur**

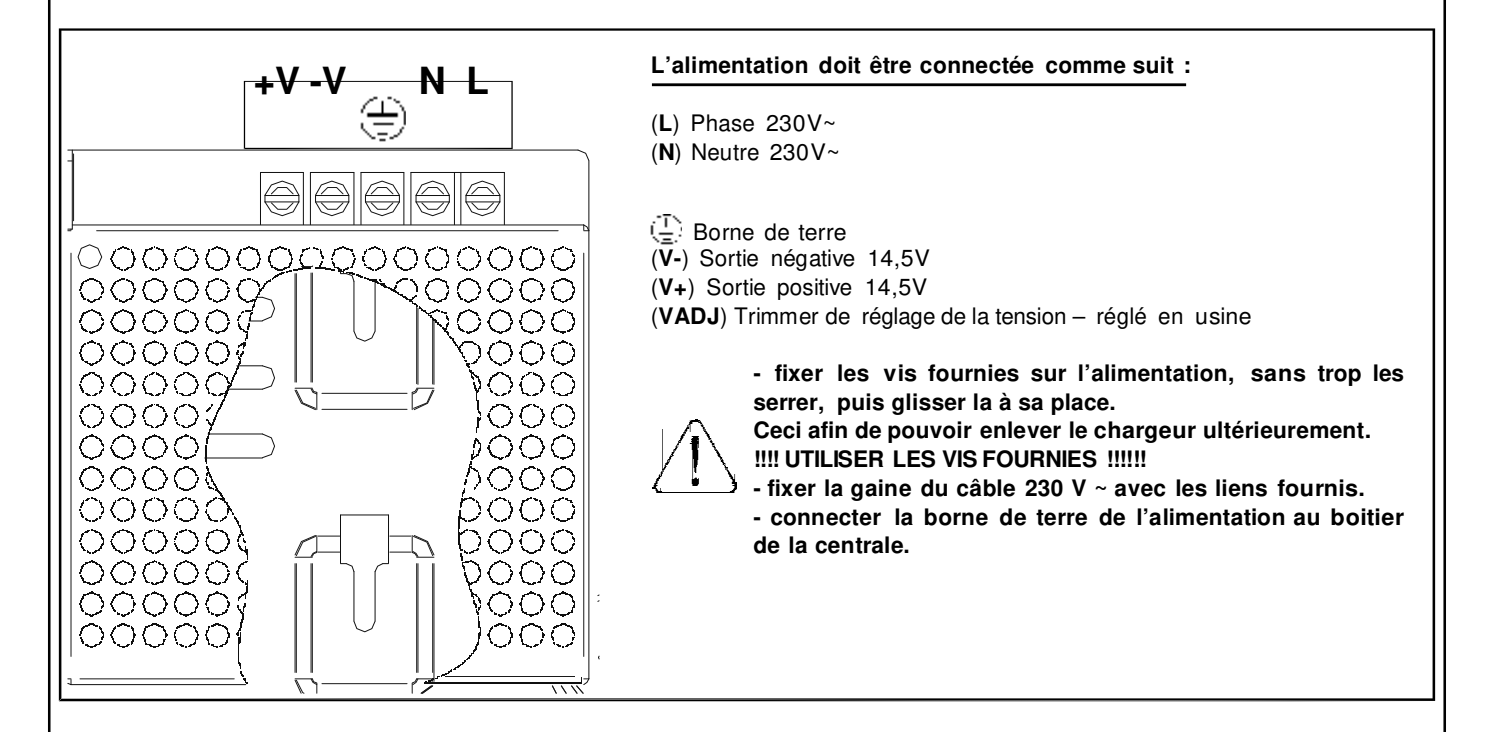

#### **Section alimentation XTREAM64 - XTREAM32 en boîtier plastique avec alimentation de 25 watts**

Le chargeur est un switching de 25W, avec une tension en sortie de 14,5 Vet un courant maximal de 1.7 A. La centrale est en mesure de distribuer le courant de manière intelligente entre les différentes parties, gérant de manière dynamique tant la recharge de la batterie interne que celle de la batterie de la sirène.

#### **Tableau**

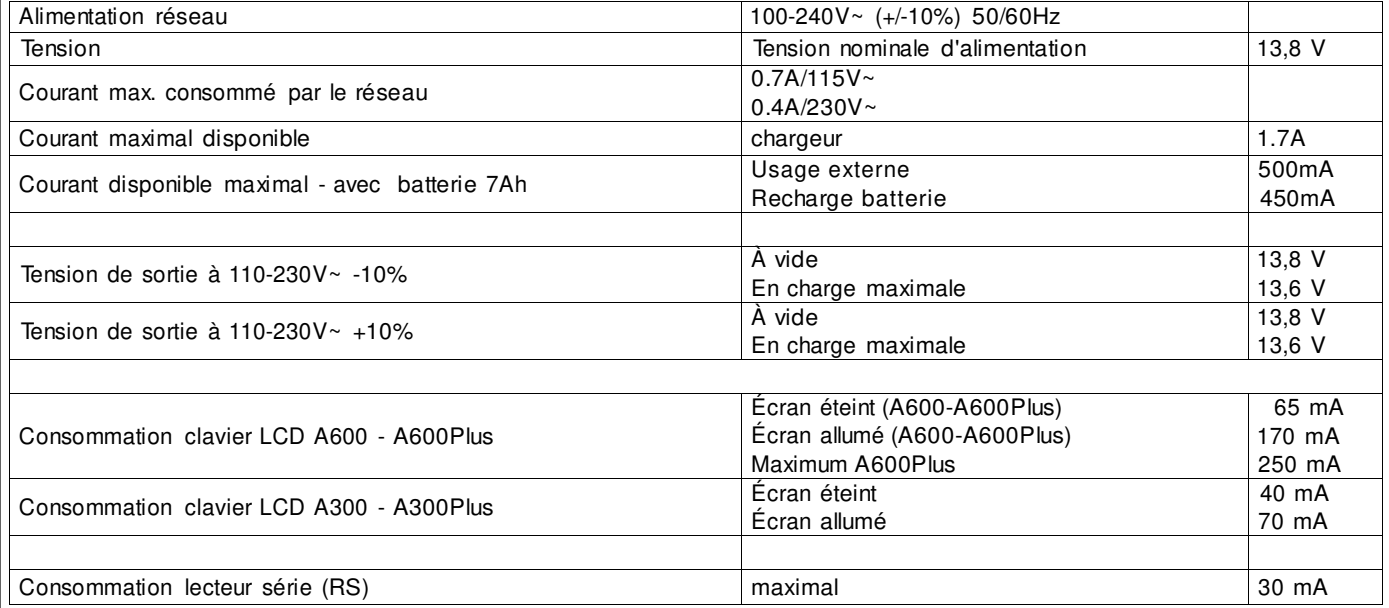

#### **Connexions externes**

Placer sur l'installation électrique de l'immeuble un interrupteur électrique omnipolaire de type 16 A présentant une distance minimale entre les contacts de 3 mm au moins.

Placer un œillet sur le fil de terre et fixer le à la terre.

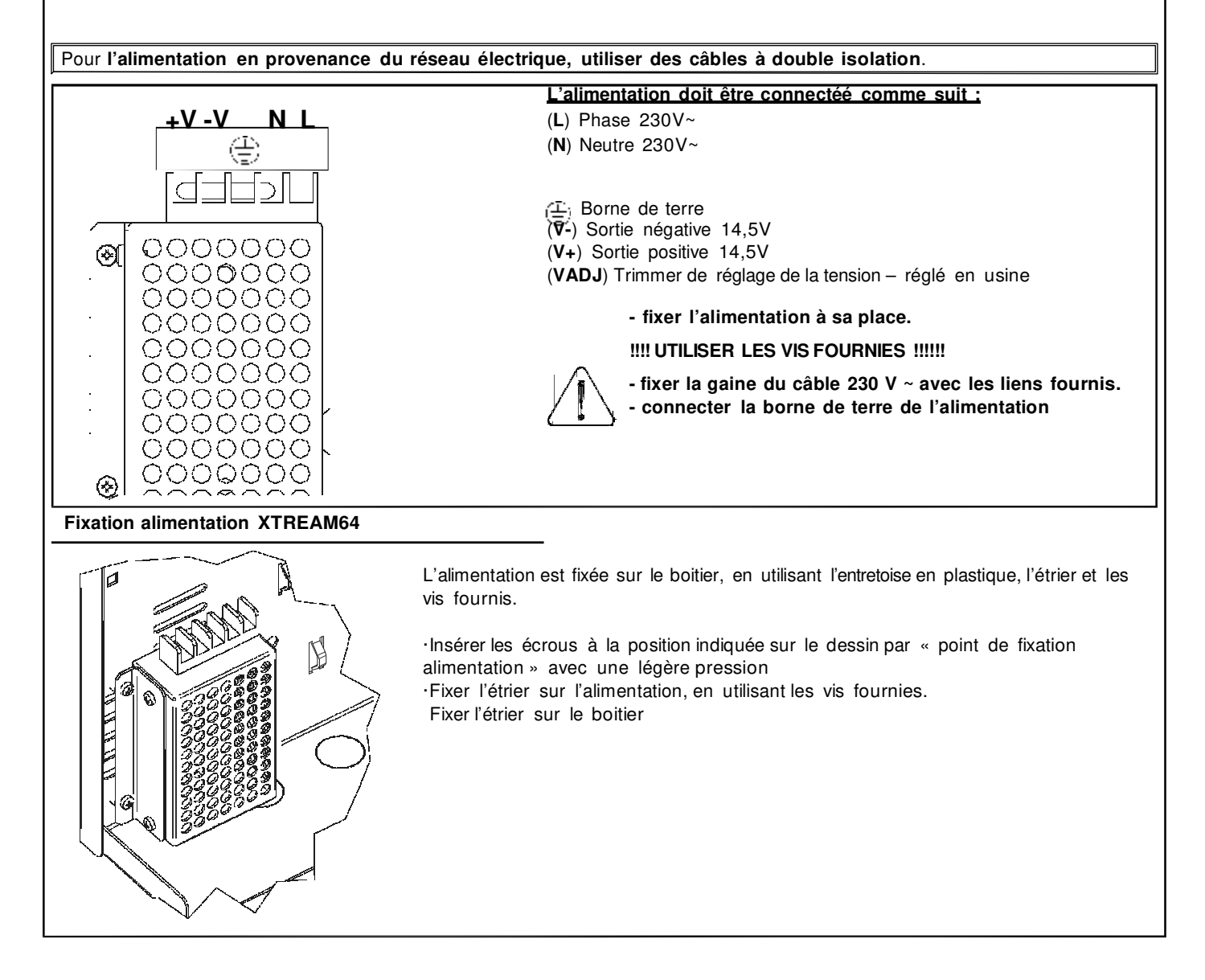

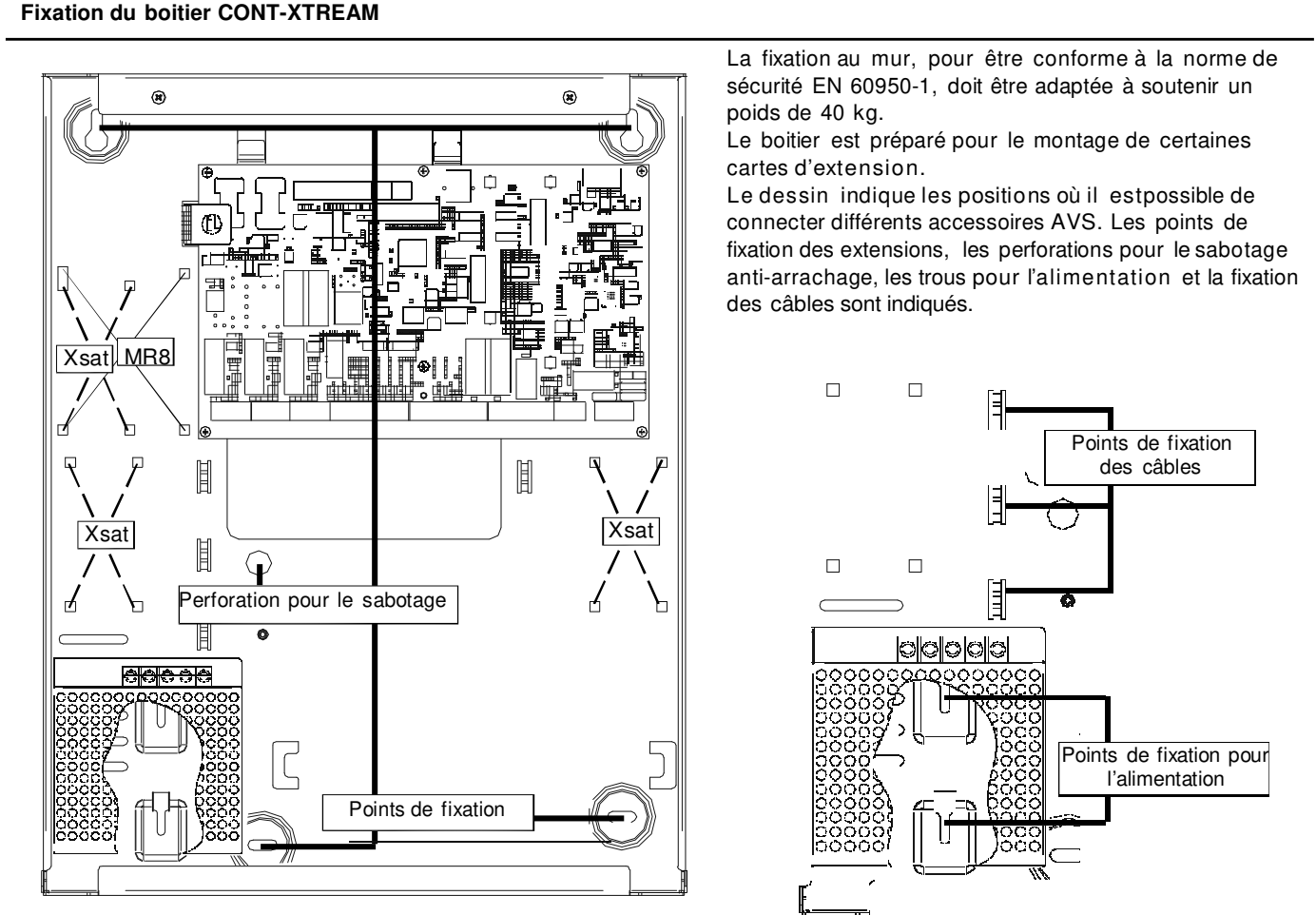

#### **Fixation boitier CONT-XTREAM-S**

La fixation au mur, pour être conforme à la norme de sécurité EN 60950-1, doit être adapté à soutenir un poids de 40 kg. Le boitier est préparé pour le montage de certaines cartes d'extension.

Le dessin, ci-dessous, indique les positions où il est possible de connecter des différents accessoires AVS. Les points de fixation des extensions, les perforations pour le sabotage anti-arrachage, les points de fixation pour l'alimentation et

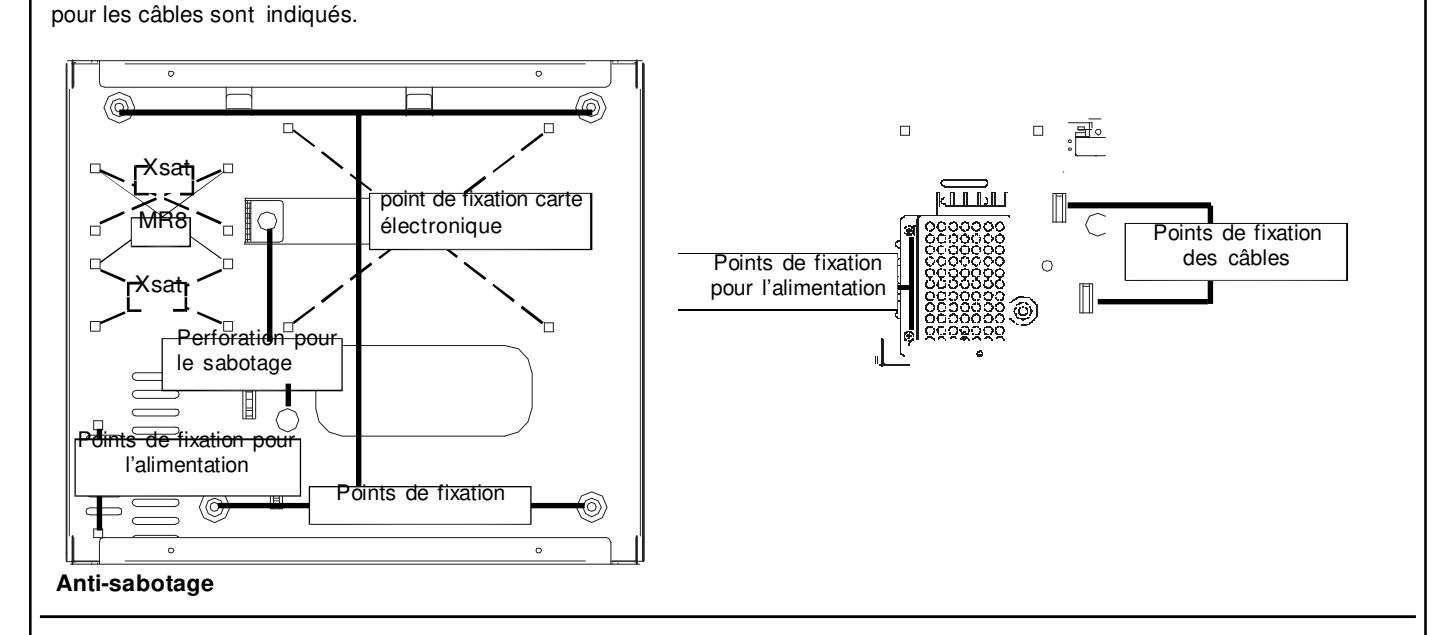

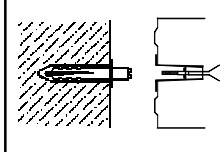

Tous les anti-sabotages du boitier de la centrale doivent être connecté à l'entrée Sabotage, en prenant soin d'installer de manière correcte le kit anti-arrachage, fourni avec la centrale.

#### **Installation anti-arrachage**

1- Percer la paroi en face de la perforation sur le fond du boitier destiné à l'emplacement de l'antiarrachage.

- 2- Insérer la cheville dans la perforation de la paroi et visser l'entretoise
- 3- Placer depuis l'extérieur l'anti-arrachage sur le trou du fond du boitier

Fixer fortement le boitier à la paroi, en contrôlant que l'entretoise vissée sur la cheville appuie bien sur le ressort du bouton anti-arrachage.

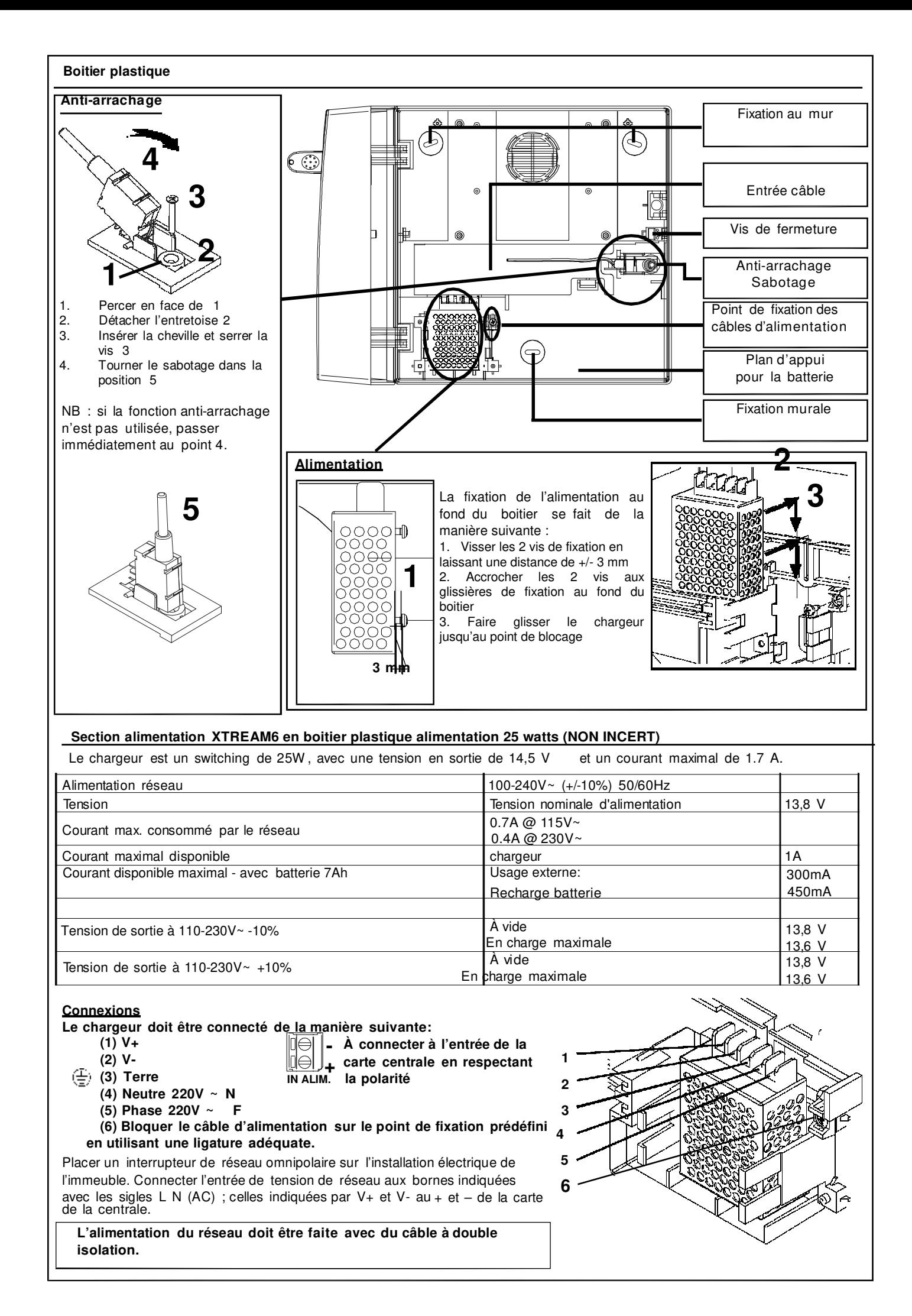

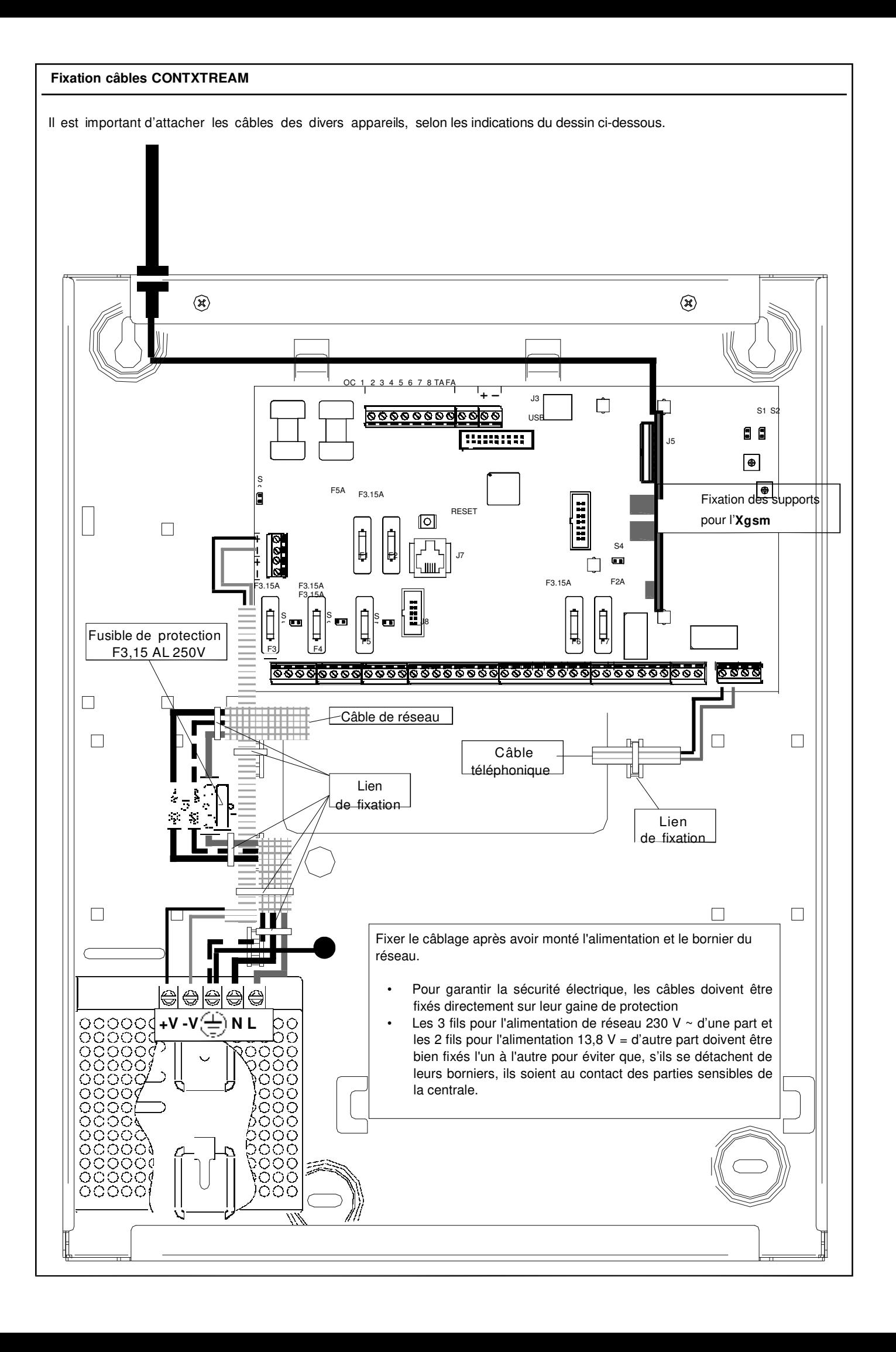
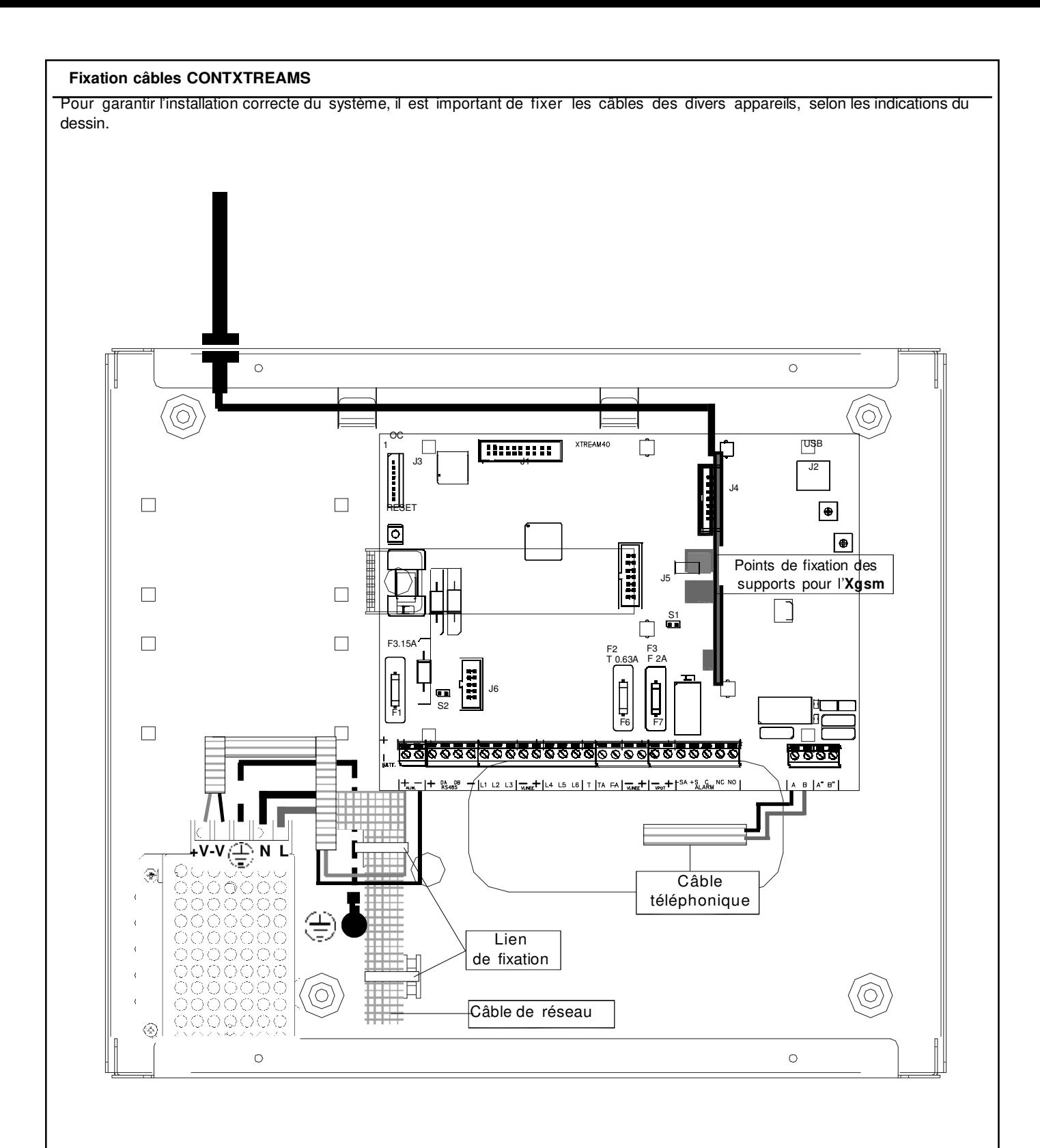

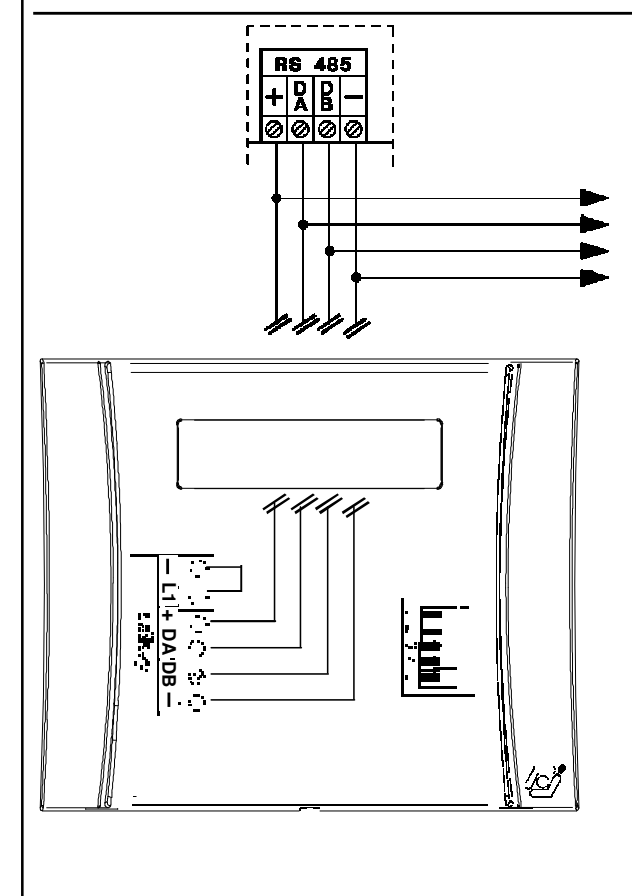

Pour les connexions des claviers, les indications suivantes doivent être respectées.

Connecter les bornes du bus RS485 de la centrale aux bornes correspondantes des claviers.

- 16 claviers **(A 300 - A300Plus**) peuvent être connectés en parallèle sur le même bus RS485. Il est conseillé d'utiliser des câbles à 4

conducteurs de sections de 0,5 mm.

La longueur totale des câbles de connexion ne peut pas dépasser 600 mètres.

La sortie d'alimentation positive de chaque bus RS485 est protégée pas un fusible de 3,15 A 250 V.

L'indication de l'ouverture et de l'arrachage du clavier ne peut pas être exclue par programmation ; il est donc recommandé de positionner de manière correcte le sabotage qui appuie sur le mur et de fermer soigneusement le clavier.

Si, lors de la 1ère alimentation, le sabotage n'est pas fermé, le clavier ne s'initialisera pas.

Si l'on désire exclure complètement le sabotage, le dip 5 doit être positionné en ON. Si c'est le cas, l'homologation est perdue.

#### **Adressage**

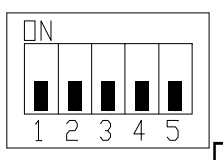

S'il y a plusieurs claviers, ils doivent être adressés en utilisant leurs dip-switchs à 5 positions. Il faut numéroter les claviers dans l'ordre de connexion sur le bus.

Par exemple, si 2 claviers sont installés, le 1<sup>er</sup> clavier aura l'adresse 1 alors que le 2<sup>nd</sup> aura ' adresse 2

Le nombre total de claviers connectés doit être indiqué lors de la programmation de la centrale.

En appuyant simultanément sur les touches (CLR) et (ESC), il est possible de vérifier l'adresse.

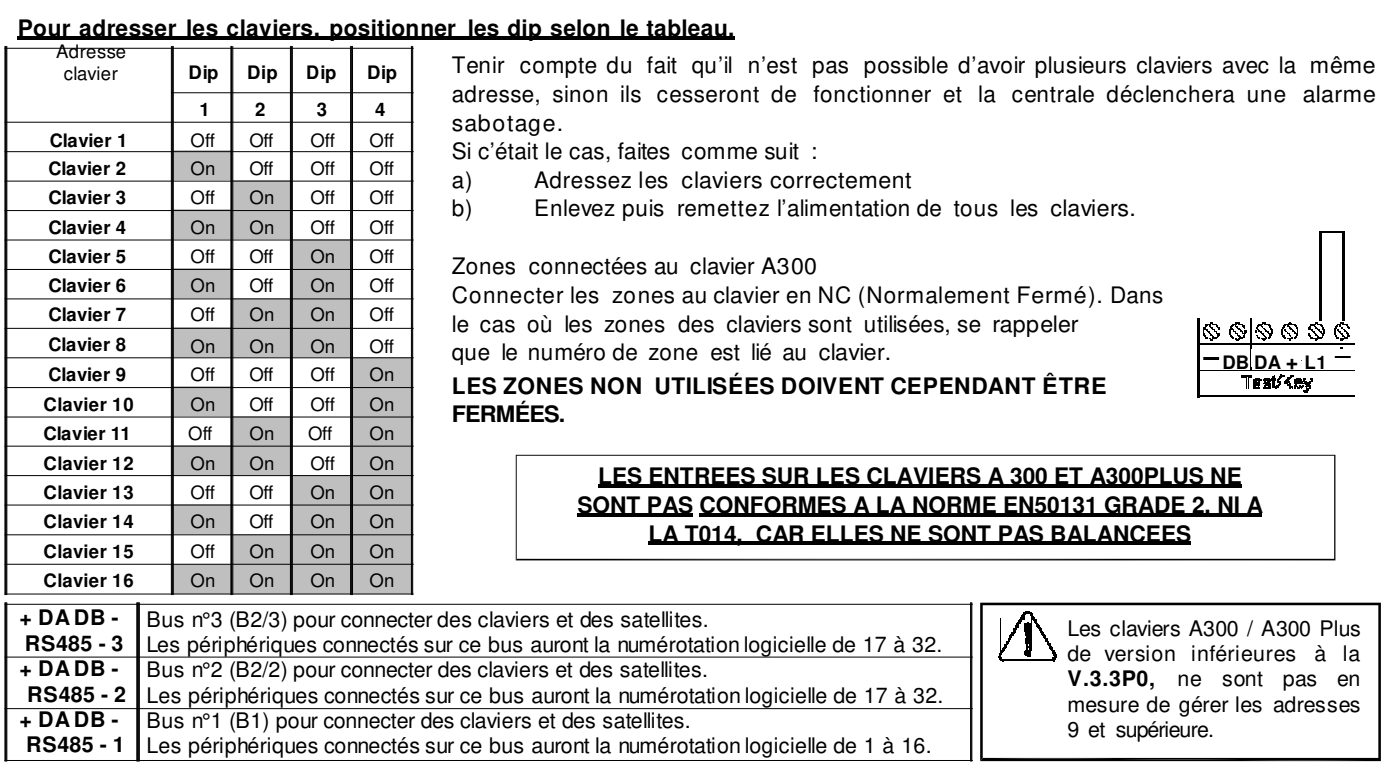

## **Programmation du clavier**

## **Par défaut** : **1=ADDR (adresse) : 1, 2=SABOTAGE : actif, 3=Mode (vitesse du bus) : Xtream**.

## **Modification des paramètres**

Pour accéder au menu de configuration du clavier faites les opérations suivantes :

- 1. Poussez en même temps « CLR » et « ESC », l'affichage vous montrera la version firmware et l'adresse du clavier.
- 2. Poussez sur « ENT » l'affichage indiquera « Enter Unlock Code for Config ».
- 3. Introduisez le code « **9698** », l'affichage montrera le menu « 1=ADDR, 2=TAMPER, 3=MODE »
- 4. Introduisez le n° du paramètre à configurer.

1=ADDR Choisissez une des adresses de 1 à 16 à l'aide des flèches haut et bas et puis confirmer par « ENT ». 2=TAMPER modifiez avec « CLR » et puis confirmer par « ENT ».

- 3=MODE rapide (CAPTURE) ou lent(XTREAM).
- 5. « ESC » pour quitter.

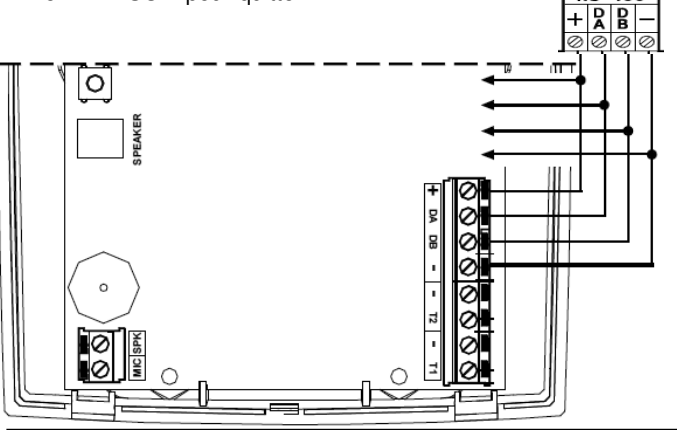

#### - **BUS RS485**

Connecter les bornes du bus RS485 de la centrale aux bornes correspondantes des claviers. 16 claviers (même de modèles différents) peuvent être connectés en parallèle sur le même bus RS485 à condition d'avoir des adresses différentes.

Il est conseillé d'utiliser des câbles

 $\dot{a}$  4 conducteurs de sections de 0,5 mm<sup>2</sup>. La longueur totale des câbles bus ne peut pas

dépasser 600 mètres. La sortie d'alimentation positive de chaque bus RS485 est protégée pas un fusible de 3,15 A 250 V

## **SABOTAGE**

Si, lors de la 1ère alimentation, le sabotage n'est pas fermé, le clavier ne s'initialisera pas.

L'indication de l'ouverture et de l'arrachage du clavier ne peut pas être exclue par programmation ; il est donc recommandé de positionner de manière correcte le sabotage qui appuie sur le mur et de fermer soigneusement le clavier.

Si l'on désire exclure complètement le sabotage, il faut passer par le menu 2 du menu de configuration du clavier (voir ci-dessus). L'exclusion du sabotage vous fera perdre l'homologation INCERT.

## **ADRESSAGE**

Avant mise en service, chaque clavier doit être adressé avec une adresse unique sur le bus (voir ci-dessus pour l'adressage). Il faut également indiquer à la centrale l'adresse des claviers utilisés (menu « installation » puis « Claviers ». Pour vérifier l'adresse d'un A500, il suffit de pousser en même temps « CLR » et « ESC » sur le clavier.

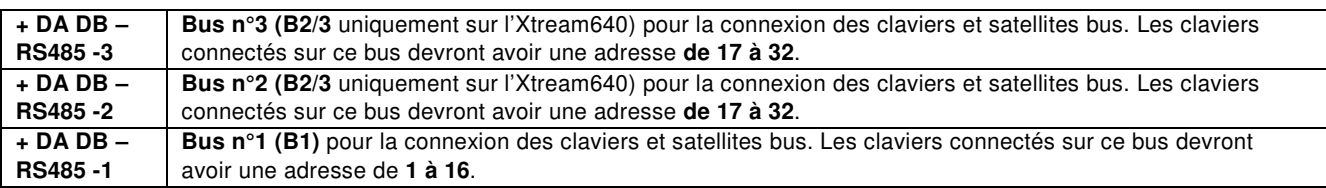

## **NOTE** :

Si 2 claviers avaient (par erreur) la même adresse, ils cesseraient de fonctionner et la centrale activerait un sabotage. Pour résoudre ce problème, vous devez ré-adresser les claviers. Puis couper les alimentations de tous les claviers.

## **Connecter des zones au clavier**

Seule la zone T1 du clavier A500 est utilisable. Elle peut être programmée avec une ou deux résistances de 4k7 (voir raccordement des zones). Les zones non raccordées doivent quand même être balancées avec une résistance.

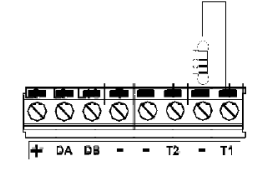

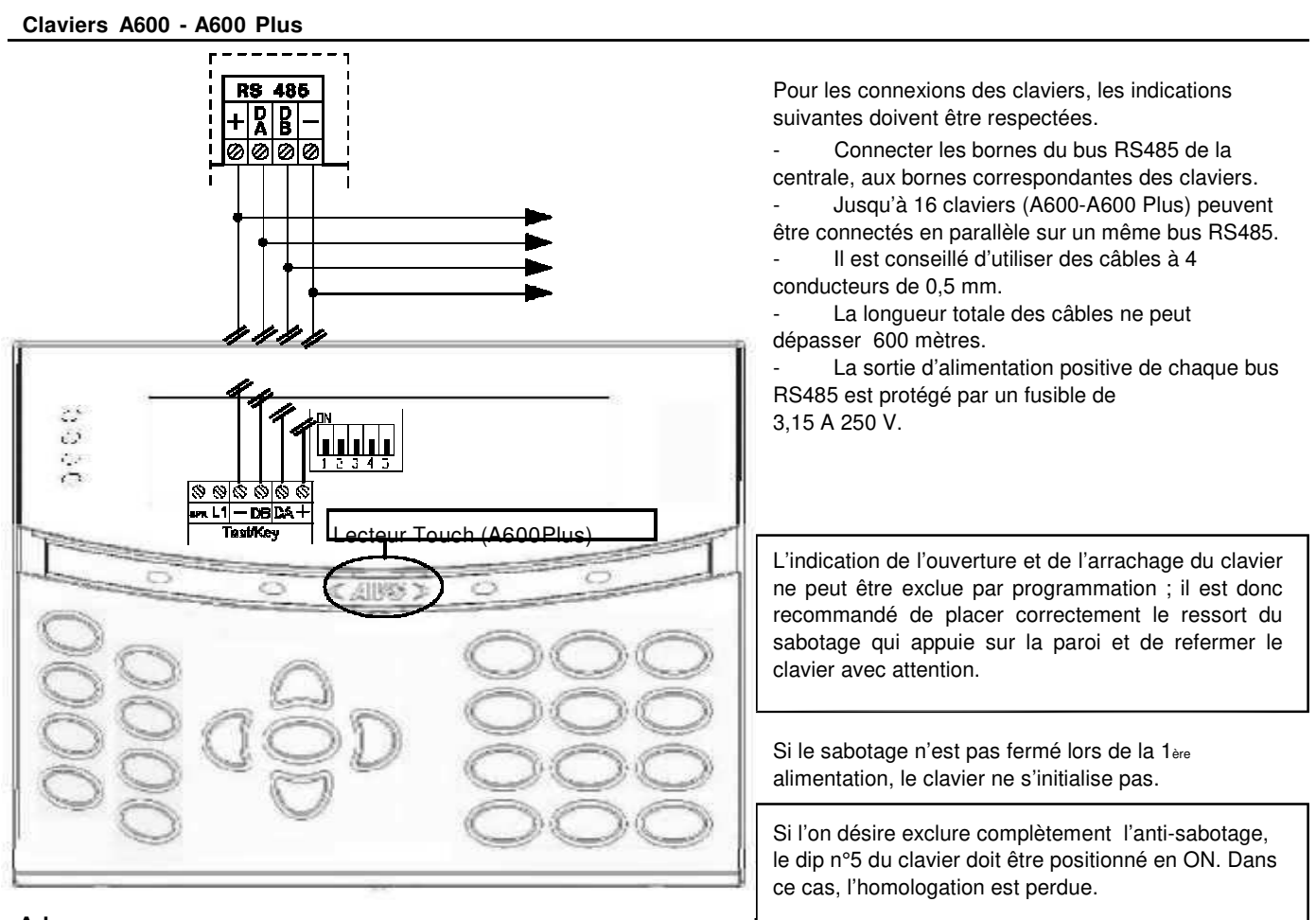

## **Adressage**

Si l'installation prévoit plusieurs claviers, ceux-ci doivent être adressés en utilisant leurs dip-switchs.

Il faut numéroter les claviers dans l'ordre de connexion sur le bus.

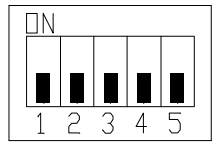

Par exemple, si 2 claviers sont installés, le 1<sup>er</sup> clavier LCD doit avoir l'adresse 1 alors que le 2<sup>nd</sup> aura l'adresse 2.

Le nombre total de clavier connecté doit être indiqué lors de la programmation de la centrale.

En appuyant simultanément sur les touches (CLR) et (ESC), il est possible de vérifier l'adressage.

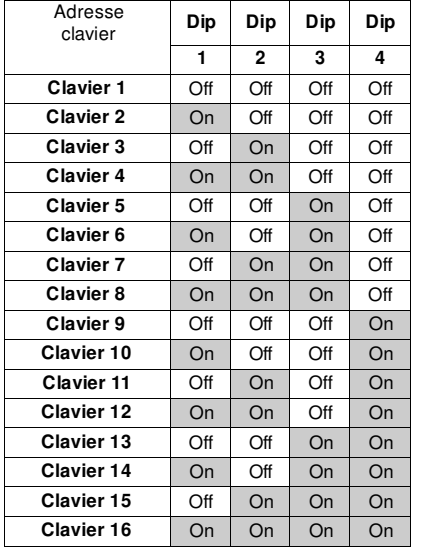

#### **Pour adresser les claviers, positionner les dip selon le tableau.**

Tenir compte qu'il ne peut pas y avoir plusieurs claviers avec la même adresse, sinon ils cesseront de fonctionner et la centrale sera en sabotage.

Dans ce dernier cas :

- a) Adresser correctement les claviers
- b) Enlevez et remettez l'alimentation à tous les claviers.

#### **Zones connectées en clavier**

Connectez les zones au clavier en simple / double équilibrage avec R1 de 4k7 (voir le schéma « zone balancée »/ « zone balancée avec indication de sabotage »). Si les entrées de zone sur les claviers sont utilisés, se rappeler que le numéro de zone est lié au clavier.

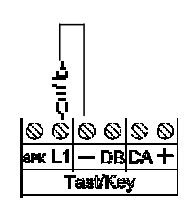

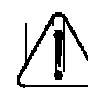

**LES ZONES INUTILISÉES DOIVENT ÊTRE DE TOUTE MANIÈRE BALANCÉES.**

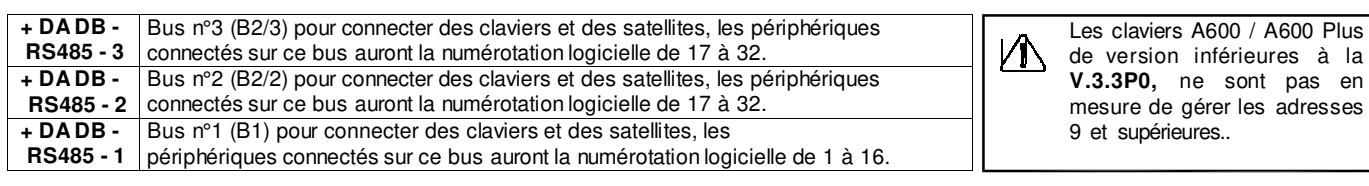

## **Clavier tactile ICE**

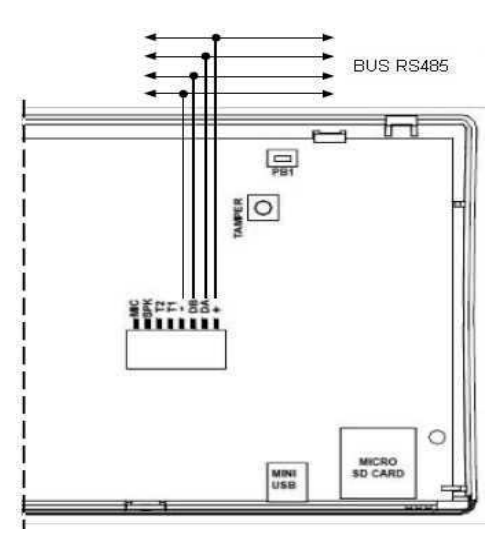

## **BUS RS485**

- Connecter les bornes du bus RS485 de la centrale aux bornes correspondantes des claviers.

- 16 claviers (même de modèles différents) peuvent être connectés en parallèle sur le même bus RS485 à condition d'avoir des adresses différentes.

- Il est conseillé d'utiliser des câbles à 4 conducteurs de sections de 0,5 mm<sup>2</sup>.

- La longueur totale des câbles bus ne peut pas dépasser 600 mètres.

- La sortie d'alimentation positive de chaque bus RS485 est protégée pas un fusible de 3,15 A 250 V

## **SABOTAGE**

L'indication de l'ouverture et de l'arrachage du clavier ne peut être exclue par programmation; il est donc recommandé de placer correctement le ressort du sabotage qui appuie sur la paroi et de refermer le clavier avec attention.

Si le sabotage n'est pas fermé lors de la  $1$ <sup>er</sup> alimentation, le clavier ne s'initialise pas. Pour exclure complètement l'anti-sabotage, entrez dans le menu de configuration

du clavier. Dans ce cas, l'homologation INCERT est perdue.

## **CONNEXION Mini USB**

Il est possible de se connecter à la centrale via le mini USB. Cela permet de programmer votre Xtream via le programme Xwin ou de faire une mise à jour logicielle du clavier.

#### **ADRESSAGE**

Avant mise en service, chaque clavier doit être adressé avec une adresse unique sur le bus (voir ci-dessus pour l'adressage). Il faut également indiquer à la centrale l'adresse des claviers utilisés (menu « installation » puis « Claviers ».

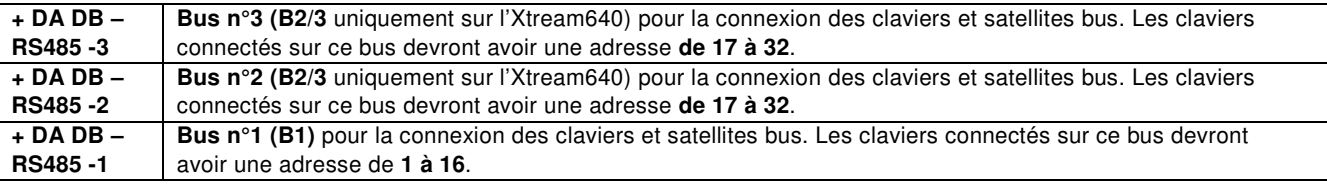

#### NOTE :

Si 2 claviers avaient (par erreur) la même adresse, ils cesseraient de fonctionner et la centrale activerait un sabotage. Pour résoudre ce problème, vous devez ré-adresser les claviers. Puis couper les alimentations de tous les claviers.

# **Configuration du clavier**

## **Par défaut** : **1=ADDR (adresse) : 1, 2=SABOTAGE : actif, 3=Mode (vitesse du bus) : Xtream**.

## **Modification des paramètres**

Pour accéder au menu de configuration du clavier faites les opérations suivantes :

- 1. Touchez l'écran du clavier et débloquez le en glissant un doigt de gauche à droite sur les flèches « >> >> >> ».
- 2. Entrez dans le mode APP puis gardez votre doigt sur le logo AVSelectronics pendant environ 10 secondes jusqu'à l'apparition du message « INSERIRE CODICE ».
- 3. Introduisez le code « **9698** » suivi de « ENT » pour entrer dans le menu de configuration.
- 4. Pour modifier un paramètre appuyez sur le symbole « > » correspondant au paramètre.
- 5. Pour passer d'une page à l'autre appuyez sur les flèches « vers le haut » ou « vers le bas ».
- 6. « Confirmez » pour sauver et quitter le menu, « Retour » pour quitter sans sauver.

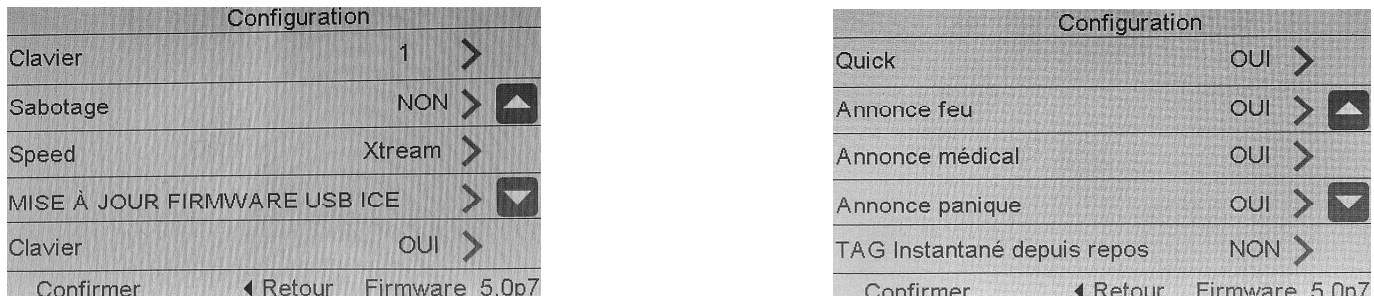

Comme vous le constatez, les modes claviers virtuels et rapides, ainsi que les boutons d'appel peuvent être désactivés.

#### **Connecter des zones au clavier**

Seule la zone T1 du clavier est utilisable. Elle peut être programmée avec une ou deux résistances de 4k7 (voir raccordement des zones). Les zones non raccordées doivent quand même être balancées avec une résistance.

![](_page_40_Picture_33.jpeg)

![](_page_41_Figure_0.jpeg)

Il est possible d'activer le CTD directement sur les claviers A600 Plus, A500 Plus et ICE, avec des fonctionnalités et des modalités d'utilisation identiques à celle du CTD téléphonique.

- Composer le code usager et appuyer sur 7 ; (« CTD » doit être activé dans le « profil usager »)
- Suivre les instructions orales ou composer les commandes décrites dans le manuel usager pour le CTD, appuyer sur (ESC) pour sortir.

![](_page_42_Picture_503.jpeg)

## **Adressage XSATMINI**

Ce satellite peut être programmé avec 32 adresses différentes, pour pouvoir être adressé sur l'XSATHP ou sur une centrale au travers du XSAT HP virtuel, comme n'importe quel détecteur série.

![](_page_43_Picture_1241.jpeg)

![](_page_43_Picture_1242.jpeg)

## **Adressage XSAT2-XSAT8-XSAT36-XSATWS-SAT3/4**

![](_page_43_Picture_1243.jpeg)

## **Adressage XSATHP**

![](_page_43_Picture_1244.jpeg)

## **Adressage SATWS**

![](_page_43_Picture_1245.jpeg)

**+ DA DB - RS485 - 3** les périphériques branchés sur ce bus auront une numérotation logicielle de 17 à 32. Entrée bus n°3 (B2/3 : uniquement sur XTREAM 640) pour la connexion des claviers et satellites bus ; **+ DA DB -**  Entrée bus n°2 (B2/3 : uniquement sur XTREAM 640) pour la connexion des claviers et satellites bus ; **RS485 - 2** les périphériques branchés sur ce bus auront une numérotation logicielle de 17 à 32. **+ DA DB - RS485 - 1** Entrée bus n°1 (B1) pour la connexion des claviers et satellites bus ; les périphériques branchés sur ce bus auront une numérotation logicielle de 1 à 16. LES SATELLITES SAT03 présentant une version antérieure à la V 2.0 ne sont pas en mesure de gérer les adresses 9 et suivantes. LES SATELLITES SAT04 sont en mesure de gérer les adresses 1 à 8.

LES SATELLITES SATWS présentant une version antérieure à la V 1.1 ne sont pas en mesure de gérer les  $\sum$  adresses 9 et suivantes.

## **Zone clé**

La centrale a également la possibilité d'être Mise En Service depuis un contacteur à clé, et cela via des zones clés ON, HOME, AREA ou PÉRIMÈTRE.

#### **Programmation d'une zone CLE**

Programmation "pulsée" ou "bistable".

Une zone clé pulsée arme sa partition désarmée quand elle passe de 4k7 à 0 ohms ; elle désarme sa partition armée quand elle repasse une deuxième fois à 0 ohms.

Une zone clé bistable avec 0 ohms à ses bornes maintient sa partition armée ; avec 4k7 à ses bornes elle la maintient désarmée.

Dans le cas d'une zone CLE, la zone double ne peut pas être utilisée et la fonction secondaire P2 non plus. Si vous essayer quand-même de programmer la zone double, le clavier fera apparaitre le texte « Erreur Prog. #1 ».

NB : les zones programmées comme Clé (ON-HO-AREA-PERI), doivent être associées à un seul secteur (partition).

## **Gestion « pulsée »**

La gestion « pulsée » permet de gérer la centrale indifféremment à partir de claviers ou de clés.

## **Schéma de connexion RK32 et IMP32 (pulsé)**

![](_page_44_Figure_11.jpeg)

#### **Gestion « bistable »**

La gestion bistable part de l'hypothèse que seuls les clés électroniques gèrent le système et que le clavier sert uniquement si on veut procéder à une MES avec exclusion du lecteur externe (dans le cas où une clé électronique est perdue et qu'on veut l'exclure.)

ATTENTION : dans ce cas, si le système devait être Mis En Service précédemment par une clé électronique, il est uniquement possible de le Mettre Hors Service depuis une clé électronique.

#### **Les résistances R1 des différents dessins doivent avoir une valeur de 4 700 ohm.**

#### **Schéma de connexion RK32 (bistable)**

![](_page_44_Figure_17.jpeg)

## **Clé électronique (mod.RK32)**

Pont P3 ouvert (élimine le retard de 60 secondes Pont P4 en position B (le led rouge est commandé par la borne X

Connecter la borne (X) à la sortie OC1 -> Cat. MES – OUI pour ON HO AR PE  $-$  clignotement = OUI  $\rightarrow$  bistable

bistable Connecter la borne (P) à la sortie OC2 -> Cat. Partition – Fermeture ->

#### **Carte de connexion/programmation carte clé EB1**

![](_page_45_Figure_1.jpeg)

#### **Exemple de programmation de la centrale**

Ex : programmer la zone L1 en Clé ON et la zone L11 en Non utilisée

Ex : programmer la zone L2 en Clé HOME et la zone L12 en Non Utilisée.

Ex : la sortie OC 2 doit être programmée en mode « Cat. MES – OUI pour **ON HO AR PE – memo alarme = OUI »** -> **bistable**

Ex : la sortie OC1 doit être programmée en mode "Cat. partitions – fermeture -> bistable ->

Si la clé électronique est utilisée en mode À IMPULSION, programmer le fonctionnement clé en IMPULSION Si la clé électronique est utilisée en mode BISTABLE, programmer le fonctionnement clé en BISTABLE.

L'exemple de programmation présenté ci-**dessus** est donné à titre indicatif. N'importe quelle zone (à l'exception des zones P2 – zones doubles avec indication de sabotage) peut devenir une clé de MES.

## **Aperçus sur la gestion des MES**

La centrale permet 4 types de MES : **ON, HOME, AREA e PÉRIMÈTRE.** Il est possible d'associer arbitrairement à chaque type de MES n'importe quelle zone de la centrale.

Quand la centrale est Mise En Service dans l'un des 4 modes possibles, les zones associées sont en service et pourraient déclencher l'alarme.

La MES effectuée par une clé peut se faire de 2 manières distinctes : **à impulsion** ou **bistable**. Quand la centrale est contrôlée depuis un clavier, la MES doit être à impulsion.

La différence fondamentale entre les modalités à impulsion et celle bistable est que – dans le 1<sup>e</sup>cas – si la centrale a été MES par une clé externe, la centrale peut être MHS par un clavier ou inversement. Alors que – dans le 2<sup>nd</sup> cas – la centrale ne peut être MHS depuis un clavier tant qu'une clé externe en maintient l'état EN SERVICE.

La centrale établit un ordre hiérarchique des MES, où le mode ON est le plus haut niveau, puis viennent HOME, AREA, PÉRIMÈTRE. Cela détermine que – si une MES est commandée par la suite et qu'il s'agit d'un niveau supérieur – la centrale passera dans un mode de niveau majeur.

**Exemple 1** : la centrale est MES en modalité HOME par une clé externe BISTABLE. Par la suite, un clavier commande une MES ON. La centrale passera en mode ON. Si la centrale est MHS depuis le clavier, elle restera MES en HOME, jusqu'à ce que la clé externe BISTABLE l'éteigne complètement.

**Exemple 2** : La centrale est MES en mode ON avec une clé externe BISTABLE. Par la suite, elle est MES depuis un clavier en AREA. La centrale reste en ON. Lorsque elle sera MHS par la clé BISTABLE, elle passera en MES AREA, jusqu'à sa MHS complète depuis un clavier.

## **Lecteurs bus RS**

Les lecteurs RS se connectent directement sur le bus RS485 et permettent d'effectuer toutes les opérations de ME/HS des différents secteurs pour lesquels ils sont associés et/ou l'activation de sorties open collector.

Il est possible de mémoriser jusqu'à 512 clés TOUCH, qui seront associées aux différents codes usager.

Chaque clé acquiert un profil usager et donc toutes ses propriétés.

La reconnaissance du lecteur sur lequel est opéré l'action, permet ( après programmation adéquate) – des MES partielles, des activations de sorties open collector ou des appels d''urgence.

Le lecteur peut opérer de 2 manières distinctes : simple ou instantané.

Dans le mode simple, les différentes possibilités de MES sont offertes à l'usager.

En mode instantané, les opérations de ME/HS sont effectuées en fonction des propriétés de l'usager-clé (TOUCH) qui est présenté au lecteur.

![](_page_46_Figure_8.jpeg)

**Installation des lecteurs**

Le lecteur (RS) est connecté au bus RS485 normalement utilisé pour la connexion des claviers et des satellites.

· 16 lecteurs (RS ) peuvent être connectés en parallèle sur le même bus RS485.

·Il est conseillé d'utiliser des câbles blindés à 4 conducteurs de section 0,5 mm chacun.

·La longueur totale de câble de connexion peut être de maximum 600 mètres subdivisés entre toutes les cartes connectées. ·La sortie d'alimentation positive du bus RS485 est protégée par un fusible de 3,15 A 250 V

## **Caractéristiques techniques**

![](_page_46_Picture_519.jpeg)

#### n o **Adressage**

![](_page_46_Picture_520.jpeg)

Dans le cas où l'installation devait prévoir plusieurs points de MES, les lecteurs installés doivent être adressés en utilisant les dip-switch à 5 positions, placés sur la carte. Il faut numéroter les lecteurs dans l'ordre de connexion sur le bus. **Pour adresser les lecteurs, positionner les dip selon le tableau**

Se rappeler qu'il ne peut y avoir plusieurs lecteurs avec la même adresse, sinon ils s'arrêteront de fonctionner et la centrale activera une alarme sabotage. Si c'était le cas, faites comme suit :

a) Corriger l'adresse d es lecteurs

b) Enlever et remettre l'alimentation à tous les

lecteurs.

**Caractéristiques générales**

![](_page_46_Figure_24.jpeg)

• les clés Touch ont un code unique programmé d'usine qui ne peut pas être modifié

• chaque clé Touch doit être mémorisée dans la centrale et associée à un code utilisateur.

- Suivre les instructions pour mémoriser le code de toutes les clés prévues
- · Protéger les lecteurs externes contre les sabotages possibles ou les actes de vandalisme

La clé doit être positionnée parallèlement aux led

· Ne jamais placer les lecteurs les uns à coté des autres, même s'ils sont connectés à des bus différents, mais les séparer d'au moins 50 cm.

Lecteurs de proximités avec reconnaissance et mémorisation de fausse clé, avec visualisation sur le lecteur de l'état des zones et de la centrale, avec possibilité de MES partielle automatique du système.

La clé ne demande pas de piles pour fonctionner.

La même clé peut être utilisée pour commander plusieurs systèmes, pour plusieurs fonctions (maison, travail, ouvrir une porte basculante, allumer ou éteindre un ou plusieurs appareils), c'est-à-dire pouvoir commander toutes les situations pour lesquelles la clé a été mémorisée.

## **Avertissement :**

Installation : l'appareil doit être installé par du personnel qualifié.

## **Fonctionnement des lecteurs série RS Mémorisation des clés** La mémorisation des clés TOUCH peut être effectuée directement en positionnant la clé sur le lecteur, après avoir activé le menu adéquat, ou encore en utilisant les claviers A600 Plus (voir programmation centrale dans le menu « ACCES > TOUCH sur RS / TOUCH sur A600 > Mémorisation clé **Suppression clé** Pour la suppression des clés TOUCH, suivre les instructions de la page 74 « ACCES > TOUCH sur RS / TOUCH sur A600 > Elimination clé Visualisations / commandes de ME/HS. **(A) (B) (C) (D) (E) Led verte** С **Led 1 rouge Led 2 rouge**   $\bigcirc$ **Led 3 rouge**  $(A)$  Secteur(s) = MHS  $\overline{A}$  and  $\overline{A}$  led (1), (2), (3) Éteints **(B)** Secteur(s) = MES Total (ON) led (1), (2), (3) allumés Secteurs = incohérence de MES **(B)** Certains secteurs pourraient ne pas être MES dans la led (1), (2), (3) clignotements lents modalité choisie **(B)** Dans l'attente d'une réponse de la centrale de la led  $(1)$ ,  $(2)$ ,  $(3)$  clignotements rapides<br>led  $(1)$  allumé  $(C)$  Secteur(s) = MES partielle 1 (HOME) **(D)** Secteur(s) = MES partielle 2 (AREA) led (2) allumé<br> **(E)** Secteur(s) = MES partielle 3 (PÉRIMÈTRE) led (3) allumé **(E)** Secteur(s) = MES partielle 3 (PÉRIMÈTRE) led (3) allumé État général du système Zones balancées : allumé **Led**  Zones non balancées : éteint **verte** Au moins une zone exclue : clignotement lent Indique la reconnaissance de la clé ou la possibilité **Led**  d'éloigner la clé sans changer l'état des sorties Clignotement rapide **verte**

## **Fonctionnement RS en mode Simple**

Dans ce mode, le lecteur peut être associé à un ou plusieurs secteurs et les différentes possibilités de MES sont offertes à l'usager. Si le lecteur RS est associé à plusieurs secteurs, la visualisation des LED indiquera l'état général de tous les secteurs associés; dans le cas où il existerait des incohérences de MES, les leds rouges clignoteraient lentement. Si la visualisation des leds est désactivée, la visualisation de l'état d'un secteur s'activera à la suite de la reconnaissance d'une clé. Les opérations autorisées sont celles autorisées pour cette clé.

## **Visualisation d e l'état du système**

Si les led sont normalement activés :

- Tous les led indiquent toujours l'état actuel des secteurs associés au lecteur
- Si les led sont normalement inactifs :
- · Pour activer la visualisation :
- Approcher la clé jusqu'à ce que la led verte clignote rapidement
- · Éloigner immédiatement la clé pour obtenir l'indication de l'état.

## **ME/HS**

Pour ME/HS, approcher la clé TOUCH en face de la forme correspondante indiquée par le logo AVS

1. Approcher la clé

- 2. Attendre la visualisation de la fonction désirée, qui sera indiquée par les leds. (A)  $\rightarrow$  (B)  $\rightarrow$  (C)  $\rightarrow$  (D)  $\rightarrow$  (A)
- · Éloigner la clé, la commande correspondante ME/HS s'effectuera

## **Fonctionnement en mode instantané**

Dans cette fonction, la centrale agit immédiatement pour les fonctions associées par l'usager-clé, sans attendre l'éloignement de la TOUCH. En ce qui concerne la MES, l'usager-clé effectue toujours celle avec la priorité la plus haute pour laquelle il est autorisé ou bien il effectuera une MHS.

Il est conseillé d'associer la clé à un seul secteur et de laisser l'indication des LED toujours actif.

## **Visualisation de l'état du système**

Si les led sont normalement actives :

Les led indiquent toujours l'état actuel du système

Si les led sont normalement inactives :

L'état du système ne sera jamais visualisable

ME/HS

Pour Mettre En/Hors Service, approcher la clé TOUCH du logo AVS et un changement d'état de la centrale se fera instantanément, avec activation possible des sorties OC, si cet événement est associé à l'usager clé.

![](_page_48_Picture_24.jpeg)

![](_page_48_Figure_1.jpeg)

Fiche

![](_page_48_Picture_25.jpeg)

## **Branchements**

![](_page_49_Figure_1.jpeg)

## Fonctionnement

Leds: en fonction de la programmation du central.

Alarme: en fonction de la programmation du central.

Nombre d'alarmes : lorsqu'il est actif, il bloque le Son et le Flash, après 5 alarmes dans les 24 heures.

Remarque: Si il n'y a plus d'alimentation de la centrale, la sirène retentit pendant la durée maximum définie

## Programmation sirène

## **STAND BY**

En déséquilibrant l'entrée Tamper de la sirène, la LED VERTE et la LED ROUGE clignotent alternativement à luminosité faible et les entrées STC et LED sont désactivées.

Dans cette phase il est possible de régler l'intensité lumineuse des LEDs Verte et Rouge : si on appuie plusieurs fois sur le bouton PB1 l'intensité des leds augmente, alors que si on appuie sur PB2 elle diminue.

## <u>ACCÈS À LA PROGRAMMATION</u>

- depuis la phase de STAND BY, appuyer sur PB1 ou PB2 pendant au moins 3 secondes (LED VERTE, LED ROUGE et FLASH s'allument)
- · dès que le FLASH s'éteint, relâcher le bouton
- . le premier pas de programmation parmi les 13 possibles est affiché (1 clignotement de la LED ROUGE, suivi par «X» clignotements de la LED VERTE)

## **PROGRAMMATION**

- appuyer sur le bouton PB2 pour passer au Pas de programmation suivant.
- · Le Pas sélectionné est affiché par les clignotements de la LED ROUGE (voir NOMBRE IMPULSIONS LED ROUGE dans le **Tableau Fonctions)** 
	- Pour passer du Pas 2 au Pas 8, appuyer 6 fois sur le bouton PB2 **Exemples** 
		- Pour passer du Pas 11 au Pas 6, appuyer 8 fois sur le bouton PB2
- après avoir sélectionné le Pas à vérifier, la Valeur de programmation (parmi les 8 possibles), est affichée par les clignotements de la LED VERTE (voir NOMBRE IMPULSIONS LED VERTE dans le Tableau Fonctions).
- L'affichage se répète, appuyer sur l'un des boutons PB1 ou PB2 pour l'arrêter.

· utiliser le bouton PB1 pour modifier la valeur du pas sélectionné, en tenant compte qu'à chaque fois qu'il est appuyé, la programmation avance d'une unité (voir NOMBRE IMPULSIONS LED VERTE dans le Tableau Fonctions) Exemples: Pour passer de la valeur 1 à la valeur 4, appuyer 3 fois sur le bouton PB1

- Pour passer de la valeur 6 à la valeur 2, appuyer 4 fois sur le bouton PB1
- . les clignotements de la led verte (voir NOMBRE IMPULSIONS LED VERTE dans le Tableau Fonctions) indiquent la Valeur sélectionnée. Celle-ci est immédiatement sauvegardée.

## SORTIE DE LA PROGRAMMATION

La sortie de programmation peut être effectuée d'une des façons suivantes :

- · par rééquilibre du Tamper de la sirène
- . en appuyant sans relâcher sur le bouton PB2 jusqu'au clignotement alterné des leds verte et rouge
- · par déséquilibre de l'entrée SA ou de l'entrée LED, si Pas 9 = 2 ou 3, sans avoir modifié au moins un paramètre.
- Dans ce cas, la sirène active son cycle d'alarme réqulier.
- · par temporisation, environ 10 minutes après la dernière opération

![](_page_49_Picture_32.jpeg)

- L'entrée et ensuite la sortie de la programmation, remettent à zéro les Pannes, le Compteur d'Alarmes et les Minuteries associées aux Tests Statique et Dynamique de la batterie. En outre, pendant la Programmation, le Tamper Antivibration et les avertisseurs de Panne sont désactivés, les signalisations des Tamper Échauffement limite, Antimousse et les entrées de commande +S.A. (si au moins un paramètre n'a pas été modifié), STC et LED restent actives.

![](_page_49_Picture_145.jpeg)

## **EWEB\_/\_EWEB\_Plus\_/\_EWEB WIFI\_-\_Cartes réseaux**

Ces différentes cartes permettent à la centrale de se connecter aux réseaux LAN, Ethernet ou WIFI.

- Transmission vers les centres de surveillance :
- Contact ID IP et SIA IP (DC09) avec cryptage AES 128 bit
- Connexion PC au logiciel Xwin pour programmation et monitoring realtime
- Client DNS et DDNS

![](_page_50_Picture_150.jpeg)

## **EWEB Plus / EWEB WIFI CARTE EWEB WIFI**

- Web serveur : état des zones et des secteurs sur plans, armement/désarmement, exclusions, activation de sorties, historique des évènements, diagnostic.
- Client SMTP pour l'envoie d'email.
- Gestion du protocole XLINK pour l'intégration avec le logiciel ELM.
- Gestion de l'APP « my AVS alarm » pour IOS et Androïd. Gestion complète du système grâce au CLOUD AVS état des zones et des secteurs, armement/désarmement, exclusions, activation de sorties, historique des évènements, diagnostic, vérification vidéo en temps réel par la visualisation des images provenant de caméras compatibles ONVIF® ou MJPEG®.

## **EWEB CARTE EWEB /EWEB PLUS**

![](_page_50_Picture_14.jpeg)

![](_page_50_Picture_16.jpeg)

## **Montage des cartes réseaux**

- 1. Coupez toutes les alimentations.
- 2. Mettre les supports en plastique dans les trous correspondant de la carte avec les guides vers l'intérieur.
- 3. Insérez à fond la carte dans le connecteur correspondant (voir dessin des cartes)
- 4. Pour la carte WIFI, faites sauter la prédécoupe en haut à droite du boîtier de la centrale
- 5. Passez le câble de l'antenne à travers ce trou et fixez le.
- 6. Vissez l'antenne sur le câble.
- 7. Connectez le câble au module.
- 8. Remettez les alimentations

## **Section téléphonique PSTN – caractéristiques techniques**

Le transmetteur téléphonique PSTN est directement intégré sur la carte de la centrale et son fonctionnement est subordonné à son activation dans le menu « installation » du menu installateur.

![](_page_51_Picture_256.jpeg)

#### **Connexion de la ligne téléphonique**

![](_page_51_Figure_4.jpeg)

AB : connexion à la ligne téléphonique d'entrée, en tète de ligne, devant tous les appareils téléphoniques.

A'B' : connexion aux autres appareils téléphoniques.

NB : fixer le câble téléphonique.

#### **XSINT pour XTREAM 64B - XTREAM 64 - XTREAM 32B - XTREAM32 - XTREAM 6B - XTREAM 6 caractéristiques techniques**

![](_page_51_Picture_257.jpeg)

## **XSINT-carte de synthèse vocale / introduction sur le circuit**

![](_page_51_Figure_11.jpeg)

![](_page_51_Figure_12.jpeg)

**A**

- 1. Enlever complètement l'alimentation de la centrale
- 2. Placer l'entretoise dans le point « A » sur la carte de la centrale
- 3. Insérer la carte de synthèse vocale sur le circuit de la centrale en faisant coïncider le connecteur J1 placé sur la face inférieure du circuit avec le J1 femelle placé sur le circuit de la centrale et l'entretoise en « A ».
- 4. Appuyer délicatement jusqu'à son insertion complète.
- 5. Réalimenter la centrale

## **Xgsm – Module GSM connecté sur la carte mère qui permet d'appeler et recevoir des appels via le réseau GSM** Connexion externe **• Canal GSM** Profils des numéros de téléphone • 64 numéros associables à n'importe quel événement Protocoles de transmission • FAST FORMAT avec canaux adressables • VOCAL  $\cdot$  SIA 1  $\cdot$  SIA 2 • CONTACT-ID Contrôle Téléphonique Distant CTD • Activation programmable pour n'importe quel profil usager Tension **• Tension nominale 12 V** Conditions environnementales  $\cdot +5 \degree C + 40 \degree C$ Consommation **•** Au repos 50 mA • En transmission 400 mA Dimension carte  $\vert \cdot 93 \times 15 \times 60 \text{ mm}$ Conformité • Les modules GSM utilisés sont conformes à la directive R&TTE 99/05/CE Voir la DOC en fin de manuel

## **Installation**

![](_page_52_Figure_2.jpeg)

## **Comment procéder**

- a) Déconnecter **toutes** les alimentations.
- b) Placer les supports en plastiques dans les perforations de la carte de la centrale, avec les guides orientés vers l'intérieur.
- c) Insérer la carte Xgsm sur le connecteur J5, en le faisant glisser, à fond, à l'intérieur des guides des supports.
- d) Faire un trou à l'endroit prévu du boitier de la centrale.
- e) Passer le câble de l'antenne au travers du trou et l'insérer comme indiqué sur le dessin.
- f) Insérer l'antenne et fixer en serrant bien l'écrou
- g) Connecter le câble de l'antenne au module GSM
- h) Réalimenter la centrale

**Xtream en boîtier plastique** : placer l'antenne à au moins 1 mètre du boîtier à l'aide de ANT250

## **PSTN + GSM**

I

Si l'on veut avoir les lignes téléphoniques PSTN et GSM, il est nécessaire de connecter la ligne téléphonique à la centrale et d'insérer la carte Xgsm sur la centrale ou d'utiliser un XGSM485 raccordé sur le bus 1.

> **entrée connecteur antenne**

#### **La gestion des appels est subordonnée au type d'interface choisi en programmation.**

Positionnement carte SIM / entrée connecteur antenne

## **Pour placer la carte SIM :**

- a) Ouvrir le support à glissière
- b) Placer la carte SIM
- c) Fermer le support à glissière

 **Positionnement carte SIM**

 Avant de placer ou d'enlever la c arte SIM, désalimenter complètement la centrale

Désactiver le code PIN de la carte SIM Désactiver tous les transferts d'appels Désactiver le répondeur

Éliminer tous les SMS de la SIM

La notification du crédit bas de la carte SIM intervient lorsque le seuil de 8 Euro est atteint **En Belgique, il existe des abonnements à zéro euros**.

## **Contrôle du crédit Rappel : En Belgique, il existe des abonnements à zéro euros sans échéance**

Ce contrôle est effectué cycliquement indépendamment de l'utilisation du GSM, ou bien quand le module effectue des opérations qui utilisent du crédit.

Lorsque le crédit atteint 8 €, le clavier affiche l'information CRÉDIT BAS et, si les appels téléphoniques pour le « crédit bas » sont activés dans « associer événements », des appels téléphoniques seront effectués.

**Réglage échéance carte SIM Rappel : En Belgique, il existe des abonnements à zéro euro sans échéance**.

Cette opération est nécessaire, chaque fois qu'un achat de crédit SIM est effectué ou s'il est activé pour la 1<sup>ère</sup> fois, pour que la centrale informe de l'échéance de la carte SIM.

Il est recommandé de régler l'information par anticipation par rapport à l'échéance de cette dernière pour éviter des blocages de la part des fournisseurs d'accès.

Il est possible de voir le crédit résiduel, le niveau de signal GSM et de modifier l'échéance de la carte SIM en suivant la procédure décrite dans le manuel usager

#### **XGSM485 – XGSM485 PRO Module connecté sur le bus 1 qui permet d'appeler et recevoir des appels via le réseau GSM**

![](_page_53_Picture_196.jpeg)

## **XGSM485 et XGSM485 PRO - Caractéristiques techniques**

**Le XGSM485** contient un module de synthèse vocale de 320 messages préenregistrés et de 40 messages à enregistrer. En cas de perte de connexion à la centrale, le XGSM485 peut signaler automatiquement le défaut.

L'XGSM485 peut abriter 2 cartes SIM. Si elles sont installées toutes les deux, à la première mise sous tension le module démarrera avec la carte SIM principale (la SIM A) et passera automatiquement à la SIM B dans les situations suivantes :

- Crédit épuisé
- Pas de réseau GSM
- pas de signal radio GSM
- Anomalie de fonctionnement du module GSM

Après le passage à la SIM B, le module attend environ 240 minutes avant de retourner à la SIM A. Toutefois le retour à la SIM A pourrait se faire plutôt si la SIM B rencontrait un des défauts cités ci-dessus.

Si le système est équipé d'un Xgsm et d'un XGSM485, c'est le XGSM485 qui fonctionnera par défaut. En cas de perte de communication ou de défaut GSM, elle commutera automatiquement vers l'XGSM jusqu'au rétablissement du problème.

**Le XGSM485 PRO** peut en outre se connecter à la ligne PSTN et à des postes téléphoniques internes.

Si la tension de ligne (48 volts) chute, les communications se feront par l'interface GSM. Dans ce cas, si on décroche un téléphone, on entendra la sonnerie « libre » et l'XGSM485 PRO attend la composition (en DTMF seulement). Après composition complète du numéro (pause longue après composition d'un chiffre) la séquence d'appel via le réseau cellulaire commence. L'interface génèrera alors le signal de connection ou le signal occupé.

La puissance du génarateur de signaux ne permet que la connexion d'un nombre limité de poste. Etant donné que la consommation des téléphones est variable ce nombre ne peut pas être précisé.

![](_page_54_Picture_225.jpeg)

![](_page_54_Figure_13.jpeg)

## **Installation de l'XGSM485**

Installer l'XGSM485 a au moins 1 mètre de toute source de perturbation électromagnétique (ex. : transformateur, néon,…) et à au moins 1 mètre de tout appareil pouvant être perturbé par les GSM, cela inclut la centrale d'alarme et les périphériques.

L'XGSM485 peut être installé dans le boîtier CONT SX (comme page précédente) ou si une batterie tampon (12v 1,2 AH) est nécessaire dans le CONT SATW.

## **Avertissement**

- Ne pas mettre l'antenne à l'intérieur d'un boîtier métallique.
- Eloigner l'antenne d'au moins 1 mètre de tout appareil radio (émetteur ou récepteur) ou objet métallique.
- Ne jamais placer en sous-sol.
- Avant de fixer le boîtier, vérifier le niveau du signal GSM.
- La fixation de l'XGSM dans le boîtier doit se faire hors tension.
- Toujours vérifier que l'antenne est connectée avant mise sous tension.

## **Cartes SIM**

Avant de mettre la (les) carte(s) SIM dans l'appareil, mettez la (les) dans un GSM :

- Vérifiez que vous pouvez appeler normalement
- Désactivez les transferts d'appel
- Désactivez la boîte vocale
- Supprimez tous les SMS de la carte SIM
- Supprimez le code PIN

Les cartes SIM doivent être mises ou retirées hors tension. **ENVI<sub>CHICH</sub>RWICARTES SIM** 

![](_page_55_Picture_18.jpeg)

Si le code PIN n'a pas été supprimé, introduisez le dans la programmation de la centrale. Aussi non, le module ne pourra pas fonctionner.

## **Sabotage des XGSM485 et XGSM485 PRO**

![](_page_55_Figure_22.jpeg)

## **X1 X2 X3 (XGSM485 PRO seulement)**

Les borniers X1, X2, X3 peuvent être programmés : soit comme entrées des zones 1, 2, 3 balancée ou double-balancée, soit comme sorties open collector 1, 2, 3, ou encore les deux (l'entrée s'active à l'activation de la sortie correspondante).

## **Contrôle du crédit et de la validité de la carte SIM pour XGSM, XGSM485 et XGSM485 PRO**

#### **Contrôle du crédit de la carte SIM**

Ce contrôle a lieu régulièrement (indépendemment de l'utilisation du GSM) ou bien quand des opérations grandes consommatrices de crédit ont eu lieues. Quand le seuil de 8 euros est atteint, le message crédit bas va apparaître au clavier et, si des évènements liés au « crédit bas » ont été programmés, ils seront transmis.

## **Date de validité de la carte SIM**

Il est nécessaire d'introduire la date de fin de validité de la carte SIM à chaque recharge ou quand on l'active pour la première fois afin que la centrale puisse avertir (si cela a été programmé) à temps de la fin de validité de la carte SIM. Il est recommandé de donner une date anticipée pour éviter un blocage du transmetteur.

Le manuel utilisateur décrit une procédure pour voir le crédit résiduel, la fin de validité de la carte et le niveau du signal.

## **Enregistrement des messages vocaux**

La centrale permet l'enregistrement de 40 messages vocaux personnalisables, pour un temps total de 120 secondes.

Chaque message peut avoir un temps maximal d'enregistrement de 30 secondes. Ces messages peuvent être utilisés pour la description de zones, de sorties, de partitions ou de la centrale.

## **ENREGISTREMENT AVEC PROCÉDURE EN CENTRALE**

Pour effectuer l'enregistrement, il suffit d'activer la fonction CTD et appeler la centrale sur la ligne PSTN. Après réponse de la centrale, il faut composer le code installateur puis suivre les indications du guide vocal. Si la ligne PSTN n'est pas disponible, il est nécessaire de la simuler en utilisant un central téléphonique.

#### **Procédure :**

1. Activer la section téléphonique PSTN Dans le menu « installation »

![](_page_56_Picture_13.jpeg)

- 2. Activer la fonction CTD Menu « transm.telephon. » > « Options telep. » > « Nombre sonneries » doit être > 0.
- 3. Téléphoner à la centrale
- 4. Attendre la réponse de la centrale « composer code »
- 5. Composer le code installateur

#### **Enregistrement :**

- 6. Appuyer sur la touche (1) attendre le message de la centrale qui indique le numéro du message à enregistrer.
- 7. Commencer à parler après avoir appuyé sur la touche (#)
- 8. L'enregistrement s'interrompt automatiquement après 2 secondes de silence.

NB : les différents messages sont enregistrés les uns derrières les autres et sont numérotés en ordre croissant de 1 à 40. Ils sont liés aux positions de mémoire des messages vocaux à partir du n° 376.

## **Commandes**:

- [1] REC : pour enregistrer
- [0] RESET : pour effacer tous les messages
- [3] OFF TEL : arrête la communication téléphonique
- [5] PLAY : reproduit le message courant
- [4] < : en arrière de un ou plusieurs messages enregistrés
- [6] > : en avant de un ou plusieurs messages enregistrés

[#] ENTER : commande de confirmation sans laquelle beaucoup des commandes ne sont pas enregistrées.

## N.B. Effacer :

Il est impossible d'effectuer l'effacement d'un message unique, la procédure efface tous les messages personnalisés enregistrés.

## **ENREGISTREMENT DEPUIS LOGICIEL XWIN**

Voir dans le manuel Xwin, les différentes possibilités d'enregistrement de messages vocaux à l'aide du « Text To Speech », ou de l'enregistreur de Windows. Les messages peuvent ensuite être transférés dans la centrale.

#### **Messages vocaux**

XTREAM a la possibilité de transmettre des messages vocaux liés aux événements qui se produisent. Ces messages peuvent être à caractère technique ou d'alarme et/ou de fin d'alarme.

Les Messages techniques correspondent à des situations tels que les anomalies d'alimentation, l'absence de ligne téléphonique ou ... Ils sont composés automatiquement en utilisant la librairie préenregistrée (voir p.50 le tableau des messages).

Les messages d'alarmes sont composés à l'aide des messages que vous avez choisi pour la description des zones et d'autres mots préenregistrés.

Avant tout message d'alarme ou technique, l'Xtream va envoyer un message de localisation de la centrale et un autre de description de la partition concernée. Ces messages doivent être enregistrés par vos soins ou choisis dans la liste des messages préenregistrés. Ces messages peuvent être désactivés.

#### **Transmission automatique de zone**

Les **Message d'alarme /fin d'alarme** correspondent à l'ouverture et à la fermeture des zones.

La transmission des ouvertures/fermeture des zones est composée automatiquement par l'XTREAM en fonction du n° de la zone, du type de fonction choisie lors de la codification SIA (ex : cambriolage, panique, gaz, etc…) de celle-ci, des 4 messages vocaux choisis pour sa description (voir ci-dessous),...

#### **Description vocale de chaque zone**

S'il est nécessaire de personnaliser le descriptif de la zone, vous pouvez utiliser la librairie vocale préenregistrée et insérer le numéro du message dans le menu « Parole vocale 1-2-3-4 ». Vous trouverez la liste des messages et les n° correspondants dans le tableau de la p.50. Le menu « Parole vocale » se trouve dans Transm.Teleph. et puis voir ci-dessous.

![](_page_57_Figure_10.jpeg)

Pour chaque zone, il est possible de personnaliser la transmission en choisissant de communiquer ou non les messages automatiques » et en décrivant celle-ci à l'aide de 4 messages supplémentaires (« paroles vocales 1-2-3-4 »).

## **Communication message de présentation**

Le message de présentation est l'un des 40 messages personnalisable par l'installateur et peut être composé par :

Un message enregistré de présentation (habituellement la référence de l'établissement, par ex. : « siège de la

LAMBERT INTERNATIONAL group, située 33 rue de Paris à ….. »

2. Le message indiquant le numéro du secteur (la partition) (si le système est subdivisé en plusieurs secteurs, il est éventuellement utile, lors de la communication vocale, de préciser le numéro de la partition).

3. Message optionnel supplémentaire (si le système est subdivisé en plusieurs secteurs, il est éventuellement utile, lors de la communication vocale, d'identifier le secteur)

Un message pourrait être composé comme suit :

« 1 » siège de la LAMBERT INTERNATIONAL group, située 33 rue de Paris à …. – « 2 » secteur 3 – « 3 » production – etc… L'activation du message de communication arrive en utilisant le menu de programmation « code compte /messages » dans le menu de la section téléphonique.

![](_page_57_Picture_254.jpeg)

## **Tableau Phonie 1**

Chaque code de Phonie correspond à un message vocal préenregistré en usine, qui peut être utilisé pour personnaliser les messages de la centrale. **Code Phonie Parole vocale Code Phonie Parole vocale Code Phonie Parole vocale Code Phonie Parole vocale** 1 A 48 COFFRE\_FORT 99 EXCLUE 167 MODALITÉ 153 ABSENCE | 58 COMMANDE | 100 EXCLUES | 168 MODE 154 ABSENCE 59 COMMERCIAL 101 EXCLUSION 163 MOINS 152 ABSENT 60 COMMUN 270 EXISTENCE\_EN\_VIE 169 MULTIPLE 23 ABSENT 61 COMMUNICATION 105 EXTERNE 179 NEUF 5 ACCÈS 135 COMPOSER 107 FAUSSE 146 NIVEAU 28 ACTIVATION 132 COMPRISE 108 FAUX 174 NORD 26 ACTIVE 64 CONGELATEUR 111 FENÊTRE 182 NOUVEAU 27 ACTIVÉ 63 CONGÉLATION 114 FEU 180 NOVEMBRE 15 ADMINISTRATION 66 CONTACT 109 FÉVRIER 175 NUIT 8 AGRESSION | 67 CONTROLE | 110 FIN | 181 NUMERO 11 ALARME 144 CÔTÉ 117 GARAGE 191 OCTOBRE 9 ALIMENTATION 68 COULOIR 118 GAZ 183 OFF 32 ANNONCE 69 COURS 160 GRANDE CHAMBRE A COUCHER 184 ON 16 ANOMALIE 70 CRÉDIT 267 GRENIER 303 ONZE 7 AOUT 71 CUISINE 125 GROUPE 185 OPÉRATION 286 APPEL\_TÉLÉPHONIQUE 72 D 126 GSM 192 OUEST 20 ARCHIVE 233 DÉBARRAS 13 HAUT 18 OUVERT 21 AREA 74 DÉCEMBRE 12 HAUTE 17 OUVERTE 83 ARMOIRE DÉCHARGE HEURES PALIER 231 ARRIÈRE 124 DEGRÉS 128 HOME 193 PANIQUE 24 ASSOCIÉ 115 DEHORS 127 HORS SERVICE 194 PARKING 25 ATTIQUE 31 DÉMARRAGE 190 HUIT 195 PAROI 171 AUCUN 229 DÉPARTEMENT 302 HUMIDITÉ 198 PARTIALISÉE 172 AUCUNE 275 DÉPASSÉ 131 INCENDIE 197 PARTIEL 29 AUTOMATIQUE 82 DÉPÊCHE 133 INERTIEL 196 PARTITION 30 AUTOTEST 81 DÉSACTIVATION 10 INONDATION 261 PARTITION 19 AVRIL 250 DÉTECTEUR 138 INSTALLATEUR 173 PAS 33 B 87 DEUX 139 INTERFÉRENCE 203 PERIMETRE 315 BAIE\_VITRÉE 244 DEUXIÈME 140 INTERNE 202 PÉRIMÉTRIQUE 35 BALCON 113 DEVANT 141 INTRUSION 201 PÉRIPHÉRIQUE 36 BARRIÈRE 86 DIMANCHE 142 IRRIGATION 2 PERMIS 38 BAS 80 DIRECTION 119 JANVIER 65 PERMIS 37 BASSE 84 DISPONIBLE 120 JARDIN 239 PETIT\_SALON 39 BATTERIE 78 DIX 122 JEUDI 206 PLUS 40 BLOCAGE 77 DIX\_HUIT 121 JOUR 207 POMPE 273 BUREAU 75 DIX\_NEUF 148 JUILLET 46 PORTAIL 301 BUREAU 76 DIX\_SEPT 123 JUIN 208 PORTE 300 BUREAUX 85 DOUZE 143 LABORATOIRE 200 POUR\_CENT 41 C 6 EAU 137 LECTEUR 211 PRÉ\_ALARME 280 CLAVIER 22 ÉCOUTE 145 LIGNE 213 PREMIER 79 COMPOSER 241 ÉCHÉANCE 209 LOGE\_DU\_CONCIERGE 212 PRESSION 216 CADRE 89 ÉLECTRIQUE 147 LUMIÈRE 215 PRODUCTION 47 CAVE 90 ÉLECTRIQUE 149 LUNDI 214 PRODUIT 49 CENT 91 ÉLECTROVALVE 170 MAGASIN 210 PUISSANCE 50 CENTRALE 92 ÉLEVÉE 151 MAI 217 QUARANTE 43 CHALEUR 130 EN 156 MANSARDE 219 QUARANTE\_ET\_UN 44 CHAMBRE 226 ENFANTS 157 MARDI 218 QUARANTE HUIT 45 CHAMBRE\_D 'ENFANTS | 94 ENT | 158 MARS | 221 QUATORZE 42 CHAUDIÈRE 134 ENTRÉE 159 MASQUAGE 222 QUATRE 235 CHAUFFAGE 14 ENVIRONNEMENT 161 MÉDECIN 187 QUATRE\_VINGT 55 CINQ 97 ÉPUISÉ 162 MÉMOIRE 176 QUATRE\_VINGT\_DIX 52 CINQUANTE 96 ERREUR 164 MERCREDI 177 QUATRE\_VINGT\_DIX\_HUIT 54 CINQUANTE\_ET\_UN 95 ERRONÉ 165 MILLE 188 QUATRE\_VINGT\_HUIT 53 CINQUANTE\_HUIT 98 ESC 166 MILLES 178 QUATRE\_VINGT\_ONZE 224 CINQUIÈME 242 ESCALIER 136 MIS EN SE RVICE 189 QUATRE VINGT UN 51 CLÉ 104 EST 4 MIS\_EN\_SERVICE 220 QUATRIÈME 62 CLIMATISEUR 88 ET 272 MIS\_HORS\_SERVICE 223 QUINZE 56 CLR 205 ÉTAGE 3 MISE\_EN\_SE RVICE 225 RADIO

57 CODE 102 EXCLU 271 MISE\_HORS\_SERVICE 106 RATÉ

## **Tableau Phonie 2**

Suite de la page précédente

![](_page_59_Picture_317.jpeg)

#### **Tableau Phonie – messages enregistrés**

.

Les messages vocaux enregistrés par l'installateur s'enregistrent en centrale et correspondent aux codes indiqués ci-dessous

![](_page_59_Picture_318.jpeg)

## **ACTIVATION CTD (CONTRÔLE TÉLÉPHONIQUE DISTANT) PAR APPEL DE LA CENTRALE**

Il est possible d'activer la fonction CTD lors d'une communication téléphonique d'alarme, en appuyant sur la touche (7), après le signal à 2 tonalités. La centrale répondra par – COMPOSER LE CODE. Suivez ensuite les indications du paragraphe suivant :

## **ACTIVATION CTD USAGER**

1. Composer, à partir d'un téléphone DTMF (appelé aussi multifréquence ou « à tonalité »), le numéro de téléphone où est installée la centrale XTREAM

2. Après le nombre de sonneries défini dans le menu « nombre de sonnerie », pour les appels PSTN et à la 1ère sonnerie pour le GSM, une voix de synthèse dira : - COMPOSER CODE – ou – uniquement sur le canal GSM – « COMPOSER COMMANDE », si la procédure de reconnaissance du n° entrant est active.

Note : Pour les appels par ligne PSTN, si un répondeur est placé sur la ligne, il est possible de le sauter comme suit :

- a. Composer le n° de téléphone et laisser sonner une fois
- b. Raccrocher le combiné et rappeler une nouvelle fois, après 8 secondes mais au-delà de 20 secondes après le 1 appel.

3. Composer lentement un code usager, pour lequel la fonction CTD a été activée ;

une voix de synthèse indiquera « BIENVENU DANS LE SYSTÈME DE GESTION DISTANTE », suivi de « LISTE DES COMMANDES POSSIBLES »

4. Choisissez une commande.

## **Commandes DTMF**

Les commandes DTMF sont activées directement en appuyant sur les touches du clavier téléphonique. Les commandes

DTMF décrites par la suite sont actives ou inactives selon le profil auquel l'usager est associé.

ATTENTION : entre un appel en CTD et le suivant, il faut attendre 2 minutes, ou le double si le code précédemment introduit était erroné.

![](_page_60_Picture_222.jpeg)

- [0] OFF ZONE : pour exclure/inclure les zones de la centrale :  $[0] + n^{\circ}$  de zone +  $(#)$
- [1] ESC : changement de secteur
- [2] MEM : écouter la mémoire des événements
- [3] OFF TEL : provoque l'interruption de la communication téléphonique
- · [5] OFF : provoque la MHS de la centrale CENTRALE MISE HORS SERVICE –
- · [6] O.C.: pour commander les sorties Open Collector programmées comme « O.C. Usager / Sect » et ce uniquement pour les usagers autorisés, à la fonction « Active OC Usager » : [6] + n° sortie + (#)
- Pour commander l'OC n° 2, appuyer successivement sur les touches [6] et [2] suivi de (#)
- [7] TEST : donne les informations sur l'état de la centrale
- [8] MES PART. : sous- menu dédié aux MES partielles :
	- [1] pour MES en HOME / [2] pour MES en AREA / [3] pour MES en PÉRIMÈTRE
- · [9] ON : provoque la MES de la centrale en mode ON CENTRALE MISE EN SERVICE ON –
- [#] ENTER : appuyer pour confirmer une donnée introduite au clavier
- [\*] STOP : appuyer pour interrompre une fonction (ex.: liste de la mémoire des événements)

## **CTD USAGER avec reconnaissance du n° entrant**

Cette fonction permet à l'appel entrant de se trouver directement en communication sans avoir à composer le code usager; cette fonction est active uniquement pour les appels sur le canal GSM ; il est donc nécessaire d'avoir le kit Xgsm. Cette fonction n'existe que si en programmation le numéro de téléphone, à partir duquel l'opération CTD se fait, a été associé à un usager autorisé au CTD avec « activation CTD automatique ».

## **ACTIVATION CTD INSTALLATEUR**

![](_page_60_Picture_32.jpeg)

- [0] RESET : active l'effacement de l'ensemble des messages
- [1] REC : active l'enregistrement
	- [3] OFF TEL. : provoque l'interruption de la communication téléphonique
	- [5] PLAY : reproduit le message courant
- $[4] < :$  en arrière de 1 ou plusieurs messages enregistrés
- $[6]$  > : en avant de 1 ou plusieurs messages enregistrés
- [7] >: Autorise la reprogrammation avec XWIN au travers de la ligne GSM de la centrale
- [#] ENTER: il s'agit de la commande de confirmation sans lequel beaucoup de commandes ne seront pas effectuées

## **Gestion des SMS sortant**

XTREAM a la possibilité de transmettre des messages SMS en fonction des événements qui se présentent. Ces messages peuvent avoir un caractère technique ou d'alarme et/ou de fin d'alarme de zones.

Les **messages techniques** correspondent à par exemple : anomalies d'alimentation, de batterie, etc…. et sont composés automatiquement en utilisant une librairie de SMS préenregistrés.

Les **messages de zones** correspondent aux indications des entrées de zone, tant pour la communication des alarmes, fin d'alarme et exclusions.

Les SMS de zones sont composés par une séquence de 4 messages standards, auxquelles peut s'ajouter le nom de la zone.

![](_page_61_Figure_5.jpeg)

## **Gestion SMS entrants**

![](_page_61_Picture_319.jpeg)

La commande **#etat systeme#** envoie, en un ou plusieurs SMS, l'état du système en introduisant aussi le crédit résiduel de la carte SIM

Les sections « zones » et « exclusion » contiennent la liste numérique des zones correspondantes (séquence de numéros séparés par des espaces).

Un SMS est envoyé ; chaque section est placée dans un seul SMS, mais un SMS peut contenir plusieurs sections.

Si une section avait une dimension telle qu'elle devait dépasser les limites maximum prévues, le message serait tronqué et se terminerait avec des points de suspensions.

Par exemple : **#ouvertes zones 1 2 23 ...#**

Dans ce cas, les paramètres en trop ne sont pas communiqués

## **Programmation**

## **Aperçus sur la gestion des secteurs**

L' XTREAM inclut la gestion des secteurs (aussi appelé partitions ou groupes).

Les secteurs sont utiles quand vous avez besoin de plusieurs systèmes indépendants gérés par une centrale unique.

Les applications domestiques, qui gèrent un seul système, ne demandent généralement pas cette fonction, aussi elles auront un seul secteur actif et toutes les zones lui seront associées.

Il est possible de créer jusqu'à 64 secteurs pour **l'XTREAM 640** et **8** secteurs pour les **XTREAM 64B - XTREAM 64 - XTREAM 32B - XTREAM 32 - XTREAM 6B - XTREAM 6** indépendants les uns des autres.

Si la gestion de détecteurs communs à plusieurs secteurs est nécessaire, il suffit de les associer à ces différents secteurs.

Dans ce cas, ces zones s'activent uniquement quand tous les secteurs associés à la zone sont En Service.

En phase de programmation, il faut définir le nombre de secteur actifs, en d'autres mots, combien de secteurs indépendants existent pour le système.

## **Mises En Service (MES)**

Les MES sont indépendantes d'un secteur à l'autre. Pax exemple : le secteur 1 peut être MES en ON, alors que les secteurs

2 et 3 sont en mode AREA. À n'importe quel moment, s'il existait des zones associées à plusieurs secteurs, celles-ci serait automatiquement Mises En Service dans la modalité la plus basse présente dans ses secteurs (où le niveau le plus haut de MES est ON, puis HOME, AREA, et finalement PÉRIMÈTRE)

Chaque zone utilisée par la centrale doit être associée à un secteur. Elle sera active quand son secteur est en service dans un mode où cette zone est utilisée.

La mise en service peut être forcée en utilisant les commandes correspondantes présentes dans le menu utilisateur.

Les conditions qui permettent une MES forcée sont :

- Zone DEFAUT Secondaire, MASKING
- Zone masquée
- Zone en défaut de supervision
- DEFAUT CENTRALE ET SATELLITES :
	- Absence de courant
	- Défaut sur l'unité d'alimentation

\*On ne peut armer dans ce cas si on a programmé un autotest

- Identification du défaut
- Tension inexistante ou basse sur les + ou sur Vpot
- Batterie faible / défaut batterie / batterie absente\*

Les conditions qui ne permettent pas une MES forcée sont :

- Tamper centrale
- TamperSwitch CLAVIERS / TamperCom CLAVIERS
- TamperSwitch SATELLITE / TamperCom SATELLITE
- Interférence radio
- TamperSwitch INSW CPU RS / TamperCom INSW CPU RS
- Absence Ligne Tél / Défaut Ligne Tél / Défaut GSM
- Tamper zones
- zone "TAMPER" ou "AGRESSION" ouverte
- zone DEFAUT Primaire ouverte
- zone INSTANTANEE ouverte
- zones temporisées et instantanée interne avec "temps OFF"

#### avant la MES. **Sorties d'alarme**

Les sorties d'alarme du système s'activent quand une alarme se produit dans un ou plusieurs secteurs, mais elles ne peuvent être désactivées qu'en Mettant Hors Service le secteur de la zone ayant causé l'alarme. Cette règle est valable tant pour les sorties relais que pour les sorties Open Collector. Certaines fonctions applicables aux sorties Open Collector demandent de préciser le numéro du secteur de la sortie. Par exemple : OC de MES, OC d'usager, etc….

## **Claviers**

Les claviers du système doivent être associés à un ou plusieurs secteurs. Cela détermine quels sont les messages d'alarme visualisés sur ceux-ci. Les alarmes de zone ne sont indiqués que si elles correspondent à des zones de secteurs associés. Les alarmes techniques sont toujours indiquées.

La fonction de MES rapide (Quick Arm) est liée au clavier sur lequel elle est effectuée. Avec cette procédure, le secteur ou simultanément tous les secteurs pour lequel le clavier est associé se Mettent En Service.

Le clavier peut indiquer le message « 0 zones actives », à la sortie d'un code installateur, si les zones communes n'apparaissent pas associées aux 4 modes de MES (ON, HOME, AREA, PÉRIMÈTRE). Cette indication disparait après composition d'un code usager.

Un clavier peut indiquer le message « 0 zones actives », après la MES d'un secteur, pour indiquer à l'usager qu'il n'existe pas de zone Mises En Service dans cette modalité de MES.

## **Code usager**

Les codes usagers sont associés à un ou plusieurs secteurs. Ils ont uniquement accès aux secteurs communs entre ceux du clavier utilisé et les leurs. Si un code est associé à un ou plusieurs secteurs et qu'il est également définit comme « usager maitre », il pourra accéder à ses secteurs à partir de n'importe quel clavier, même si celui-ci n'a pas de partition commune avec lui. Quand un usager est associé à plusieurs secteurs et qu'il est également associé à la fonction « somme secteur », il pourra Mettre En ou Hors Service toutes les partitions qui lui sont associées simultanément en appuyant sur 0 (zéro). Un usager n'ayant « pas le choix des groupes » agira toujours sur tous les groupes communs entre lui et le clavier sur lequel il agit ; il pourra donc directement, après introduction de son code, choisir la mise en service désirée. Les usagers associés à un secteur spécifique, s'ils sont autorisés à faire cette opération (voir profils usagers), peuvent consulter la mémoire des événements de la centrale, et voir uniquement les événements concernant leur propre secteur. Un usager associé à tous les secteurs peut voir la mémoire de tous les événements. En ce qui concerne l'exclusion des zones et l'activation des sorties OC depuis un clavier, l'usager est autorisé à opérer uniquement sur des zones et des OC appartenant à son secteur ; si l'OC est associée à plusieurs secteurs, elle sera gérée par tous les usagers liés aux secteurs de l'OC.

## **Exemple de comportement du clavier**

**L'usager 1 est associé aux secteurs 1, 2, 3,4 et n'est pas défini comme « usager maitre »** 

**Les usages 2/3 ne sont pas définis comme « usager maitre »** 

![](_page_62_Picture_342.jpeg)

![](_page_63_Figure_0.jpeg)

![](_page_64_Figure_0.jpeg)

« LECTEUR # ». A la fin du TEMPS DE RONDE, l'événement est créé en mémoire. Dans le cas où la « MES MANUELLE » est ACTIVE, l'écran du clavier indique le message « FIN DE RONDE », au lieu de la date/heure, lors de la seconde introduction du CODE DE RONDE, le CODE de l'événement est mémorisé, ainsi que les différentes MES des SECTEURS RONDE. Dans le cas où le TEMPS DE RONDE se termine alors que le gardien n'a pas réintroduit son CODE DE RONDE, l'événement. « ABSENCE FIN RONDE SECTEUR # » est mémorisé.

![](_page_65_Figure_0.jpeg)

**Type de zone : [-] Non utilisée** : la zone n'est pas utilisée par la centrale. Cette entrée doit être quand même balancée par une résistance (4K7). **[i] Instantanée** : programmation provoquant immédiatement l'alarme de la zone concernée quand la centrale est Mise En Service et que la zone s'ouvre. **[h] Zone 24 heures** : zone indépendante des Mise En Service de la centrale, active que la centrale soit En ou Hors Service. Elle peut être exclue par la fonction « Exclusion de zones ». **[1] Temporisée 1**/ [2] Temporisée 2 / [3] Temporisée 3: les temps de sortie [1-2-3] sont activés lors de la Mise En Service de la centrale, (confirmés par les « bips » du clavier). Après le temps de sortie, si l'entrée est ouverte, le temps d'entrée [1-2-3] commence, confirmé par les « bips » rapides du clavier. Dépassé ce 2<sup>nd</sup> délai, si la centrale est toujours En Service, l'alarme se déclenche. **[c] Conditionnée :** identique à Instantanée mais qui est exclue pendant le temps d'entrée et de sortie d'une autre zone temporisée ; la temporisation la plus longue sera utilisée si plusieurs zones temporisées existent. Si aucune temporisation d'entrée ni de sortie n'est en cours et que la centrale est Mise En Service, la zone provoque une alarme immédiate. Cette zone particulière est utile pour la protection du parcours de la zone d'entrée (temporisée) à la zone du clavier (conditionnée). Ainsi, les zones conditionnées (clavier p/ex.) ne déclenchent pas d'alarme si on rentre par une entrée temporisée (porte d'entrée p/ex.). Par contre, ces zones déclenchent immédiatement l'alarme si l'on tente d'y accéder directement. **[a] Inst.excl.perm.** (Instantanée avec exclusion permanente) : zone instantanée qui sera exclue si elle est ouverte lors de la Mise En Service; elle n'est pas réintégrée avant la Mise Hors Service. Cette zone sert pour exclure automatiquement les zones ouvertes lors de la MES. Exemple : pour exclure automatiquement et pour toute la durée de la Mise En Service les balcons ou les portes qui sont ouverts. **[b] Inst. Excl.temp.** (Instantanée avec exclusion temporaire) : exclue automatiquement si ouverte lors de la MES de la centrale, mais réintégrée dès qu'elle se referme. **[4] Temporisée 1 avec Exclusion Permanente** / [5] T2 Excl. Perm. / [6] T3 Exclu. Perm. : Il s'agit de zones temporisées avec exclusion permanente. Elles sont automatiquement exclues si elles sont ouvertes à la fin du temps de sortie correspondant [1-2-3], elles demeureront exclue jusqu'à la MHS de la centrale. **[7] Temporisée 1 avec exclusion temporaire** / [8] T2 Exclu. Temp. / [9] T3 Exclu. Temp. : Zone exclue si encore ouverte à la fin du temps de sortie [1-2-3] ; mais automatiquement réinclue à sa fermeture. A son ouverture suivante, la zone est temporisée à l'entrée avec les temps d'entrée secondaire [1-2-3]. Cette zone est utile pour la protection des automatismes tels que les portails, portes basculantes ou les ouvertures de garages, qui demandent des temps de sortie autonomes. En effet, cette exclusion permet de ne pas tenir compte momentanément de la zone, si elle est encore ouverte et que la temporisation de sortie est déjà finie. Mais, dés que cette zone se ferme, elle est réinclue. **[O] clé ON** : zone pour la MES en mode ON ; son ouverture provoquera la MES en mode ON. **[H] clé HOME** : zone pour la MES en mode HOME ; son ouverture provoquera la MES en mode HOME. **[A] clé AREA :** zone pour la MES à distance en mode AREA ; aussi, son ouverture provoquera la MES en mode AREA. **[P] clé PÉRIMÈTRE :** zone pour la MES en mode PÉRIMÈTRE ; son ouverture provoquera la MES en mode PÉRIMÈTRE. **[j] Zone 24 heures temporisée 1** / [k] 24H T2 / [l] 24H T3 : zone indépendante de la MES de la centrale, active que la centrale soit en ou hors service. A son ouverture, le temps d'entrée [1-2-3] commence, confirmés par des bips rapides au clavier. Si un code usager n'a pas été composé avant la fin du temps d'entrée, l'alarme est déclenchée. La zone est excluable par la fonction « exclusion de zones ». ATTENTION : Les zones utilisées en tant que 24 H Temporisées ne sont pas conformes aux Normes EN50131 Grade 2 **[t] Tamper/Sabotage** : zone indépendante de la MES de la centrale, active que la centrale soit en ou hors service. Utilisée pour connecté les sabotages, ne peut être exclue par la fonction « exclusion de zones ». • **Feu :** zone indépendante de la mise en service de la centrale ; active que la centrale soit en ou hors service. Elle est utilisée pour connecter des détecteurs incendie La zone est excluable par la fonction « exclusion de zones ». ATTENTION : Les zones utilisées en tant que FEU ne sont pas conformes aux Normes EN50131-1 et EN 50131-3 • **Défaut Primaire :** zone indépendante de la mise en service de la centrale ; active que la centrale soit en ou hors service, elle gère le signal de défaut des sirènes. • **Défaut Second. :** (Défaut Secondaire) zone indépendante de la mise en service de la centrale ; active que la centrale soit en ou hors service, elle gère le signal de défaut des détecteurs. • **AntiMask :** (Anti-Masquage) zone indépendante de la mise en service de la centrale active que la centrale soit en ou hors service. Elle gère le signal d'anti-masquage des détecteurs. • **Vol à main armée :** zone indépendante de la mise en service de la centrale ; active que la centrale soit en ou hors service ; entrée spécifique pour boutons hold-up. L'alarme n'est pas indiquée au clavier. ATTENTIO N : Si l'option "Conform. EN50131" est active et configurée, l'éventuel "Codage Alarme" (nombre max. d'alarmes) se réfère exclusivement à l'enregistrement des événements dans la mémoire, les autres actions continueront à fonctionner. **[x]Instantanée avec pré-alarme 4** / [w] Inst. Préal. 3 / [v] Inst. Préal. 2 / [u] Inst. Préal. 1 : si la centrale est en service, la zone encore ouverte, à la fin du temps de préalarme [1-2-3-4], va déclencher une alarme. Si la zone se referme pendant la préalarme, le comptage de préalarme s'interrompt et retourne à 0 et il n'y aura pas d'alarme. Durant le temps de préalarme, la zone est en mesure d'activer : buzzer (door-carillon), OC de préalarme, OC d'état de zone, message de préalarme au clavier, mémoire événement de préalarme. **[X] Z one 24 heures avec préalarme 4** / [W ] 24H préal. 3 / [V] 24H préal. 2 / [U] 24H préal. 1 : zone indépendante de la MES de la centrale, active que la centrale soit en ou hors service. Zone provoquant une alarme si elle est encore ouverte, à la fin du temps de préalarme [1-2-3- 4]. Si la zone se referme pendant la préalarme, le comptage de préalarme s'interrompt et retourne à 0 et il n'y aura pas d'alarme. Durant le temps de préalarme, la zone est en mesure d'activer : buzzer (door-carillon), OC de préalarme, OC d'état de zone, message de préalarme au clavier, mémoire événement de préalarme. ATTENTION : Les zones utilisées en tant que 24 H avec Préalarme ne sont pas conformes aux Normes EN50131 Grade 2 **NB : la zone jumelle à celle utilisée pour commander la MES (quel qu'en soit le mode) doit être configurée en NON UTILISÉE.** Dans le cas contraire, le clavier indique « ERREUR PROG.#1 ». **NB : les zones programmées en clé (ON-HO-AREA-PERI) doivent être associées à un seul secteur**. NB : les zones programmées en « ZONE 24 HEURES » pour indication d'une agression, ne doivent pas activer le relais d'alarme.

![](_page_67_Picture_431.jpeg)

![](_page_68_Picture_195.jpeg)

![](_page_69_Figure_0.jpeg)

![](_page_70_Figure_0.jpeg)

# **Programmation Antimasquage**

![](_page_71_Figure_1.jpeg)

Il s'agit ici des zones sur le bus ou sans-fils qui peuvent communiquer le masquage. Il ne s'agit pas des zones normales programmées en masquage.

Pousser (CLR) pour modifier Pousser (ENT) pour confirmer

**Active le relais de la centrale** : si oui, une alarme de masquage va activer le relais de la centrale pendant le temps programmé.

**Active le relais** : si oui, l'alarme de masquage provoquera l'activation du relais supplémentaire pendant le temps programmé.

#### **Activer Sirènes**

Si OUI (O) permet à l'alarme masquage d'activer la sirène bus. Si NON (NO) elle n'activera pas la sirène. Les premières 8 lettres font références aux sirènes de 1 à 8 du bus 1, les lettres de 17 à 24 font références aux sirènes des bus 2 et 3.

**Mémoriser alarme** : si oui, l'alarme sera enregistrée dans la mémoire des évènements et pourra être transmise.

**Mémoriser la fin d'alarme** : si oui, la fin de l'alarme sera enregistrée et pourra être transmise.

Active buzzer : si oui, l'alarme provoquera l'activation du buzzer des claviers pendant le temps programmé dans le menu tempo

**Antimask 24 heures** : si oui, l'antimasquage fonctionnera aussi système désarmé
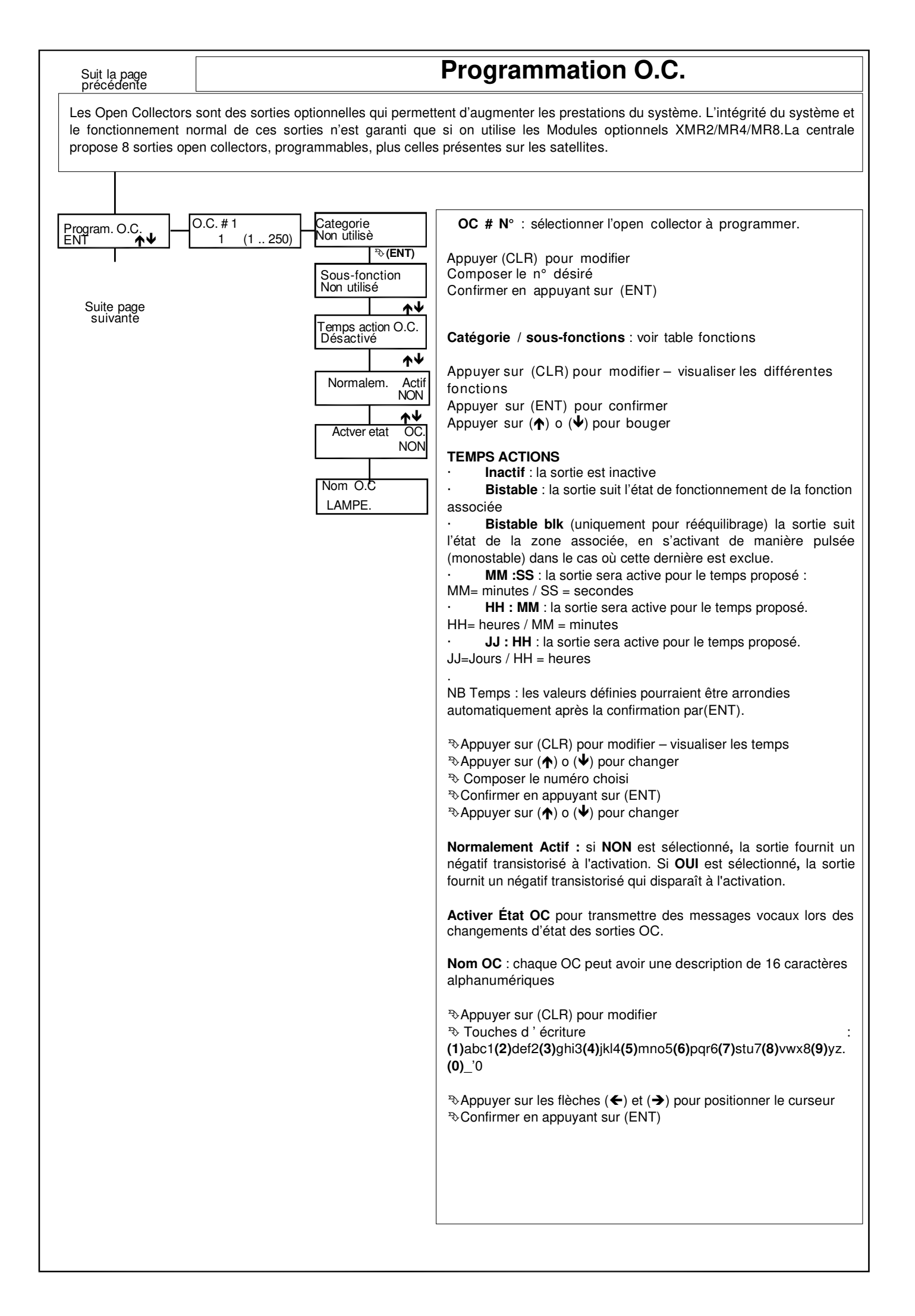

# **Fonctions Open Collector**

#### **Catégorie ZONE :**

#### **Sous-fonction :**

- Alarme : s'active si au moins une des zones associées est en alarme
- · **Rééquilibrage** : s'active si au moins une des zones associées retourne au repos
- **Exclusion** : s'active pour l'exclusion d'au moins une des zones associées
- Préalarme : s'active pour la préalarme d'au moins une des zones associées
- · **Déséquilibrage** : s'active à l'ouverture d'au moins une des zones associées
- Sabotage : s'active pour le sabotage d'au moins une des zones associées
- **Antimask** : s'active avec le masquage d'au moins une des zones associées ·
- **Non utilisé** : ne s'activera jamais

### **Catégorie MES :**

· S'active quand le secteur est MES dans l'un des modes suivants : **ON HOME AREA PÉRIMÈTRE** ou quand il est **MHS**, ou encore quand le **TEMPS de RONDE** arrive à échéance (en utilisant la fonction RONDE ; indique l'absence de composition du CODE RONDE avant la fin du temps programmé (« TEMPS RONDE »))

· **MES (type Acc.)** : sélectionner le type de MES :

#### **MES ON – MES HOME – MES AREA – MES PERI – MHS – Échéance temps ronde - (OUI/NON)**

**NB** : il est impossible de mettre simultanément sur OUI une des MES et sa MHS ou encore une MES / MHS conjointement à « échéance temps ronde ».

- · **Memo alarme (RK32)** : fait clignoter le RK32 pendant une MHS, si une alarme est survenue durant la MES précédente.
- **Secteur contrôlé** : définir le secteur de référence.

## **Catégorie ACCÈS USAGER :**

- · **Code** : active la sortie dès qu'un code usager associé à cette fonction est composé (voir profil usager)
- · **Code de secours** : active la sortie dès qu'un code usager de secours associé est composé (voir profil usager)
- · **Clé** : active la sortie, dés qu'un lecteur reconnait une clé
- · **Clé de secours** : active la sortie, dés qu'un lecteur reconnait une clé de secours

## **Cat. Alimentation :**

**Absence 220 V** : s'active suite à une absence de 220 V sur la centrale ou les alimentations supervisées, après un retard programmable en minutes (voir «temps»).

- **Défaut alimentation** : si la tension de l'alimentation de la centrale ou d'une alimentation supervisée est supérieure à 16 volts ou inférieure à la tension batterie ou encore si la tension d'une sortie d'alimentation est inférieure à 10 volts.
- **Défaut batterie :** quand la tension de la batterie de la centrale ou d'une alimentation supervisée est inférieure à 9,5 volts. **Batterie basse** : s'active quand la batterie de la centrale ou d'une alimentation supervisée, descend sous le seuil des 10,5 V sans tension de recharge. La fin de cet événement apparait quand la tension repasse au-delà de 12,8 volts.
- **Batterie absente** : s'active quand la batterie de la centrale ou d'une alimentation supervisée, descend sous le seuil des 3 V

### **Cat. USAGER :**

· S'active par **CTD**, depuis un **clavier** en composant un code usager avec « Actver. OC Usager" actif, ou par

**Programmateur horaire** ou encore par reconnaissance de **n° de téléphone.**

#### **Secteurs contrôlés** : définir le secteur de référence

#### **Cat.Partitions :**

- Alarme : s'active quand au moins une zone associée à la partition passe en alarme
- **Fermeture** : s'active lorsque toutes les zones associées à la partition sont fermées
- **Exclusion** : s'active si au moins une zone associée à la partition est exclue
- Préalarme : s'active si au moins une zone associée à la partition est en préalarme
- · **Ouverture** : s'active si au moins une zone associée à la partition est ouverte
- Sabotage : s'active si au moins une zone associée à la partition est en sabotage
- Antimask : s'active si au moins une zone associée à la partition est masquée

#### · **Il faut également déterminer les partitions de référence**

#### **Cat. TRANSMETTEUR**

- · **Absence ligne téléphonique** : s'active quand la présence de la ligne téléphonique ou du signal GSM n'est plus détectée. · **Appel téléphonique en cours** : s'active lorsqu'un appel téléphonique est en cours.
- **Reconnaissance de n°** : s'active quand la centrale reçoit un appel d'un GSM autorisé à cette fonction.

#### **Cat. FEU** :

S'active lors d'une alarme incendie en provenance d'un satellite ou d'une entrée programmée en Incendie

#### **Cat. ACCÈS CLÉ :**

S'active lorsqu'un lecteur reconnait une clé mémorisée

## **Cat. TIMER**

· S'active quand le Programmateur Horaire atteint le jour et l'heure définie, non activable par l'usager

#### **Cat. AUTOTEST**

- S'active quand la centrale exécute la fonction "**Autotest**".
- Si le temps est Bistable, la sortie s'active pendant 3 secondes

## **Cat. RESET FEU**

**•** S'active quand un utilisateur exécute un "Reset incendie" (en appuyant sur la touche 2 du "Menu Utilisateur").

Si le temps est Bistable, la sortie s'active pendant 15 secondes.

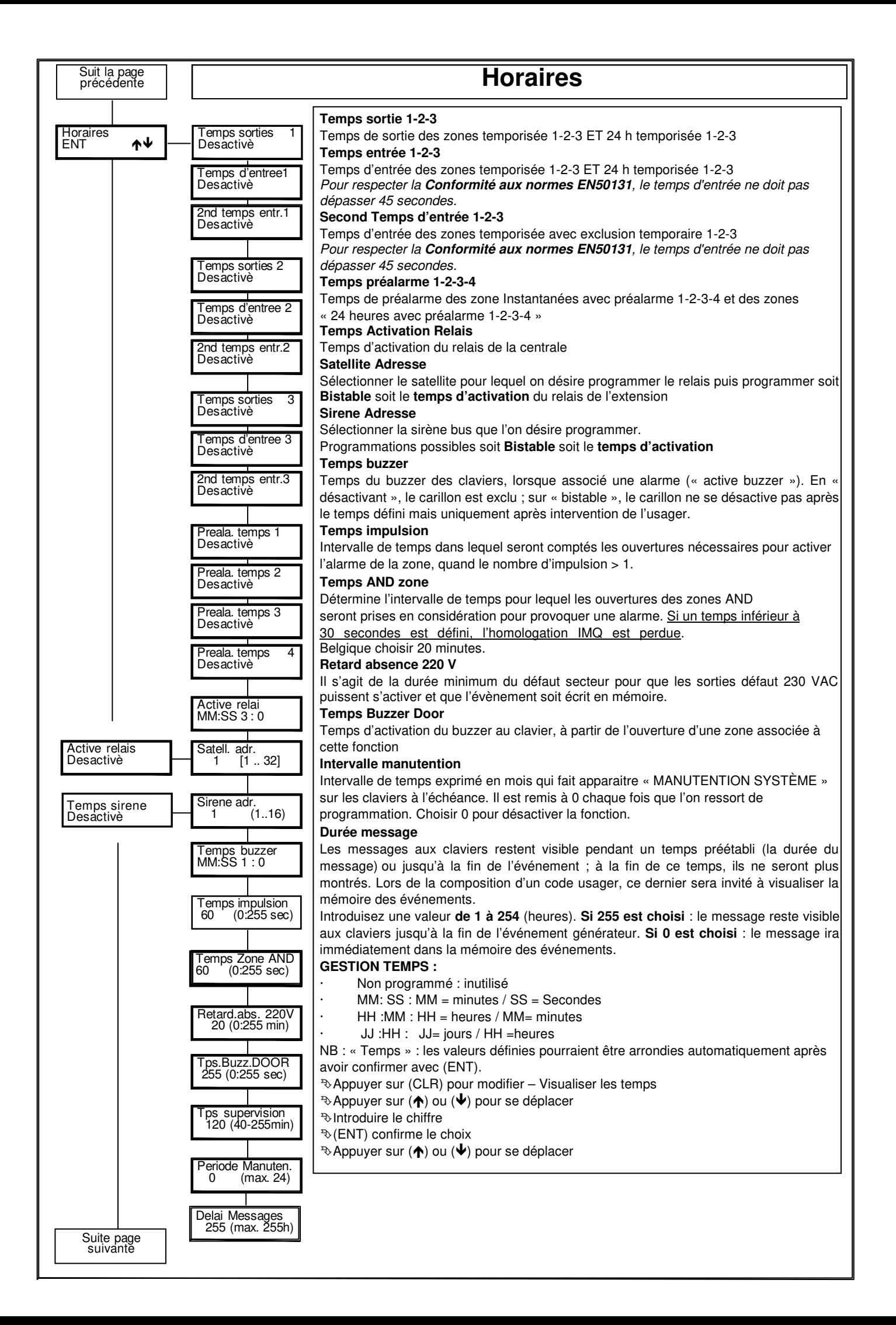

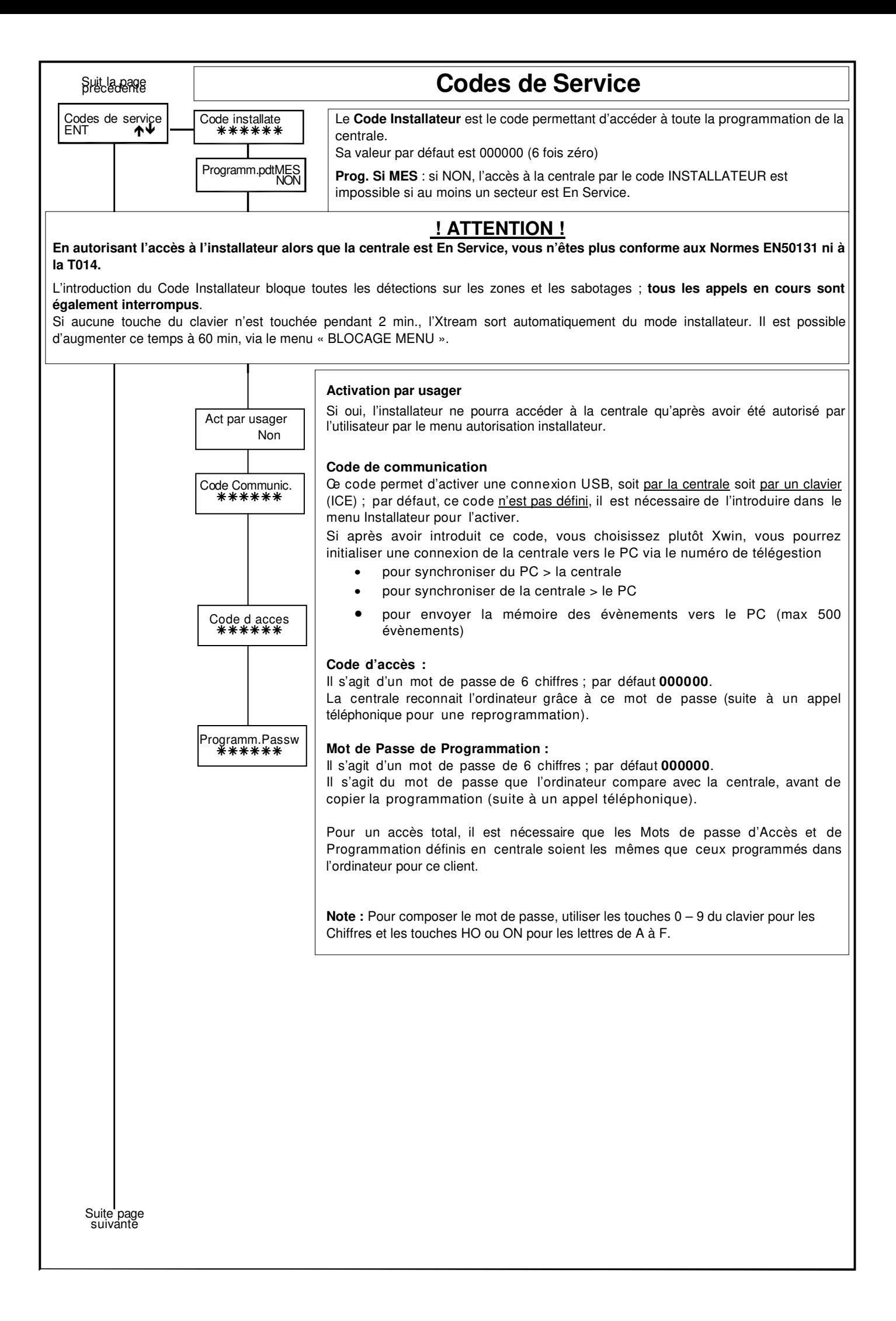

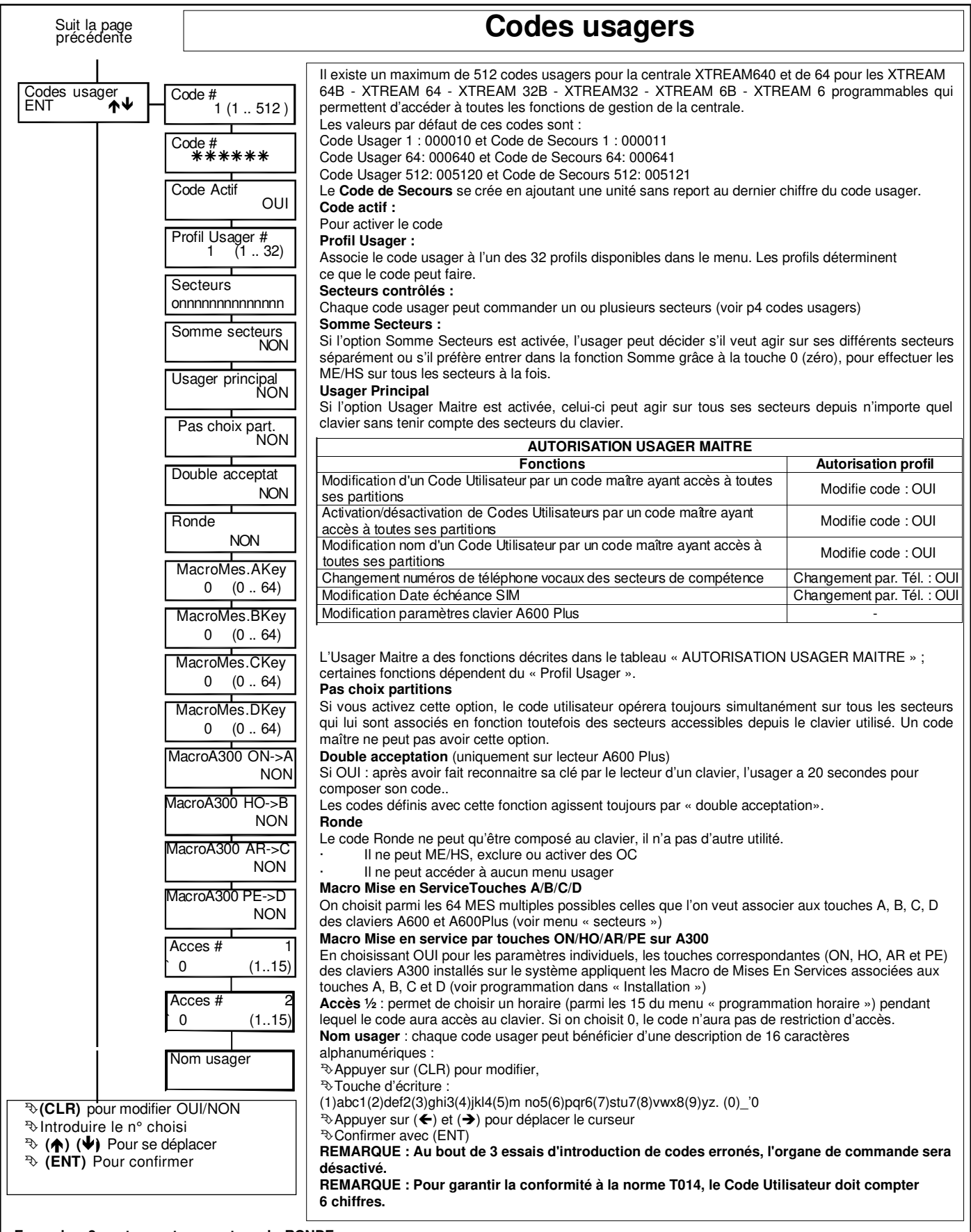

## **Exemple : 2 secteurs et un secteur de RONDE<br><b>SECTEUR 1 SECTEUR 2** On désire effe

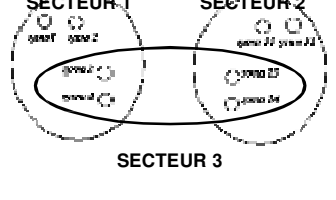

.

On désire effectuer une ronde des zones 3, 4, 13 et 14 : le gardien doit pouvoir se déplacer librement tant qu'il reste dans le champ de vision de ces détecteurs.

Pour ce faire, un secteur de RONDE est composé (par exemple le 3), qui regroupe ces zones, et un usager RONDE est créé. Il sera associé au secteur 3. À partir du moment où l'usager RONDE compose son code, les zones associées au secteur 3 sont Mises Hors Service et le gardien peut effectuer l'inspection. En plus, un compte à rebours (spécifique à chaque ronde) débute simultanément, pour remettre En Service automatiquement le secteur 3 et activer éventuellement la communication (et/ ou l'alarme) pour « ronde non finie ». À la fin de l'inspection, l'usager RONDE désactive la fonction RONDE, les zones retrouvent alors leur état d'origine dépendant de leur secteur

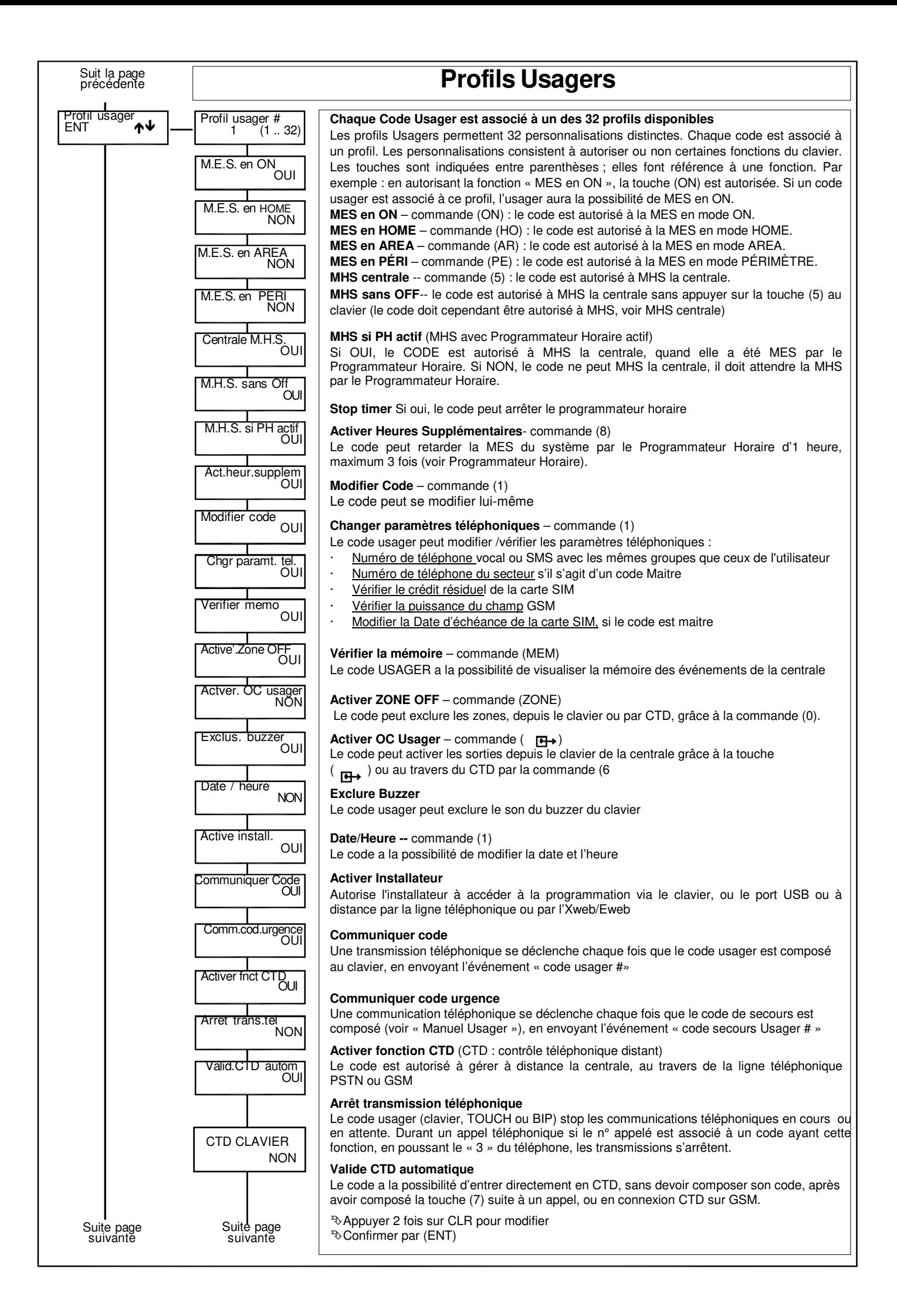

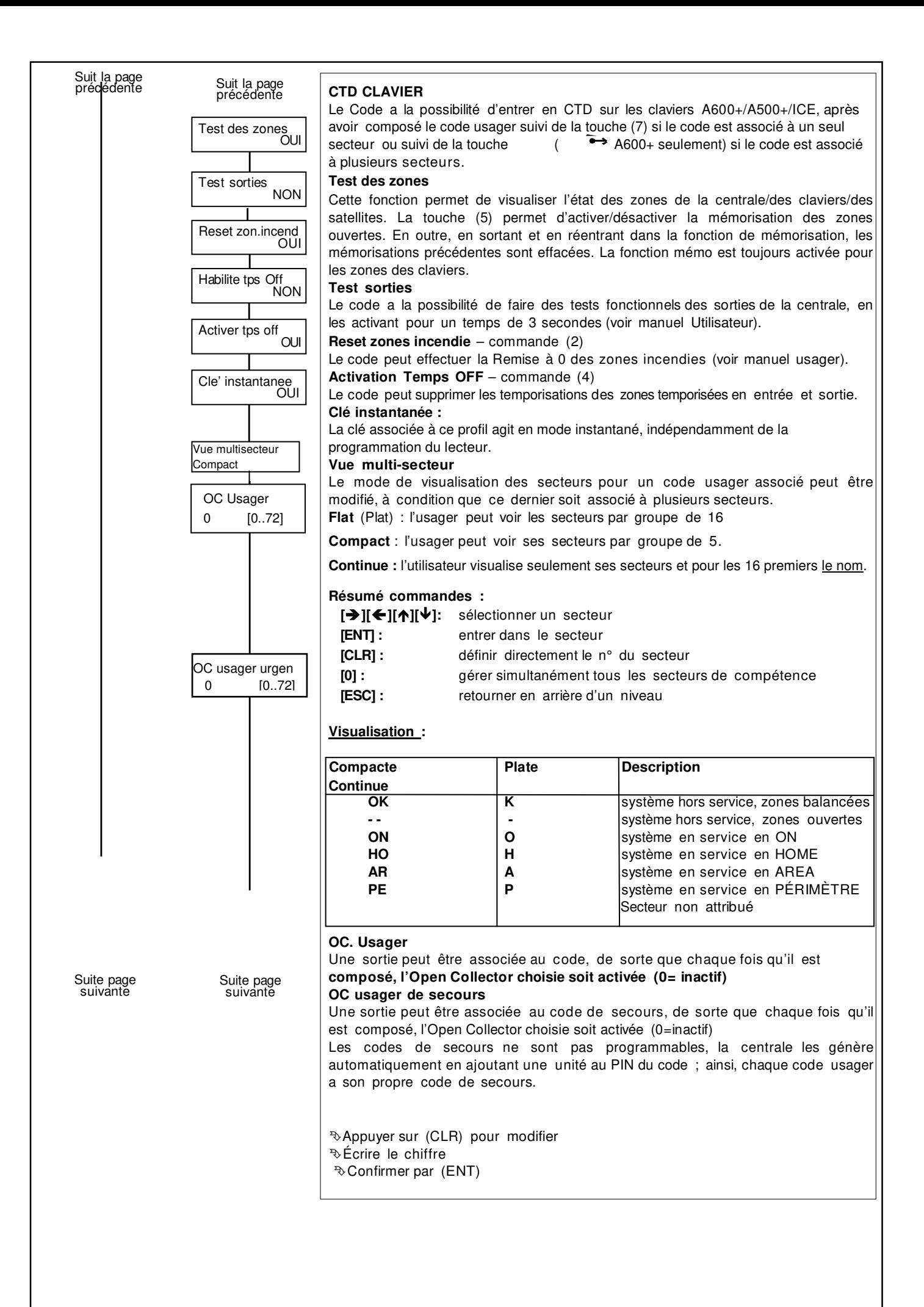

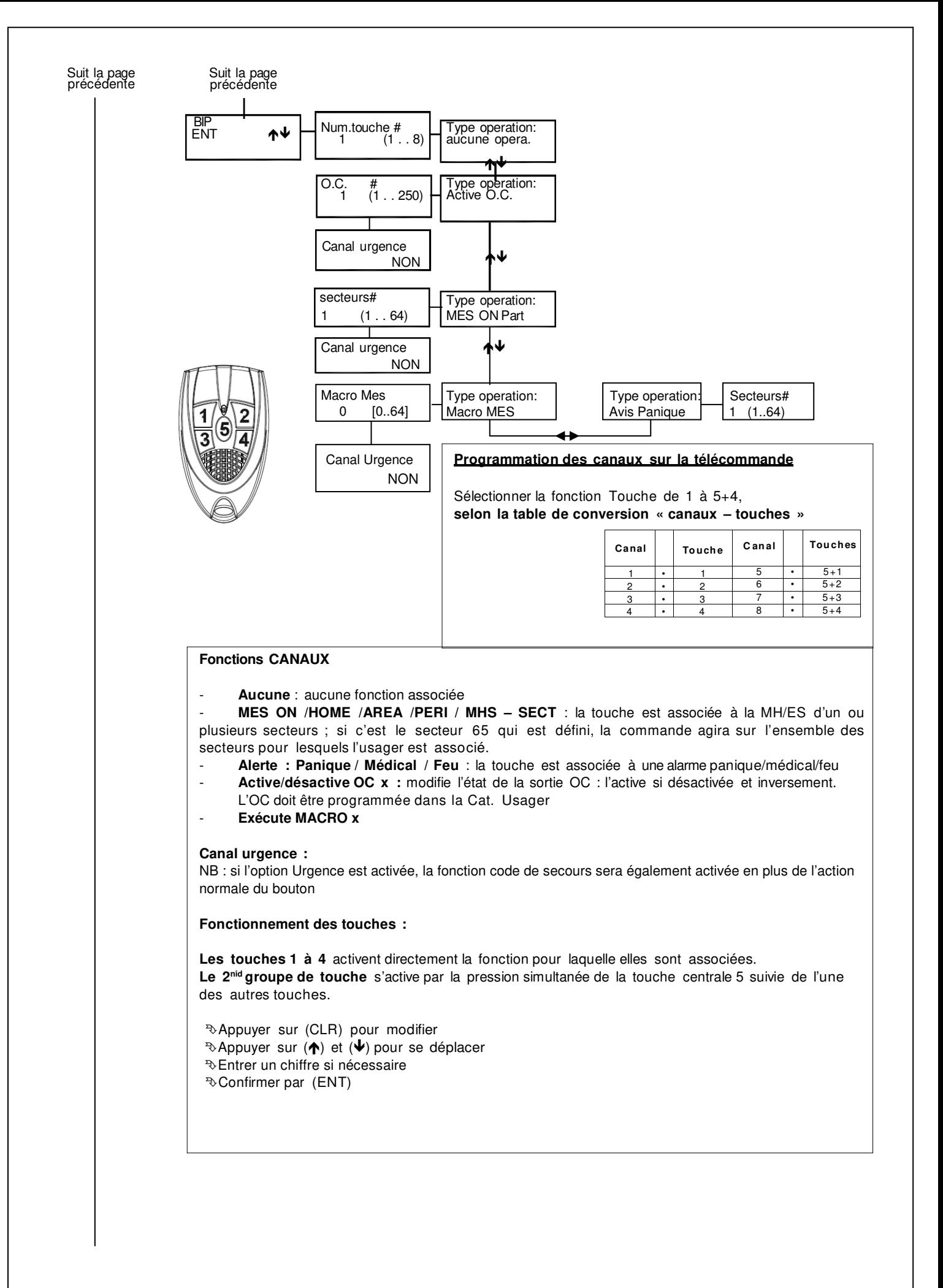

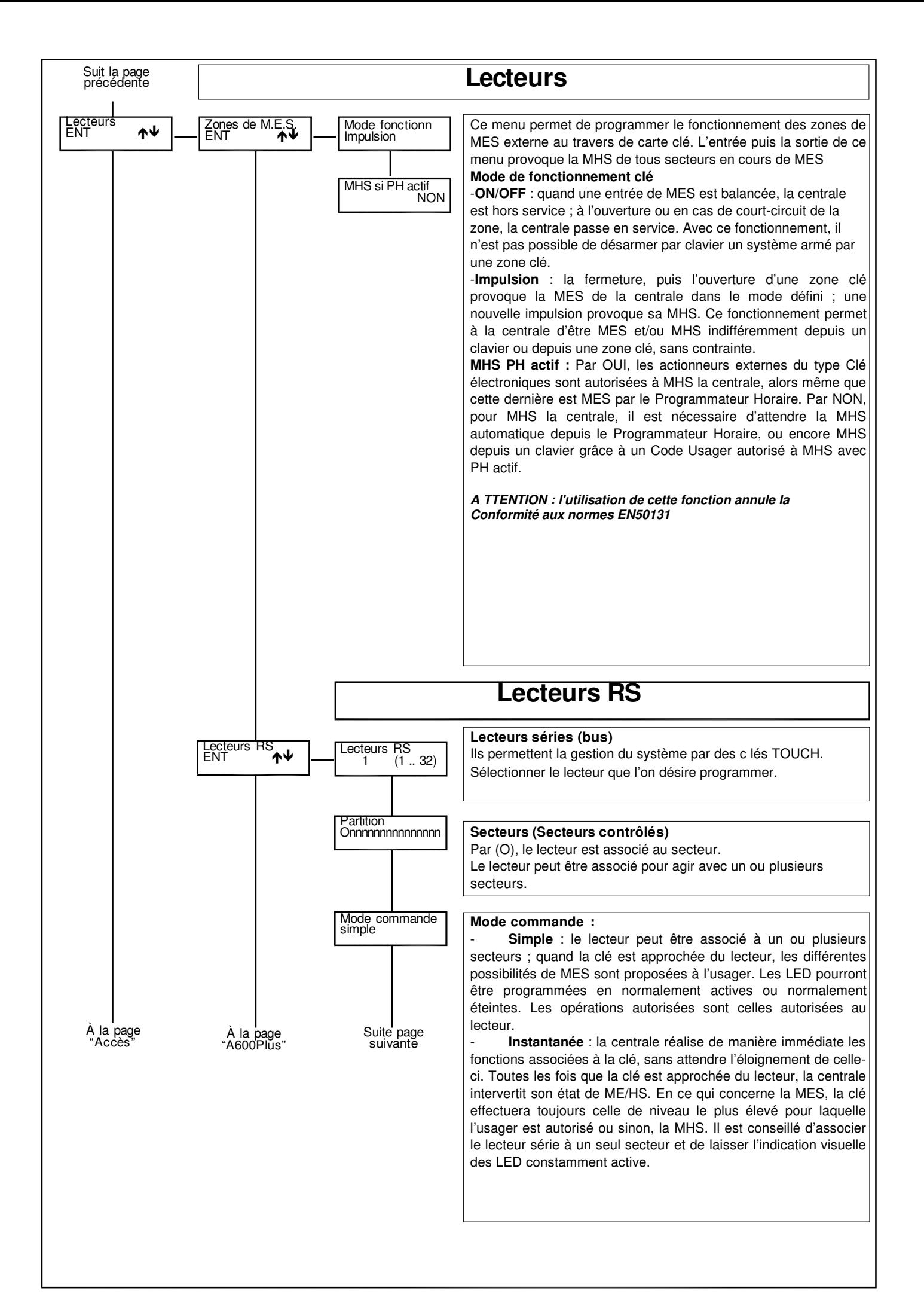

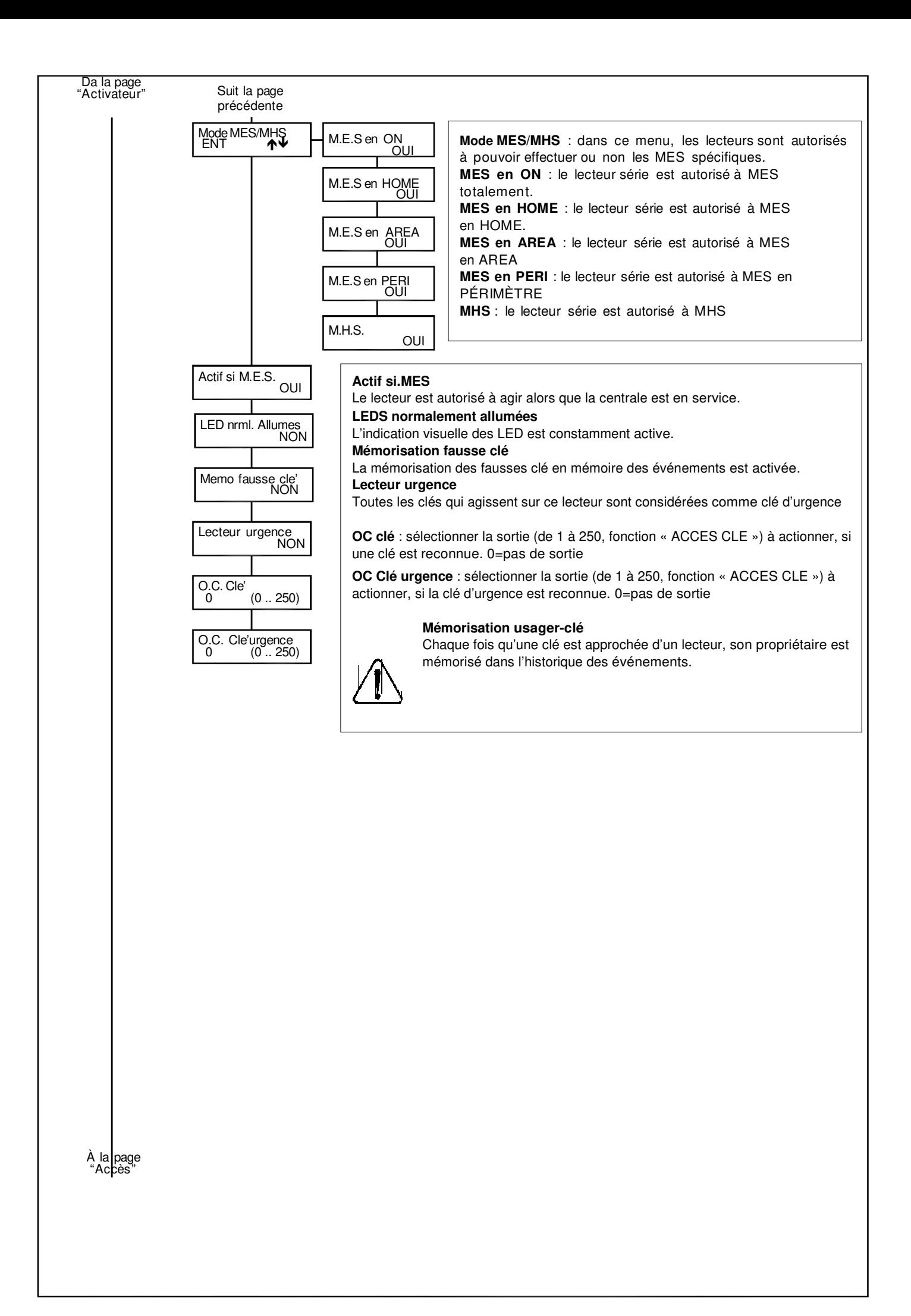

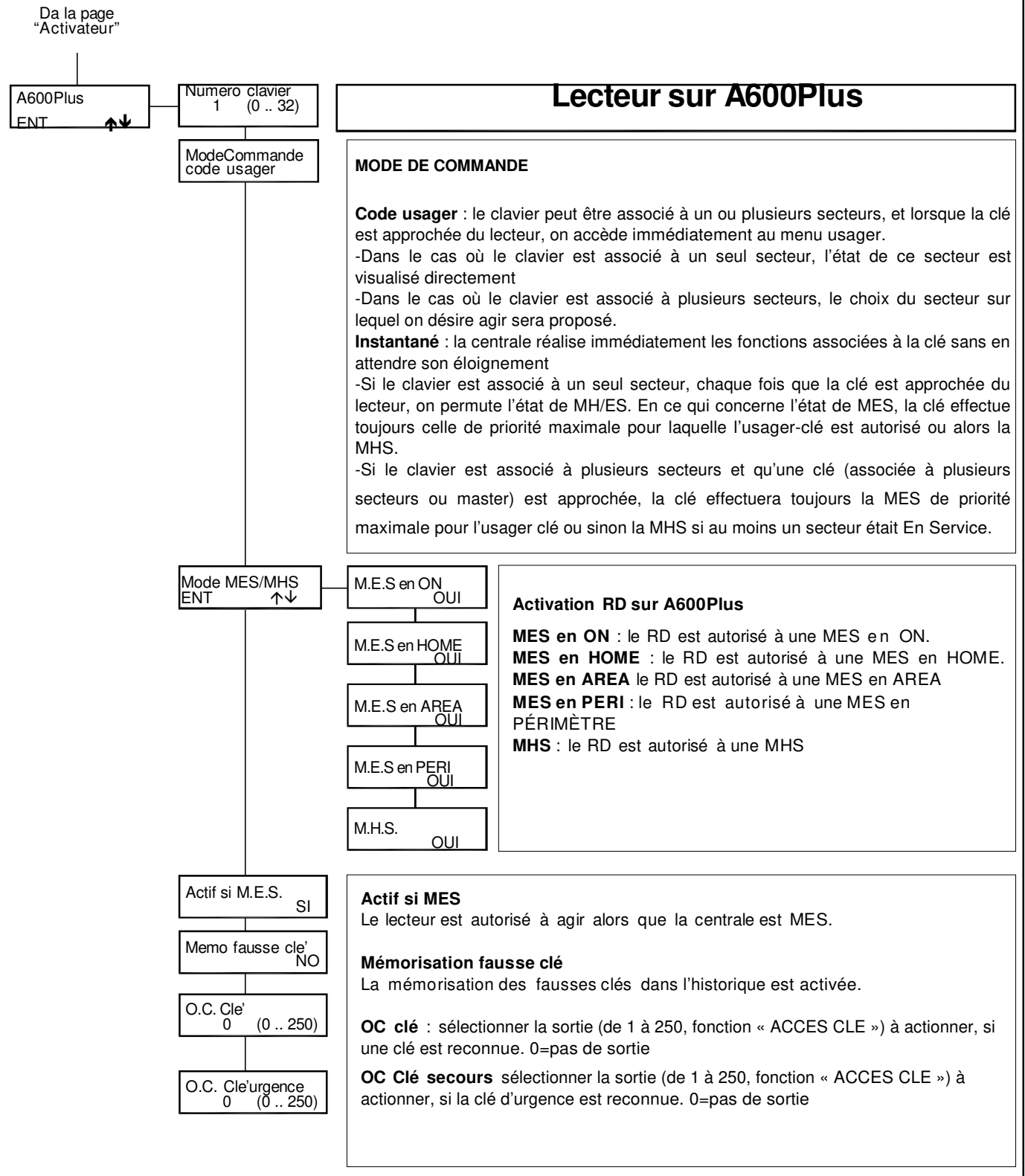

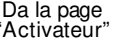

Accès

#### Ce menu permet de mémoriser les clés qui donneront **accès** à la centrale. **Mémorisation** :

La mémorisation des clés TOUCH peut être effectuée soit grâce aux lecteurs bus RS, soit sur les claviers A600Plus. Dans le cas où un clavier A600Plus existe sur le système, il est conseillé d'utiliser ce dernier. C'est en effet plus facile.

Chaque clé TOUCH est mémorisée avec un n°d'ordre de 1 à 512, comme pour les télécommandes BIP mémorisées sur les satellites radio.

#### **Pour respecter les autorisations et les associations entre clé/télécommandes et codes, il est fondamental qu'elles soient mémorisées dans les 2 sections dans le même ordre.**

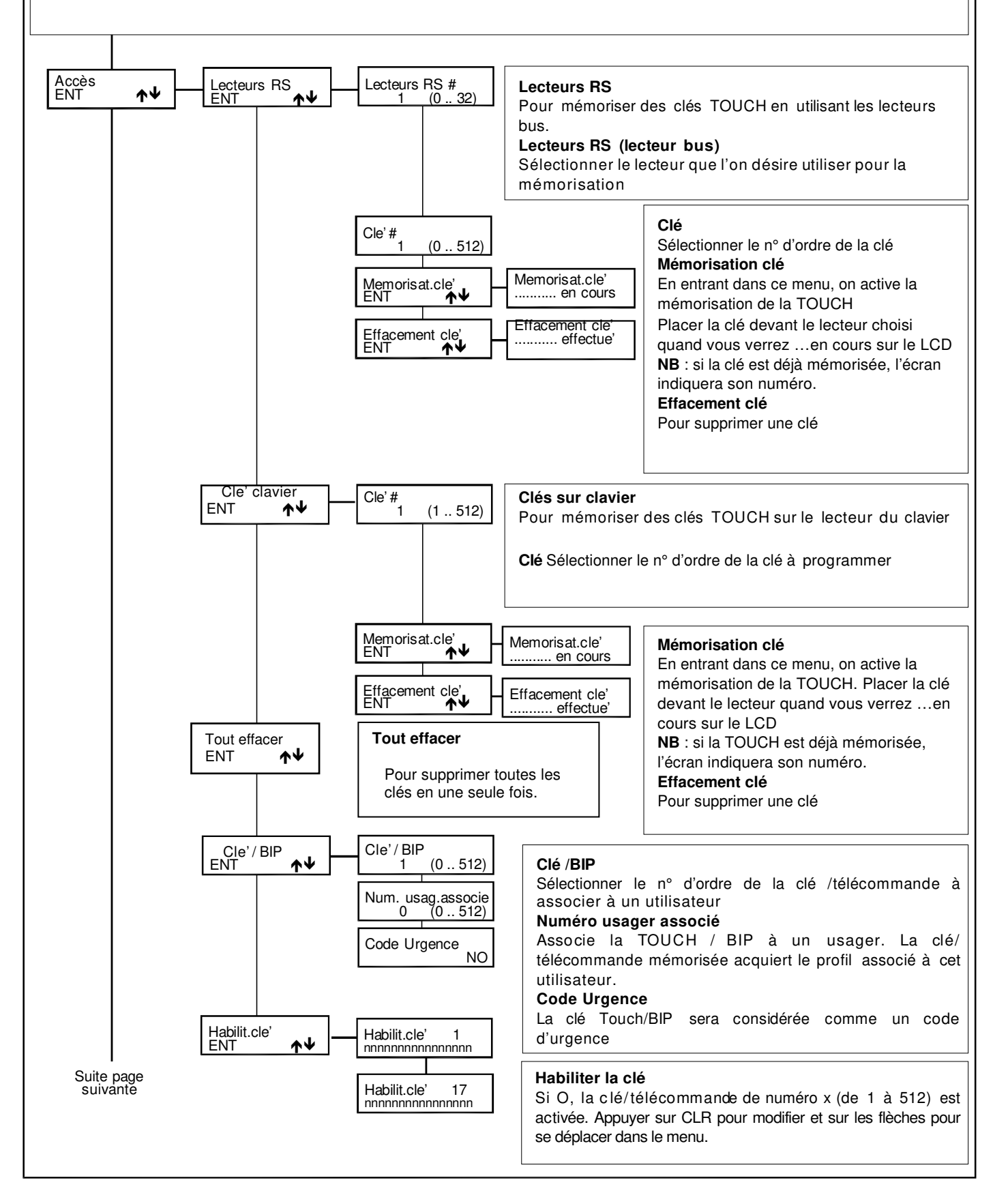

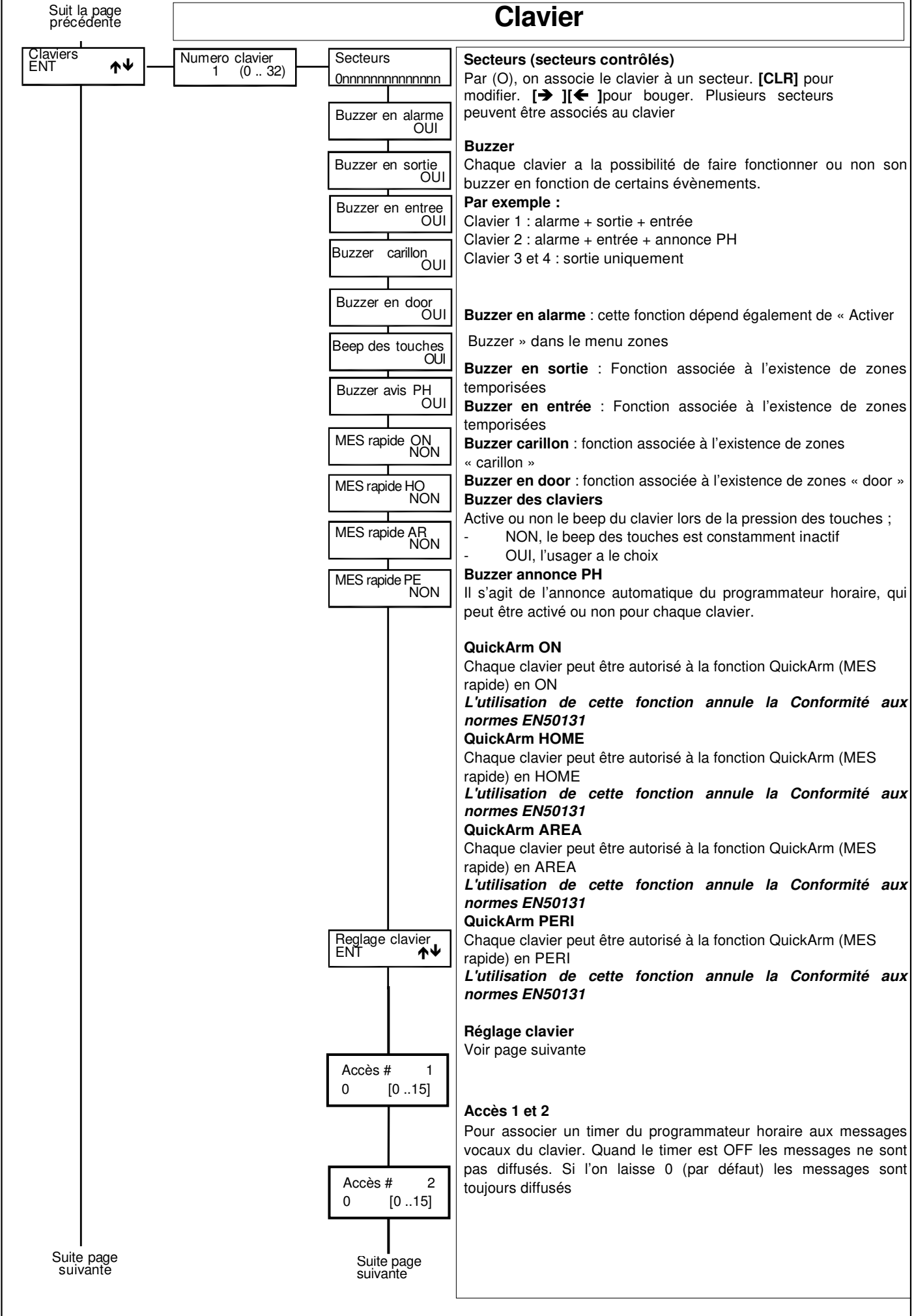

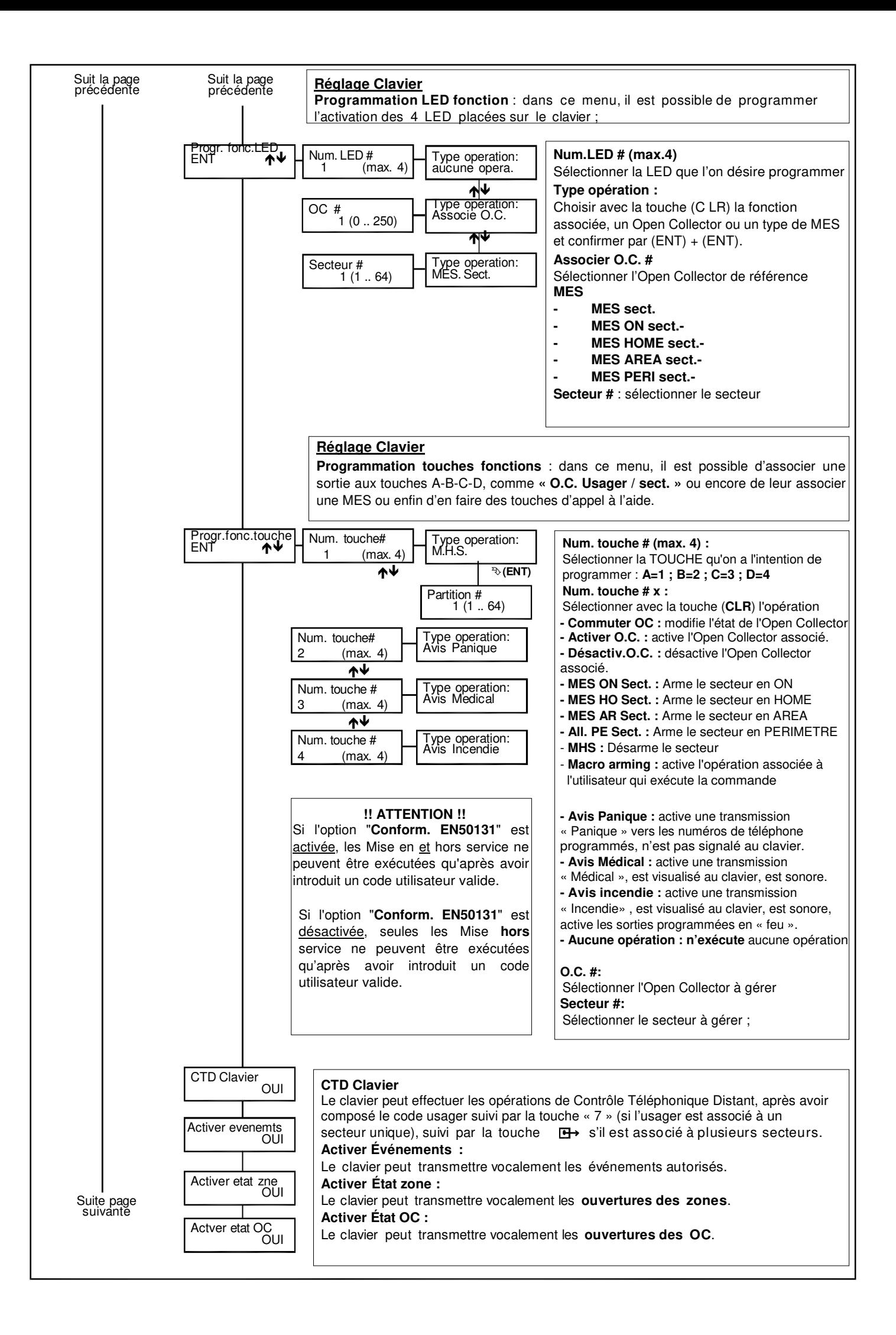

## Suit la page précédente

# **Audio Clavier**

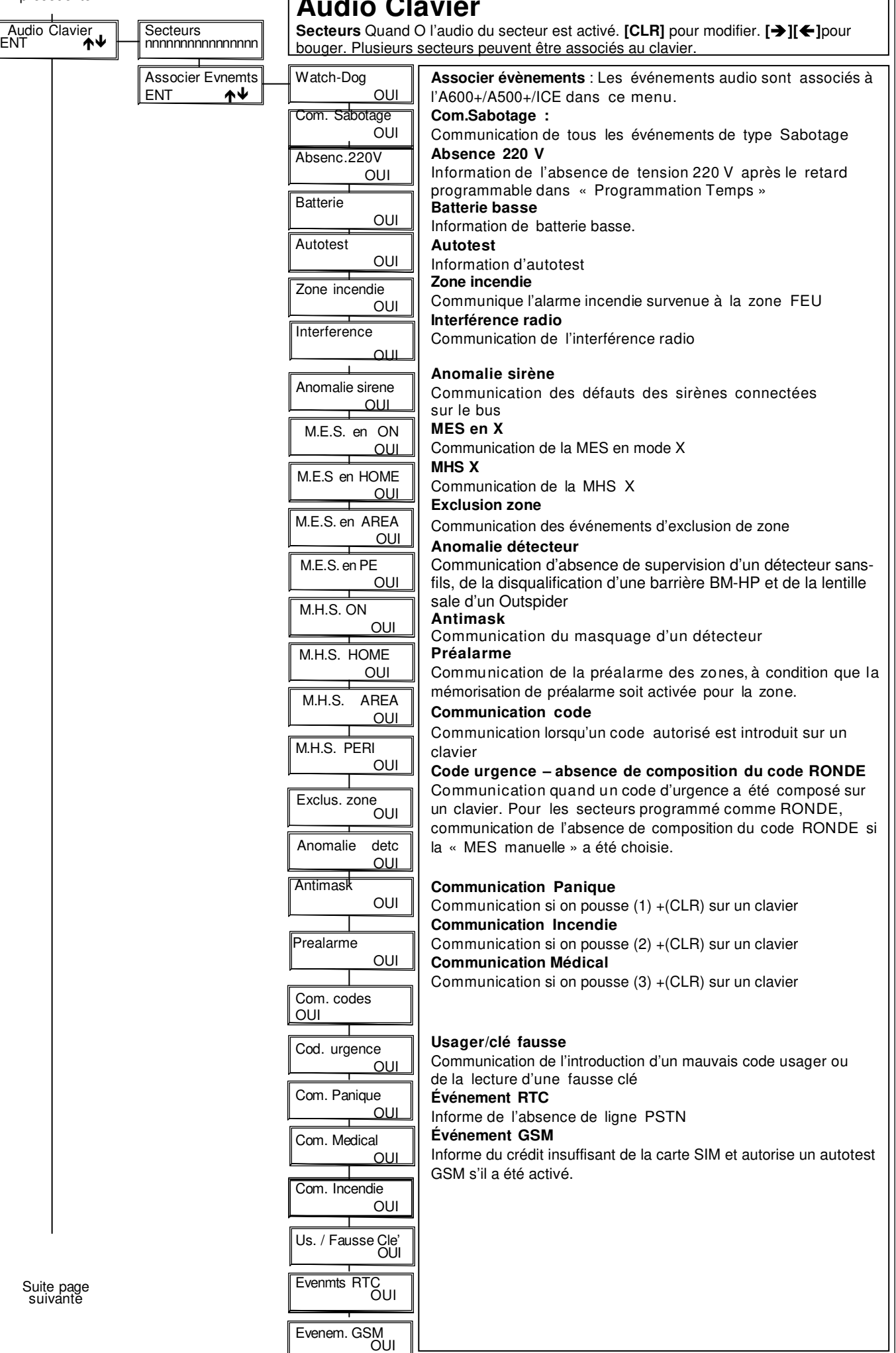

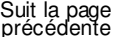

# **Satellite Radio/XSATHP**

Il est possible de programmer les différents détecteurs radio, en entrant dans le menu « satellite radio ».Vous pouvez les mémoriser, les éliminer et vérifier le signal de chaque détecteur mémorisé.

**NB** : toutes les références aux détecteurs sont à prendre en compte en fonction de l'adresse sélectionnée sur le détecteur au travers des dip-switch et non en fonction de la zone d'appartenance à la centrale.

**ATTENTION : l'utilisation de ces périphériques annule la Conformité aux normes EN50131**

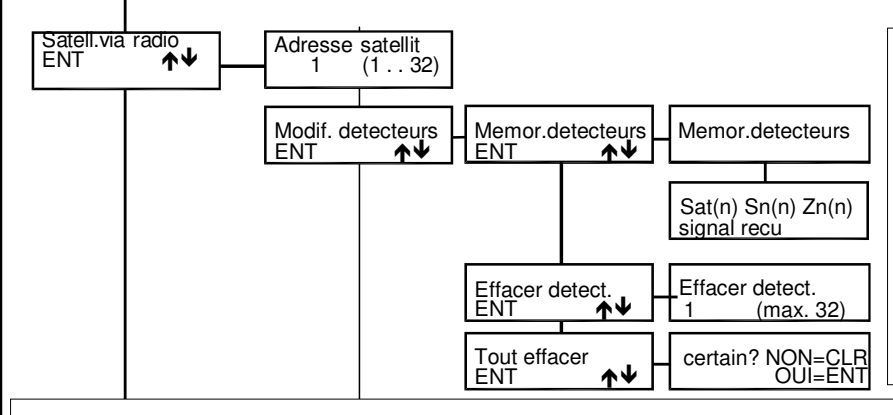

**Adr. Satellite (adresse satellite)**  Sélectionner le satellite pour lequel on désire effectuer la procédure de mémorisation ou d'élimination des détecteurs.

Si le sat-radio est défini en double, il n'est pas nécessaire de régler « adresse satellite 2 » pour agir sur les détecteurs 17 à 32. **Modifier détecteur** : la mémorisation et l'élimination des détecteurs radio se fait dans ce menu.

**Mémorisation détecteurs** : en entrant dans ce menu, la procédure de mémorisation des différents détecteurs est activée pour 60 minutes. N'oubliez pas d'adresser vos détecteurs avant de les mémoriser.

Det(n) Sn(n) Zn(n) (détecteur n°, satellite n°, zone n°.) : il s'agit des références pour déterminer quel satellite radio a reçu le signal, quel détecteur a émis et quel zone de la centrale lui est associée.

**Signal reçu** : la quantité de signal reçu par le satellite radio est indiqué sur une barre de 1 à 8

**Effacer détecteur** (élimination détecteur) : en entrant dans ce menu, on a la possibilité d'éliminer un par un les différents détecteurs mémorisés.

**Tout effacer** : en entrant dans ce menu, on a la possibilité d'éliminer simultanément tous les détecteurs mémorisés. Après l'élimination, l'écran indique « effectué ».

### **Satellite XSATHP**

Mémorisation détecteur : l'entrée dans ce menu active – pour une durée de 1 minute – la procédure d'apprentissage des détecteurs connectés au satellite sélectionné. Passée cette minute, le clavier présente – de manière intermittente – le type de détecteur connecté au satellite et son adresse correspondante.

Sn (n) (détecteur n°) Sat (N) (satellite n°) Outspider/BMHP/XSATMINI (Type détecteur) : il s'agit de l'adresse pour identifier quels détecteurs ont été mémorisés, par quel satellite et le type de détecteur.

Élimination détecteur : fonction non prise en charge

Élimination totale (élimination de l'ensemble des détecteurs) : fonction non prise en charge

NB : pour effectuer l'élimination de un ou plusieurs détecteurs, débrancher les détecteurs à éliminer de leur bus, puis effectuer de nouveau la procédure de mémorisation détecteur.

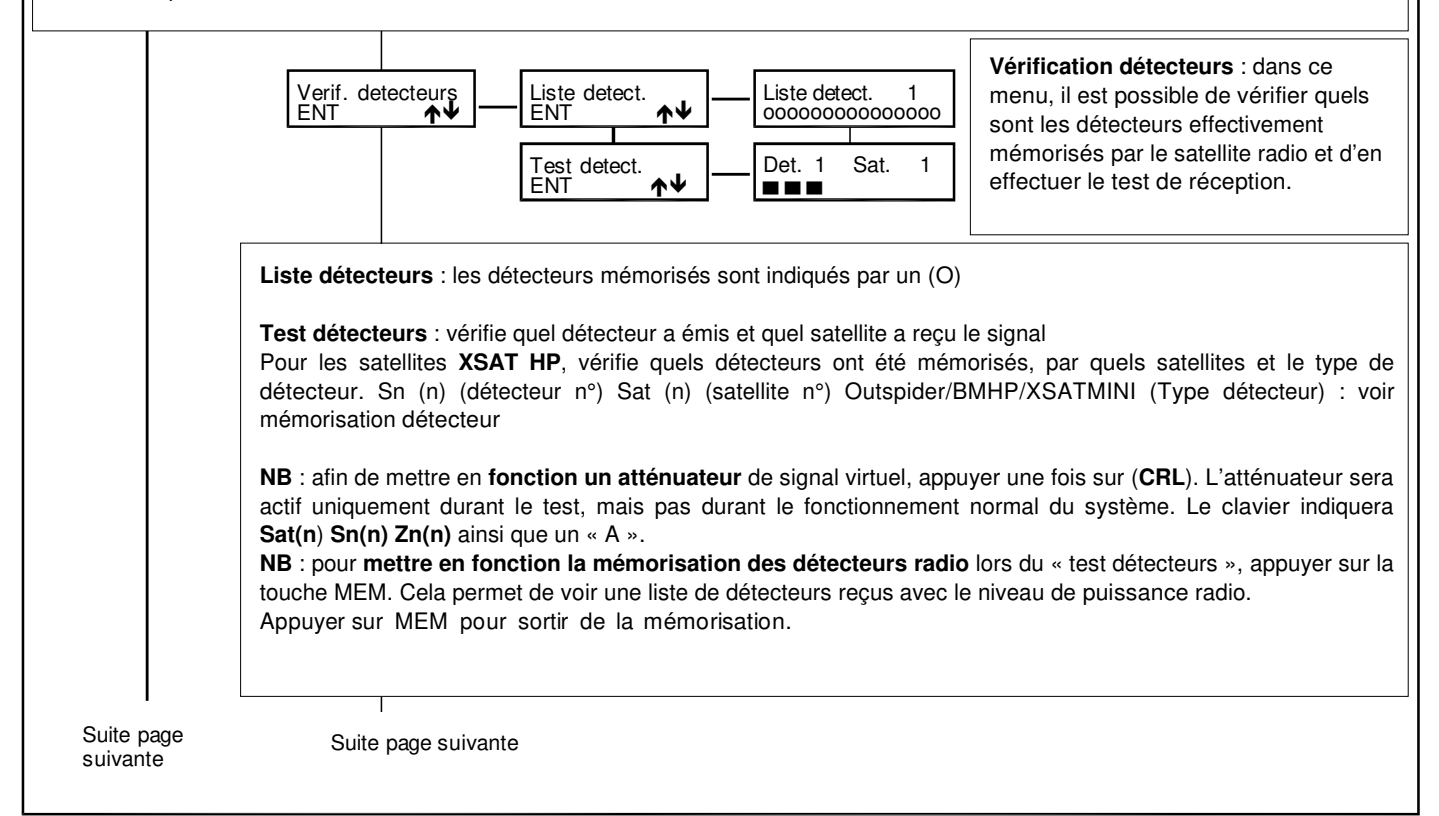

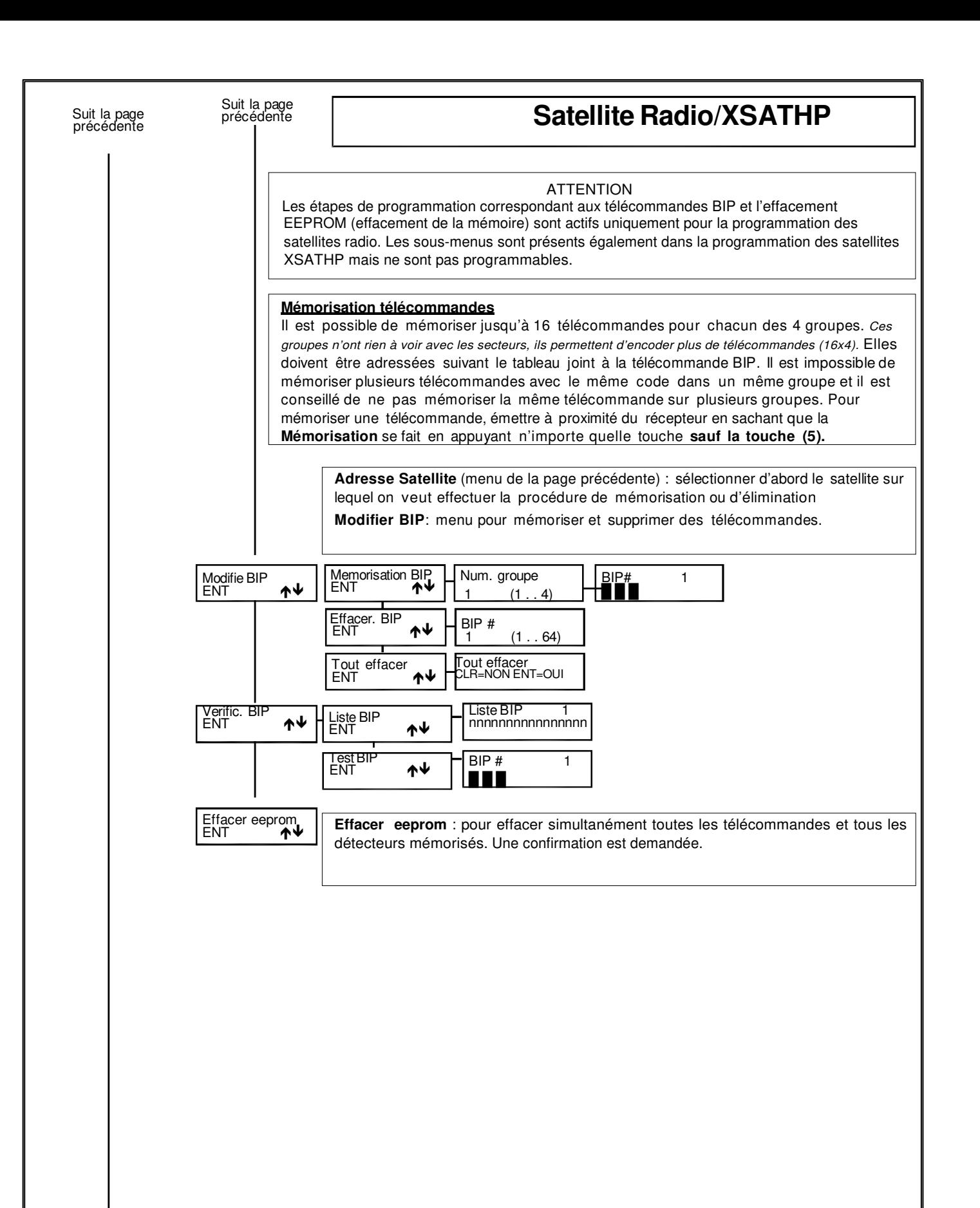

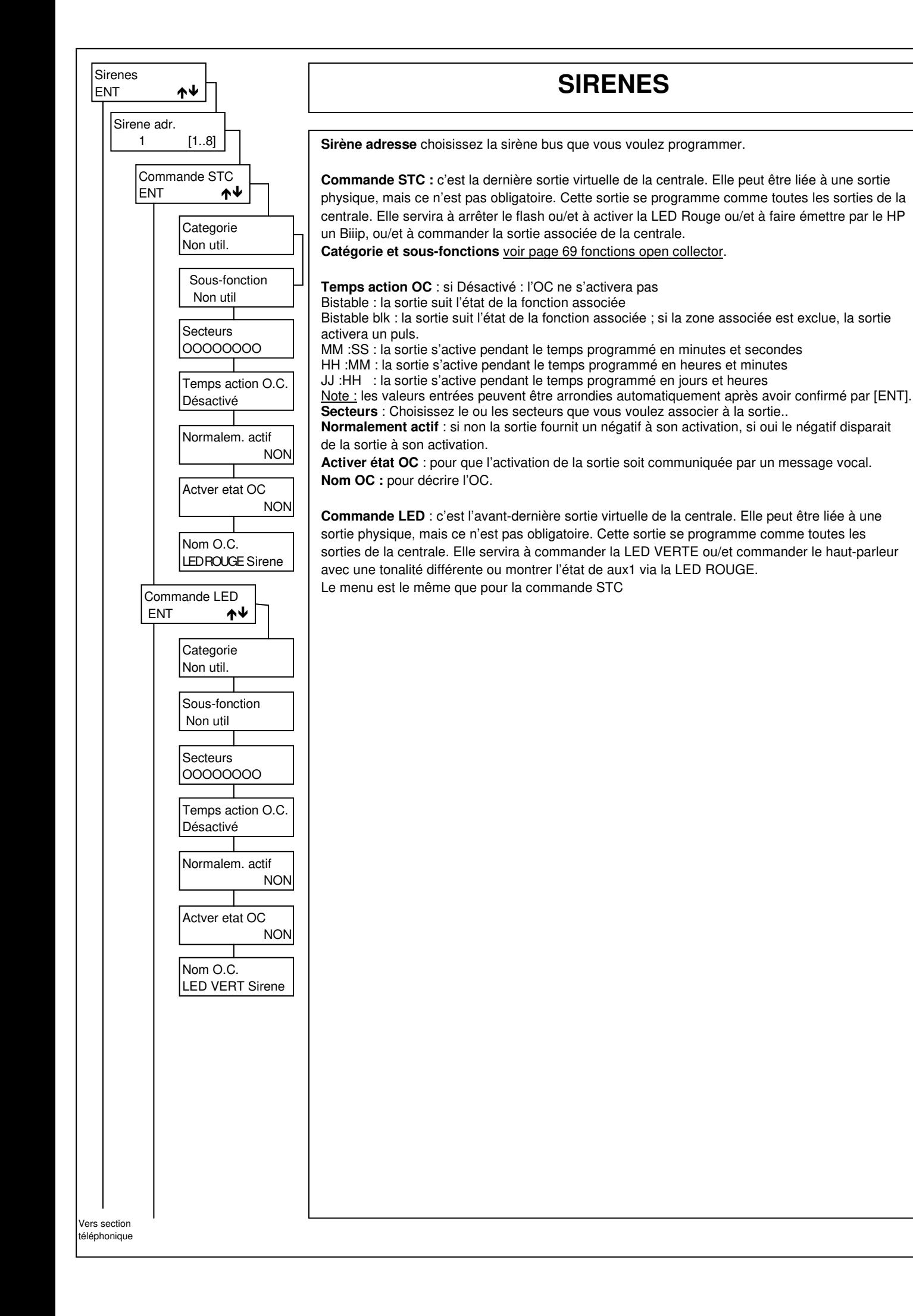

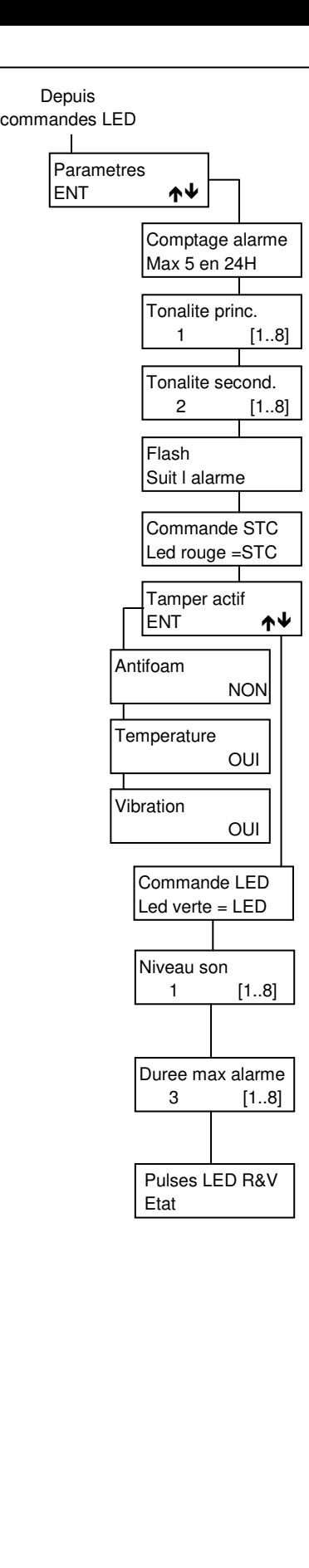

# **SIRENES**

**Paramètres** : pour paramétrer la sirène.

#### **Comptage d'alarmes** :

**Max 5 en 24h** : après la cinquième alarme, la sirène et le flash vont se bloquer, ils se débloqueront 24 heures après la première alarme. **Illimité** : la sirène ne se bloque pas.

**Tonalité principale** : Permet de choisir entre 8 sons différents pour le son de base.

**Tonalité secondaire**: Permet de choisir entre 8 sons différents pour le son secondaire.

#### **Flash :**

**Suit l'alarme** : pour que le flash s'arrête à la fin de l'alarme **40min/rest STC** le flash s'arrêtera après 40 minutes ou au restore de STC **Restore STC** pour que le flash s'arrête au restore de STC.

#### **Commande STC :**

**LED rouge = STC** la led rouge suit l'état de la sortie **Chg.et..=1Biip** le changement de la sortie sera signalé par un Biip **C.et.=1B.+L.Rge** le changement de la sortie sera signalé par un Biip et la LED rouge **Biip –pas de LED** Ni Biiip ni LED ne seront activés

#### **Tamper actif** :

vous permet d'activer ou non les différentes sondes protectrice de la sirène **antimousse, température et vibration.** En cas d'activation, le contact TT de la sirène va s'ouvrir et l'information sera envoyée par le bus RS485.

#### **Commande LED :**

**LED verte =LED** la led verte suit l'état de la sortie

**Seul. Son alter.** l'activation de la sortie va activer la tonalité secondaire de la sirène et le flash va s'allumer. Au restore de la sortie, la sirène s'arrête ; le flash se comportera comme programmé.

**S.alter+LED V** idem ci-dessus + activation de la LED verte comme au point 1. **Active=memo STC** l'activation de la sortie permet la visualisation de l'état de STC via la LED rouge

#### **Niveau son :**

8 niveaux sonores différents sont disponibles. Le niveau est fixé pour les tonalités principales et secondaires. Le niveau 1 est le plus fort, le 8 le plus faible.

#### **Durée maximum de l'alarme :**

En minutes. Valable pour la tonalité principale et pour la secondaire.

#### **Pulses LED rouge et verte** :

Pour paramétrer le clignotement des leds (un seul paramètre pour les 2 LEDS).

**Etat** : les leds suivent l'état de la commande, pas de clignotement. **Comme Flash** : les leds clignotent à la cadence du flash quand la commande s'active et retournent au repos quand elle se désactive.

**5 pulses rapides** : les leds clignotent 5 fois rapidement à l'activation de la commande puis restent éteintes jusqu'à la prochaine activation.

**1 pulse** : les leds s'allument 1 seconde à l'activation de la commande puis restent éteintes jusqu'à la prochaine activation.

**Activ=5fp Désact=1p** : 5 pulses rapides à l'activation de la commande et un pulse d'une seconde à la désactivation.

**R=pul.+Fl. V=et.** : à son activation la led rouge clignote rapidement et à sa désactivation lentement ; le flash émet une série de flashs rapides à l'activation de la commande STC et un flash lent à sa désactivation ; la led verte fonctionne comme décrit sous « Etat »..

# **Section téléphonique**

Dans ce menu, vous pouvez enregistrer jusqu'à 64 numéros de téléphone par XTREAM 640 et 16 par XTREAM 64B - XTREAM 64 XTREAM 32B - XTREAM32 - XTREAM 6B - XTREAM 6. Pour chaque numéro, il est possible de définir le protocole de communication (Vocal, Fast, Sia niveau 1, Sia niveau 2, Sia Hayes, Contact Id), le nombre de tentatives d'appel, l'interface PSTN ou GSM et, pour les protocoles vocaux, la structure des messages à communiquer (principal, sec teur, ...).

### **Éléments minimaux de programmation :**

-Définir dans le menu d'installation qu'il existe une transmission téléphonique; ACTIVATION PSTN:OUI et/ou ACTIVATION GSM:OUI -Définir un protocole de communication : par exemple : VOCAL

-Définir un numéro de téléphone à appeler ; dans « numéro de téléphone » - par exemple : 066234….

-Définir l'interface de communication : RTC(PSTN) (si le transmetteur de la carte mère est utilisé), GSM (dans le cas où on utilise le module XGSM), RTC backup GSM, RTC + GSM.

-Associer un usager au numéro de téléphone défini pour copier les propriétés de l'usager (CTD – blocage appel – reconnaissance numéro) – laisser 0 si aucune association n'est désirée.

-Associer les zones qui seront transmises au numéro de téléphone – ZONES

·Associer les événements techniques qui devront être communiqués au numéro de téléphone – ASSOCIER ÉVÉNEMENTS -Associer les numéros de téléphone aux secteurs actifs – « ASSOCIER SECTEURS »

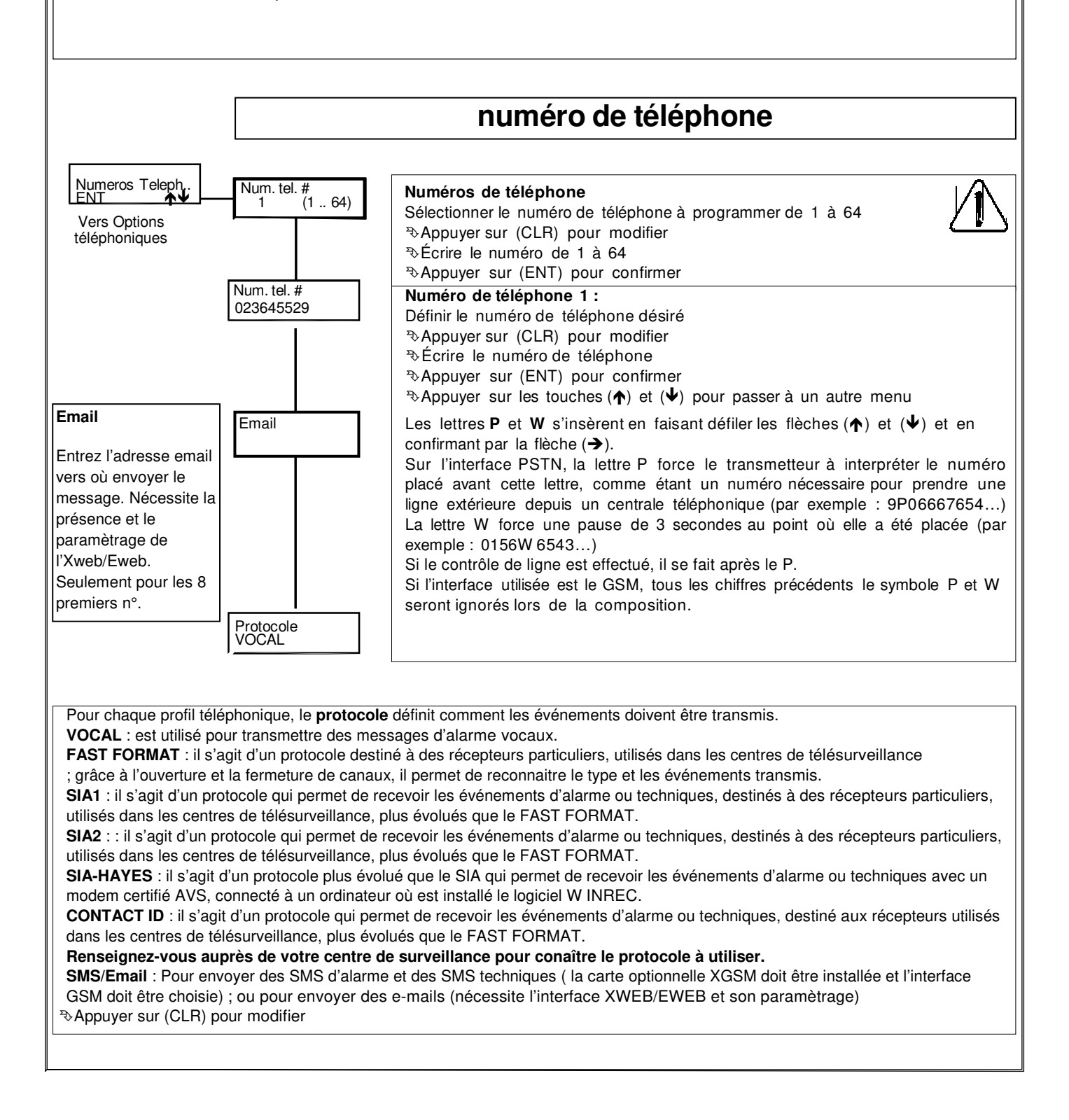

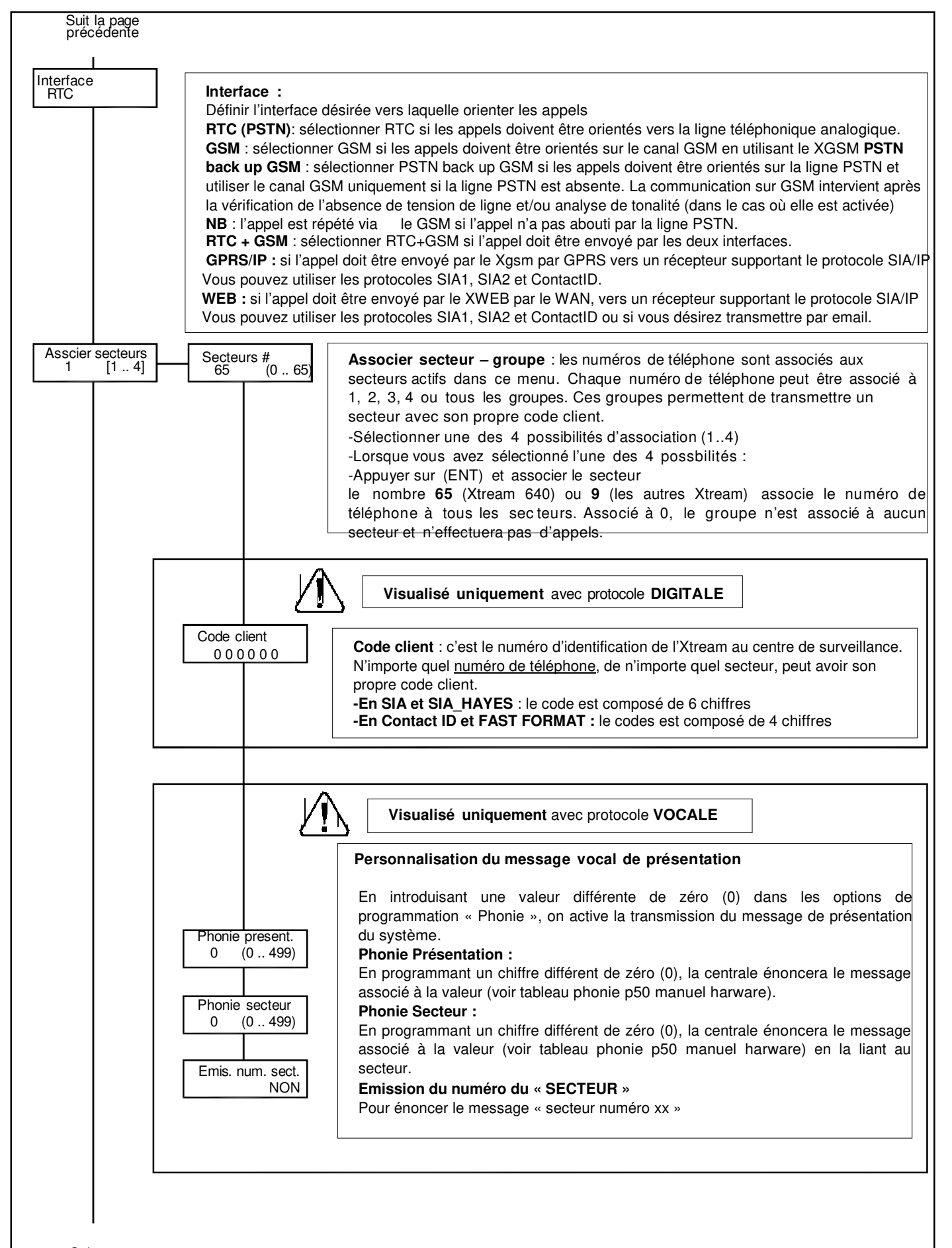

Suite page suivante

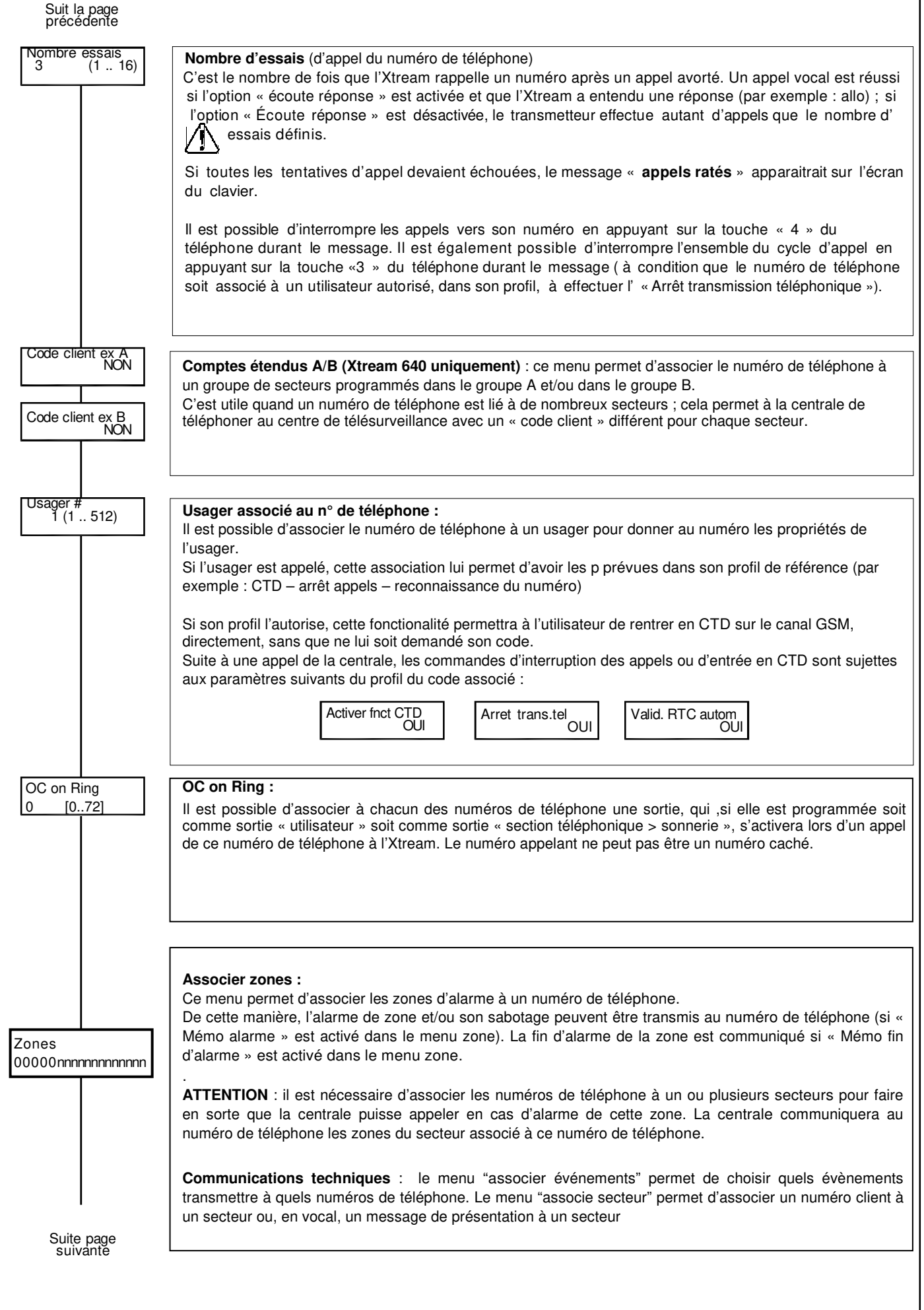

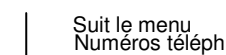

# **Options téléphoniques**

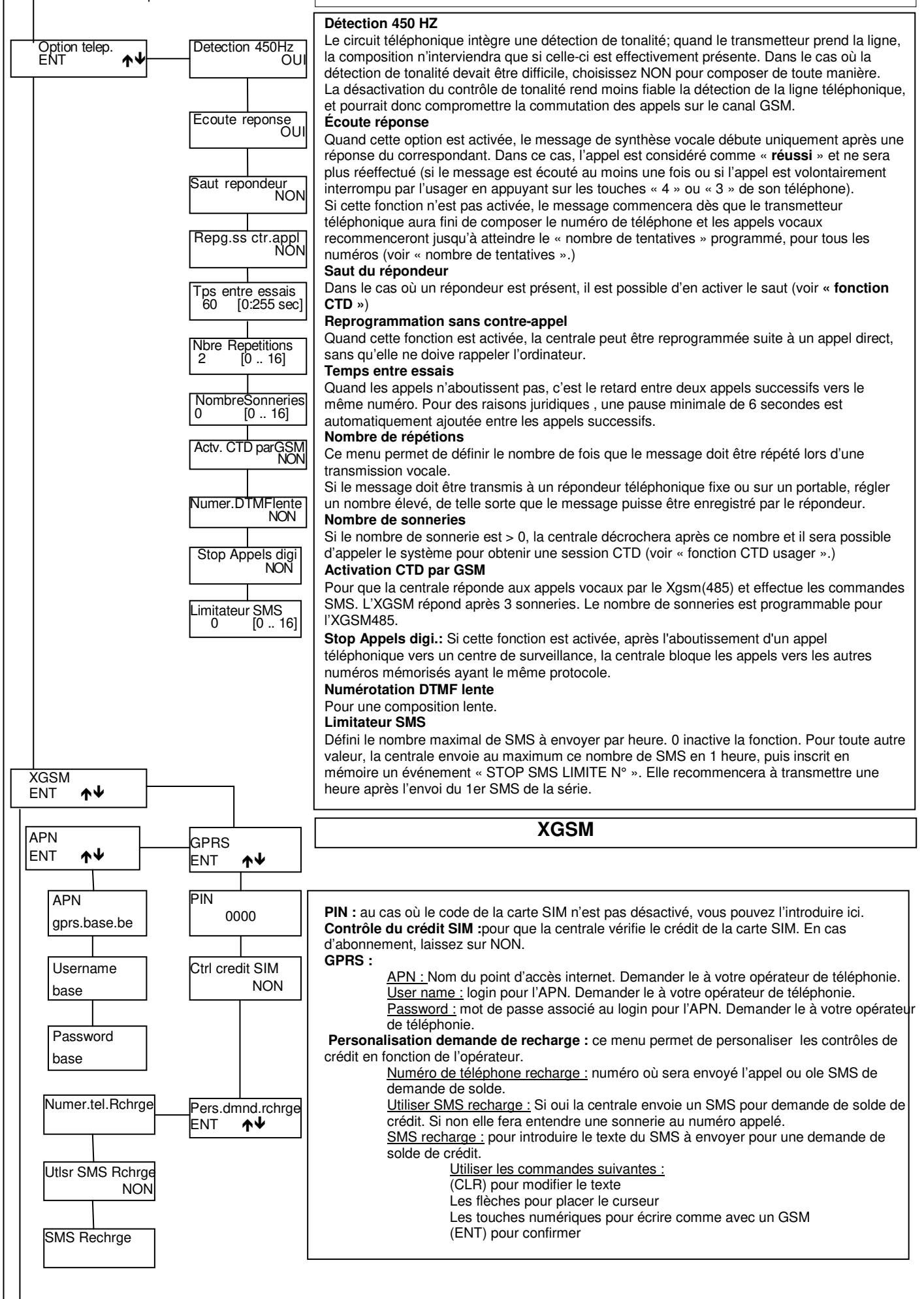

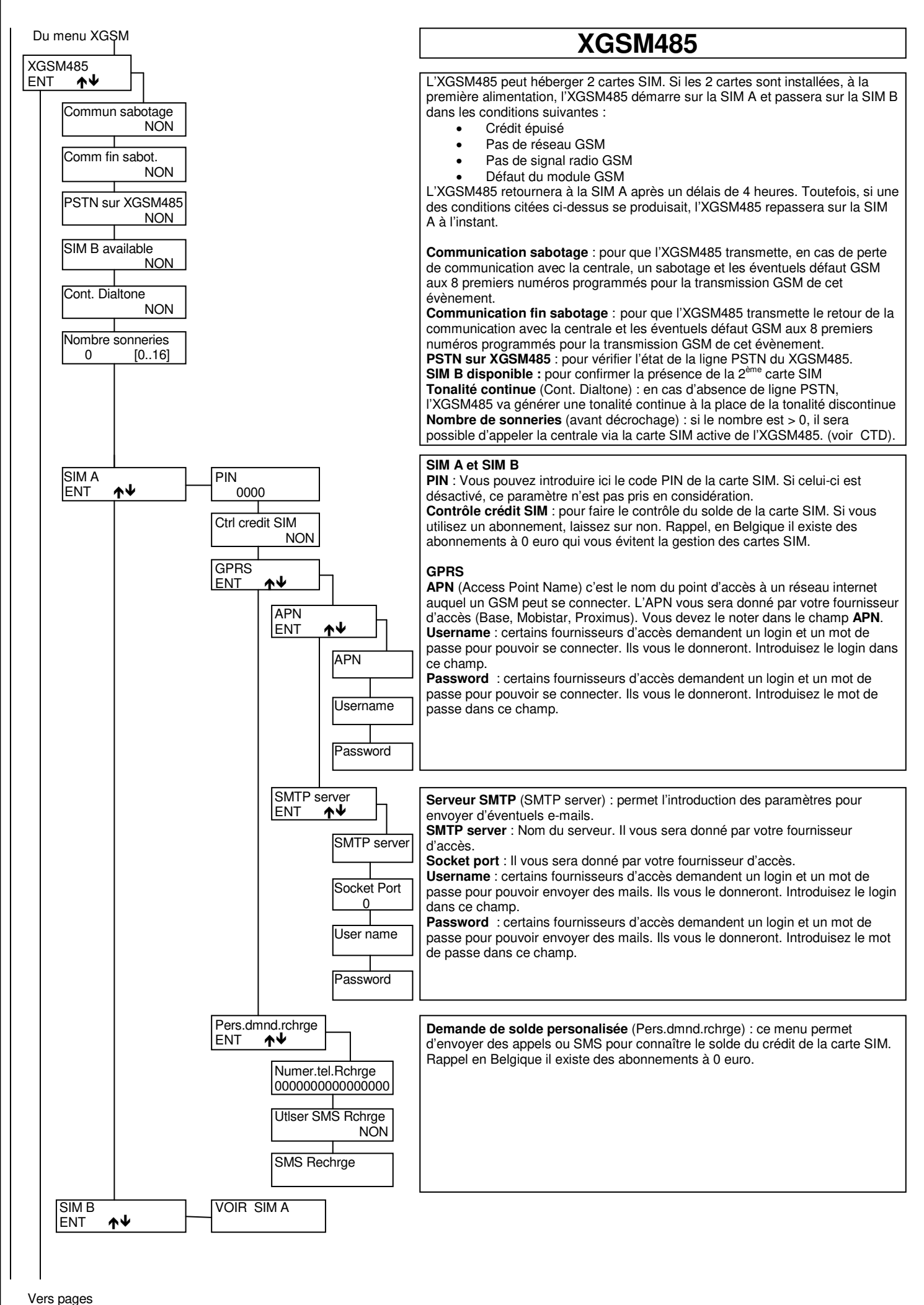

# Suit la page **Associer événements**

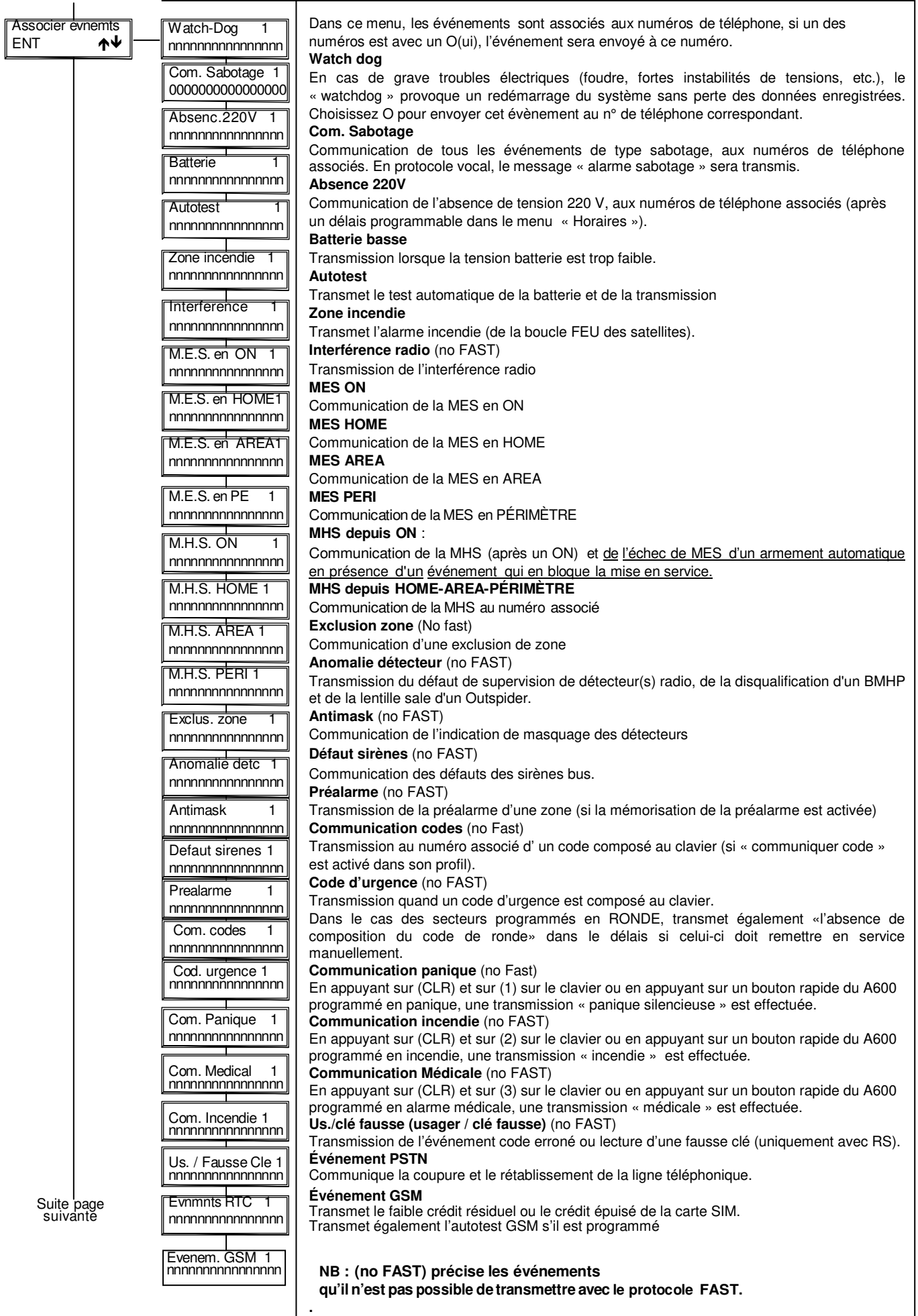

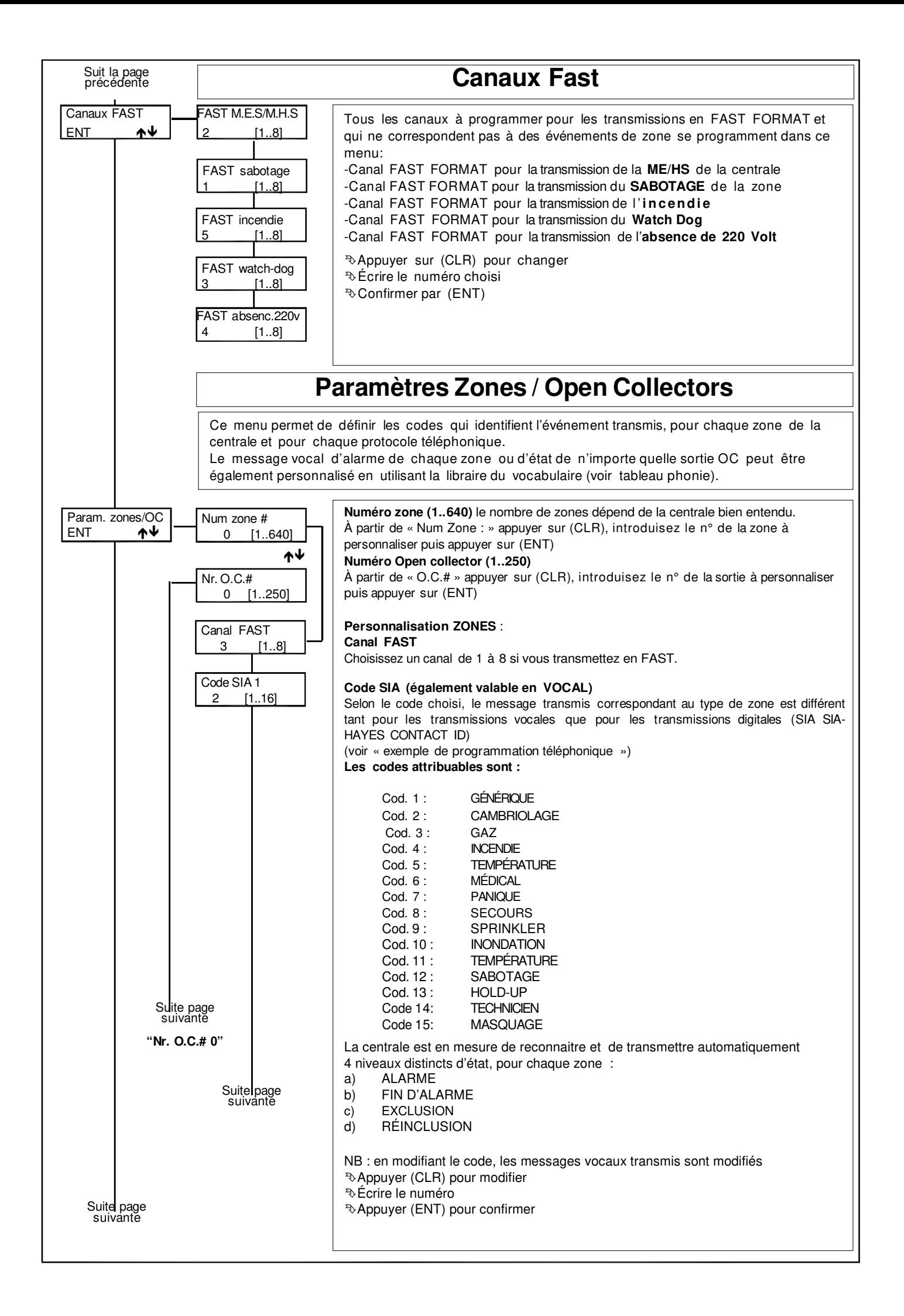

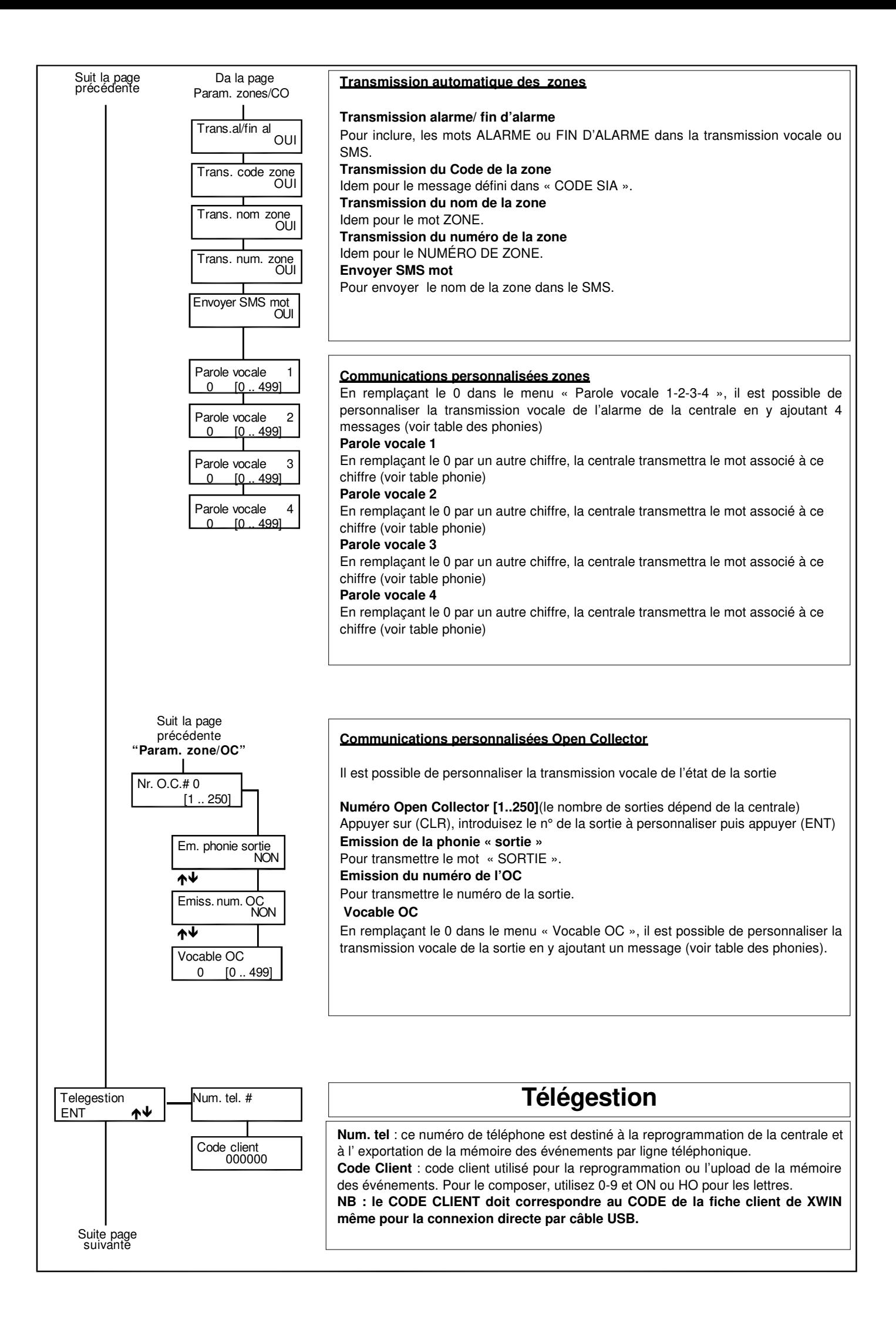

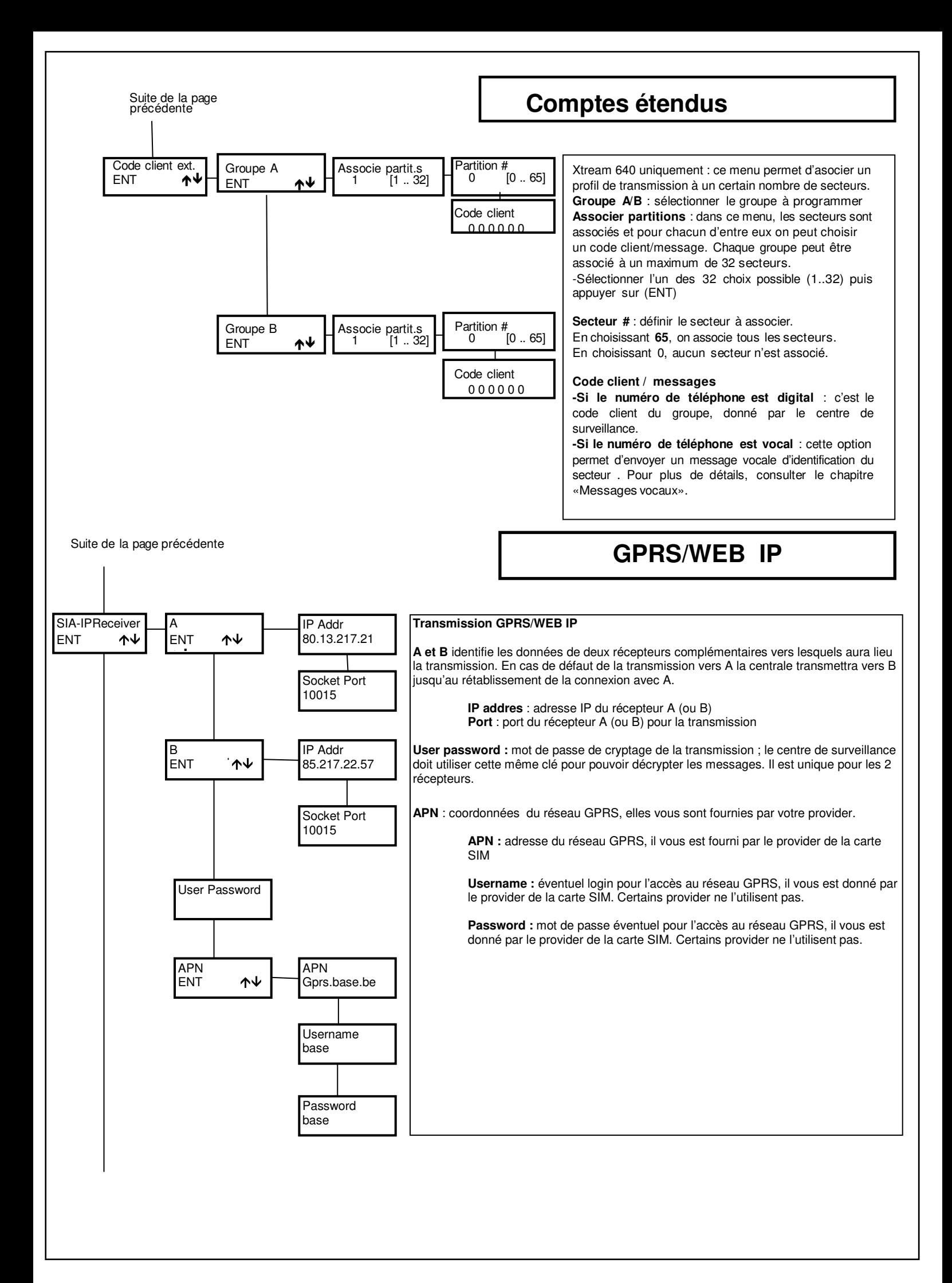

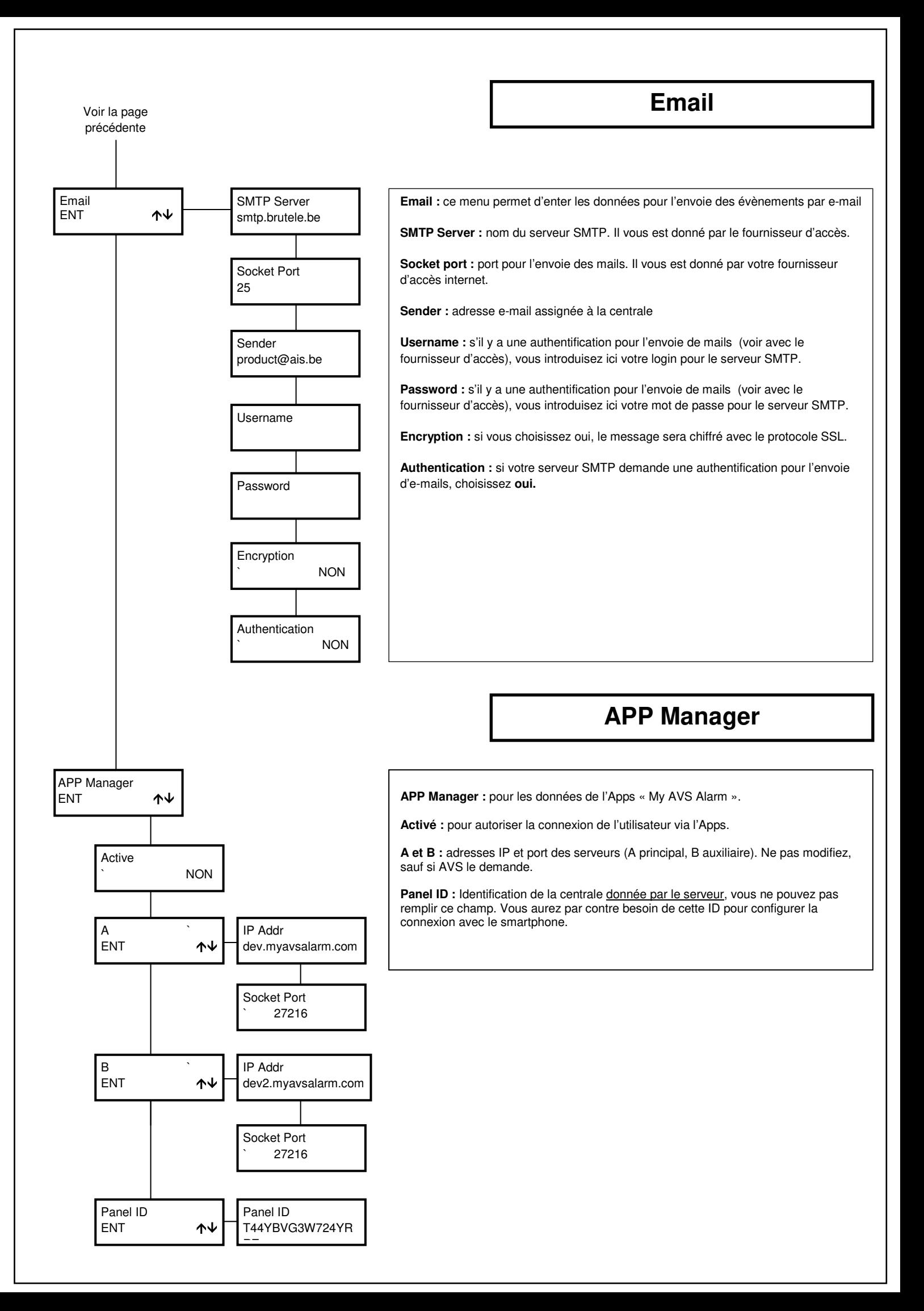

# De la page<br>Transm.Telephon.

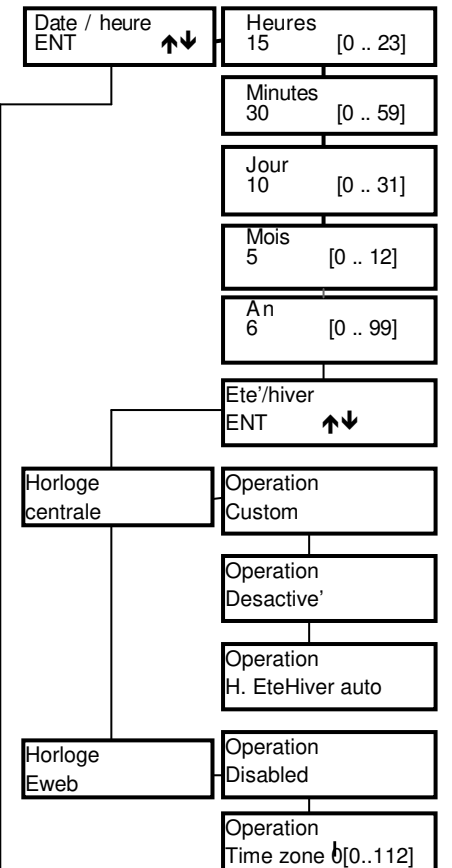

# Date / Heure

## **Programmation Date/Heure**

La date et l'heure qui apparaissent sur l'écran du clavier se définissent ici. Pour que l'analyse des événements enregistrés dans la mémoire soit fiable, il est important que la date et l'heure soit programmées de manière correcte.

**NB : suite à une connexion (USB/MODEM) avec l'ordinateur, la date et l'heure se mettent à jour automatiquement sur l'heure de l'ordinateur.**

Appuyer sur (CLR) pour modifier

Insérer l'heure

Appuyer sur (ENT) pour confirmer

 $\Diamond$  Appuyer sur les flèches ( $\bigwedge$ ) et ( $\bigvee$ ) pour se déplacer

Insérer Minutes/Jour/année

Appuyer sur (ENT) pour confirmer

Appuyer sur (ESC) pour sortir

#### **Eté/Hiver**

Permet de décider si c'est la centrale ou un serveur (connecté via l'Eweb) qui gère le passage des heures d'été/hiver. Le passage de l'un à l'autre se fait par la touche « CLR »

#### **Horloge centrale :**

 **Custom** le changement se fera selon la programmation introduite dans heure+1 et heure-1

 **Heure été/hiver auto** le changement se fera automatiquementsans prendre en compte les données introduites dans heure +1 et heure -1

 **Désactivé** pas de changement été/hiver

**Autotest**

## **Horloge Eweb :**

 **Désactivé** pas de changement été/hiver

 **Time Zone** choisir le fuseau horaire 1 pour la Belgique

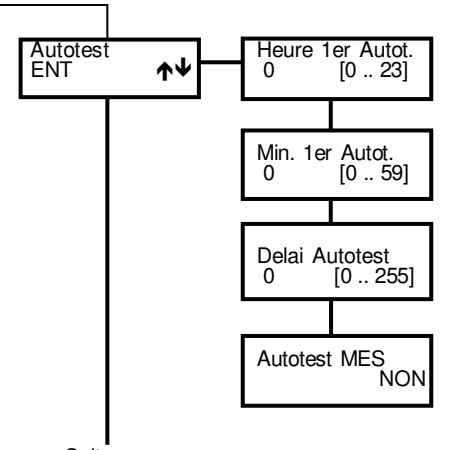

Suite page suivante

L'**autotest** est une fonction de test dynamique de la batterie de la centrale et des alimentations supplémentaires supervisées; elle évalue la courbe de décharge des batteries et avertit si elles sont défectueuses. Ce test est effectué à l'heure définie et peut aussi être considéré comme le « test de vie du système », à condition qu'il soit transmis au centre de télésurveillance.

Vous devez programmer l'heure exacte du 1er test dans les menus **Heure 1er autotest** et **Minutes 1er autotest**

La programmation du **délais autotest** détermine l'intervalle entre 2 tests (en heures). Si la valeur choisie est 0, l'autotest ne sera jamais effectué.

**Chaque fois que l'on rentre dans le menu installateur, l'autotest redémarre à l'heure programmée pour le 1er autotest.**

**Autotest lors de la MES** : pour que l'autotest soit effectué à la Mise En Service de n'importe quel secteur de la centrale (si le test précédent date de plus de 5 minutes) et que la MES de la centrale dépende de la réussite de l'autotest.

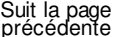

# **Programmateur horaires**

**Le Programmateur Horaires (PH)** a la possibilité de gérer des ME/HS automatique, des activations de sorties et des « accès »

#### **Heures supplémentaires**

Pendant le temps d'avertissement lors d'une MES automatique, si l'on compose un code autorisé à l'activation des heures supplémentaires (voir « Profils usagers./ Activation Heures sup. ») et si la touche « 8 » est appuyée, l'heure de MES sera retardée d'une heure. Cette opération ne peut être effectuée que 3 fois. La norme CEI 79.2. impose en effet un retard maximum de 180 min.

#### **Fonctionnement**

La MES par le Programmateur Horaire est empêchée en présence de certains événements ; la non MES sera alors communiquée téléphoniquement aux numéros programmés pour recevoir les MES (Voir également EN50131).

Le Programmateur Horaire agit comme une fonction « bistable ».

La possibilité de MHS depuis un clavier ou une clé externe se programme dans le menu profil Usager et Programmation Clé.

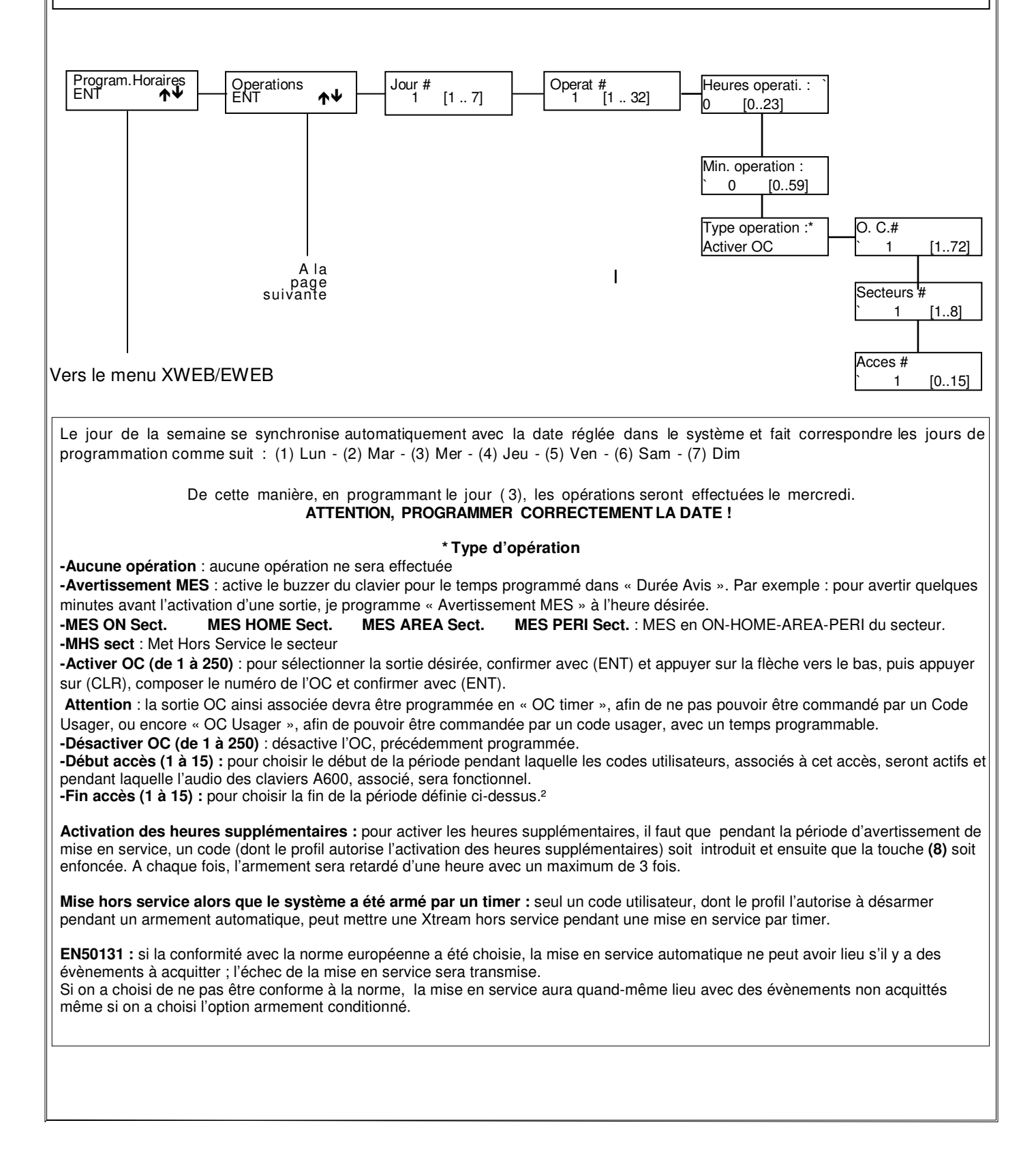

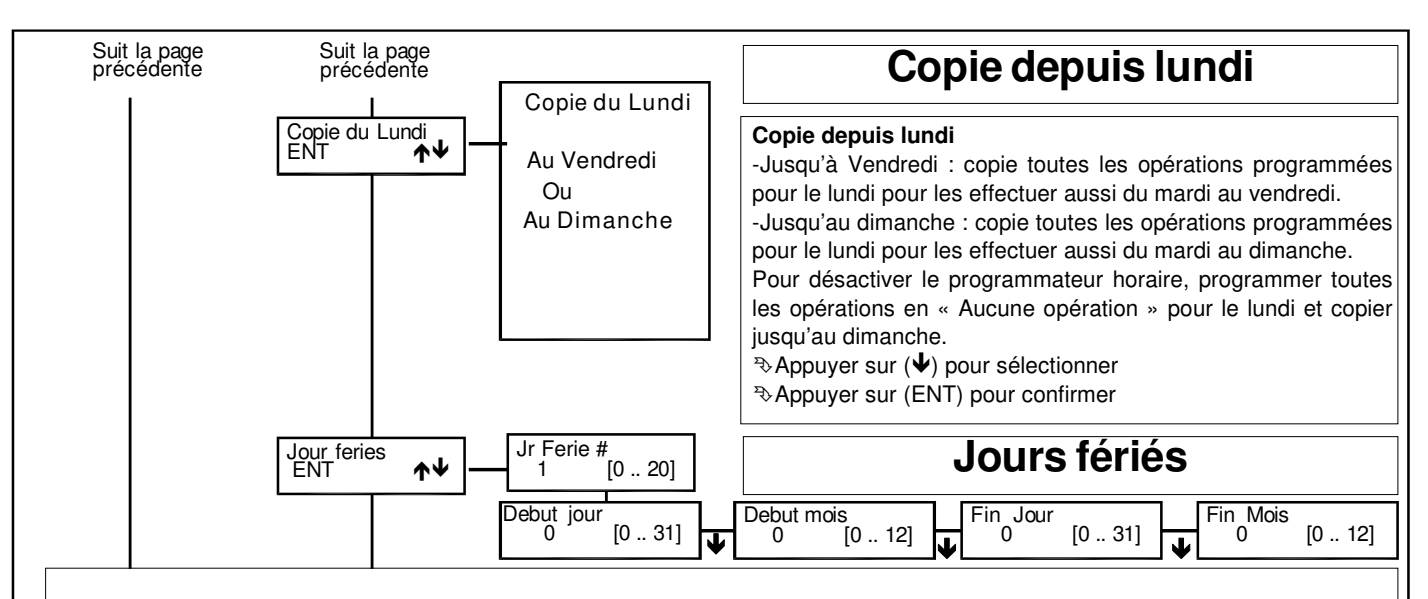

Il est possible de programmer 20 périodes de jours fériés, durant lesquels les opérations automatiques programmées ne sont pas exécutées.

**Exemple 1** : jour férié unique (par exemple le 22/07/1997):

1° - [début jour 22] [début mois 07] [fin jour 22] [fin mois 07]

**Exemple 2** : jours fériés débutant le 25 avril pour se terminer le 26 avril 1997:

1° - [début jour 25] [début mois 04] [fin jour 26] [fin mois 04]

**Exemple 3** : jours fériés débutant le 25/12/1996 pour se terminer le 06/01/97:

1° - [début jour 25] [début mois 12] [fin jour 31] [fin mois 12] et 2° [début jour 01] [début mois 01] [fin jour 06] [fin mois 01]

**Exemple 4** : jours fériés non autorisés :

1° - [début jour 15] [début mois 12] [fin jour 15] [fin mois 01]

**NB** : l'ordre d'insertion des jours fériés n'a pas d'importance

Appuyer sur (CLR) pour modifier

 $\triangle$  Appuyer sur les flèches ( $\bigtriangleup$ ) et ( $\bigtriangledown$ ) pour modifier

 $\Diamond$ Appuyer sur les flèches ( $\bigtriangleup$ ) et ( $\bigtriangledown$ ) pour positionner le curseur

Appuyer sur (ENT) pour confirmer

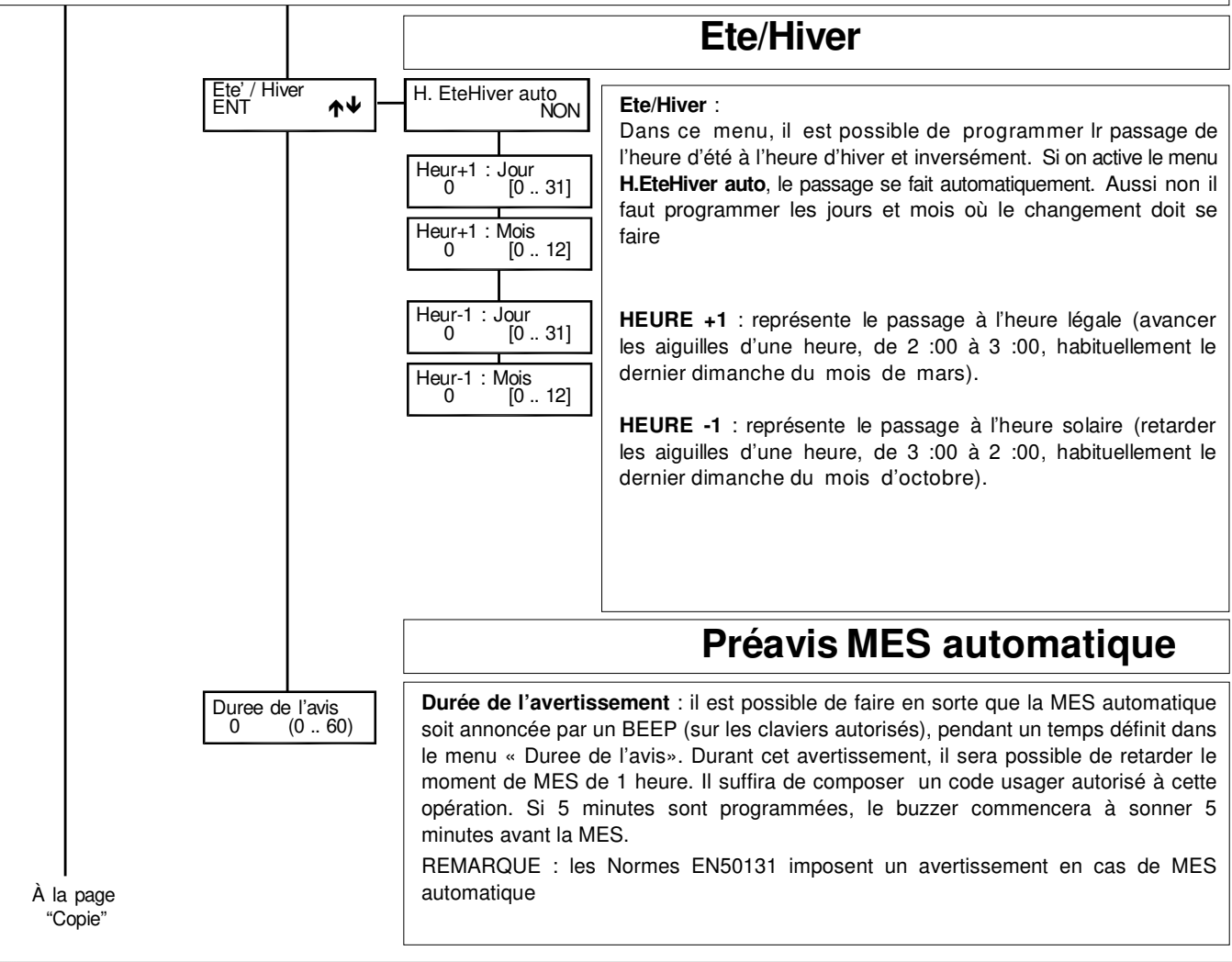

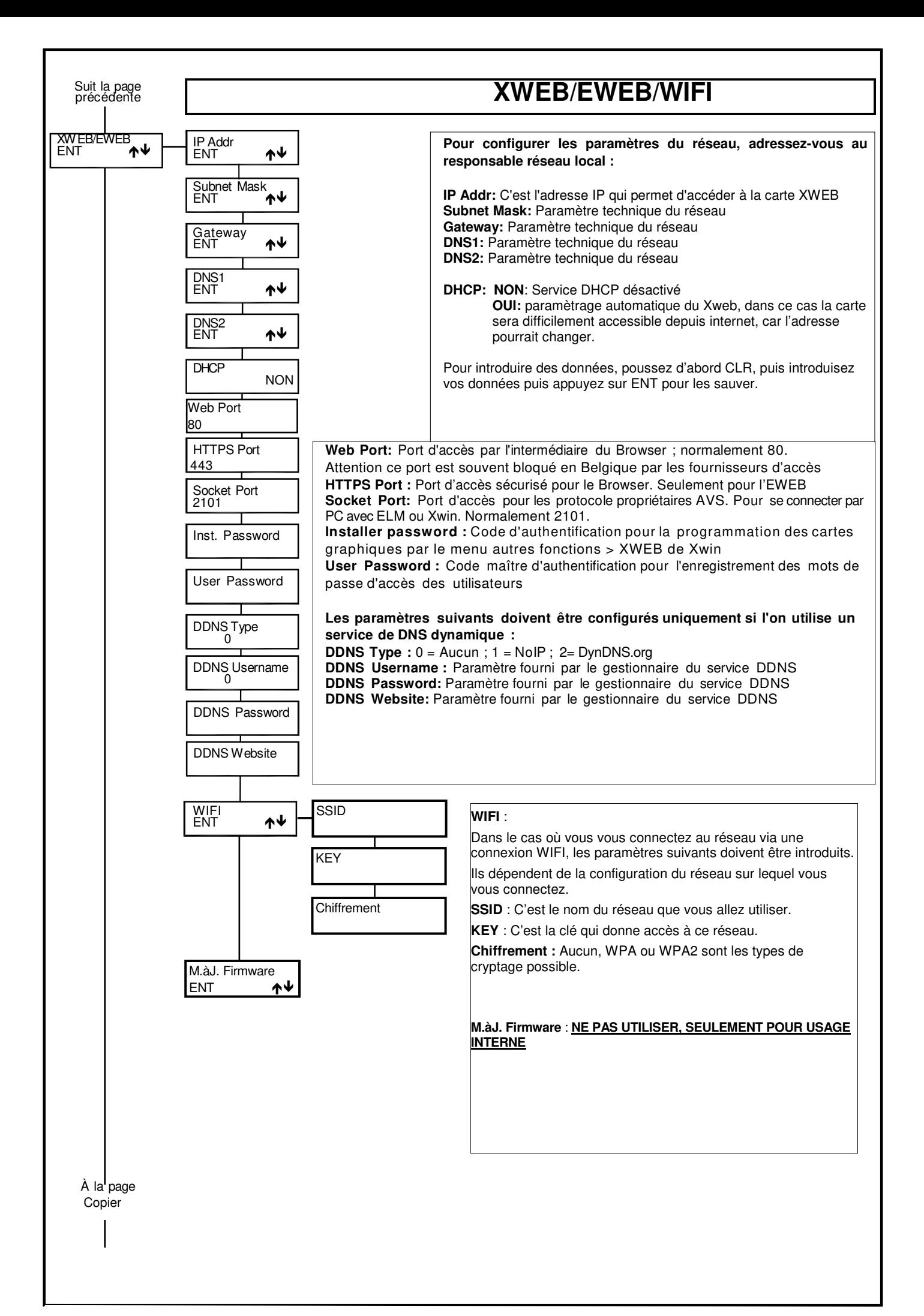

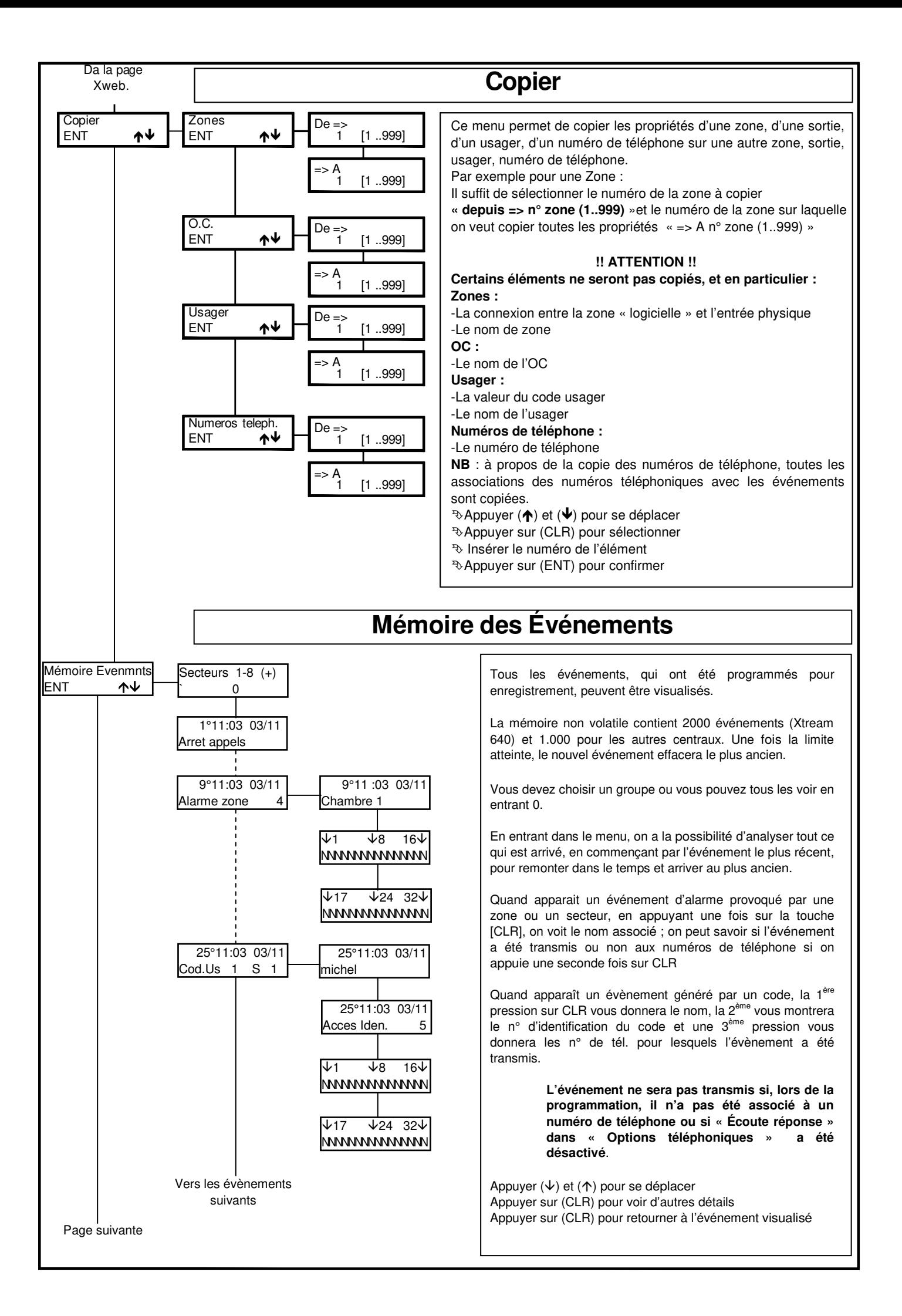

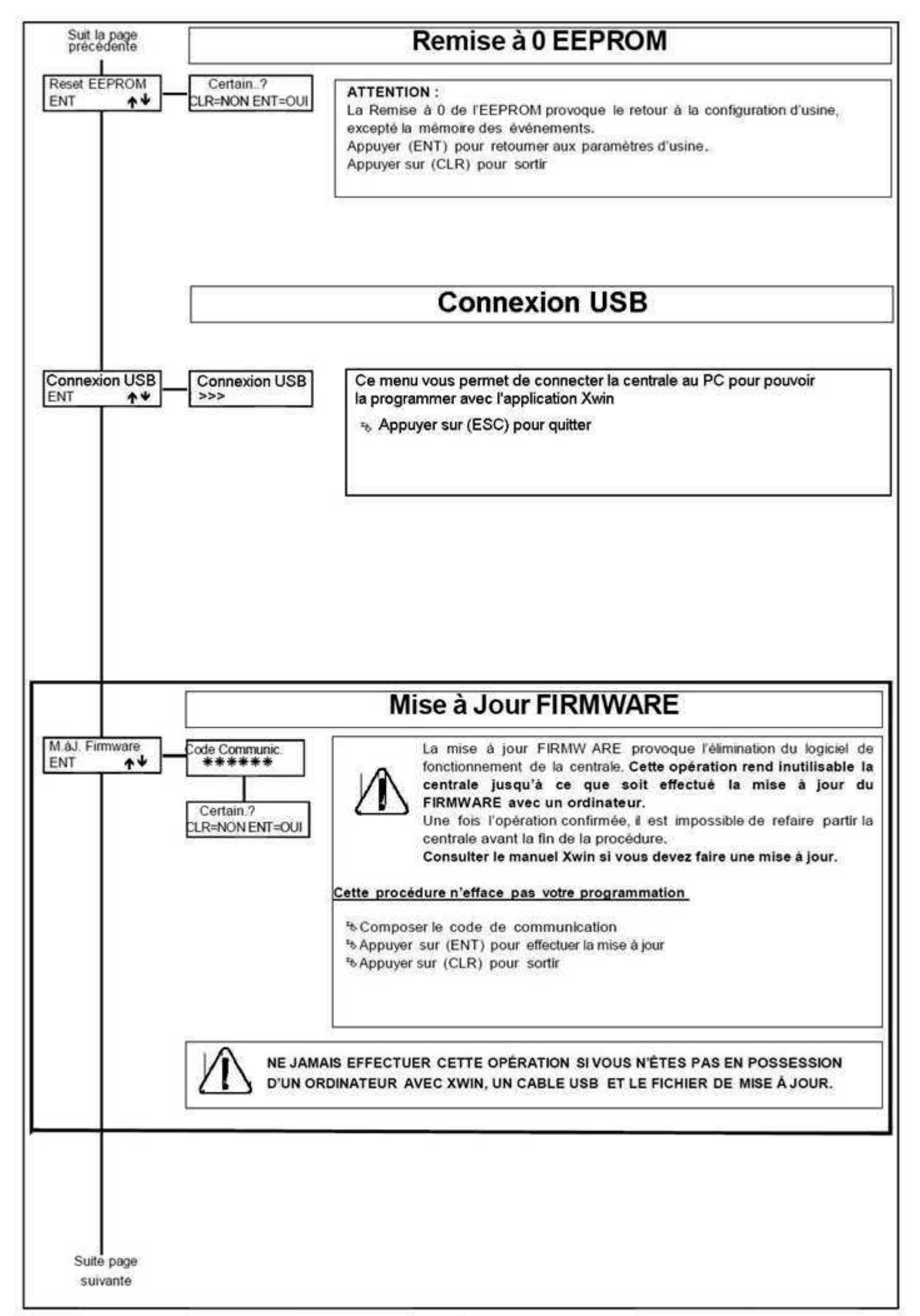

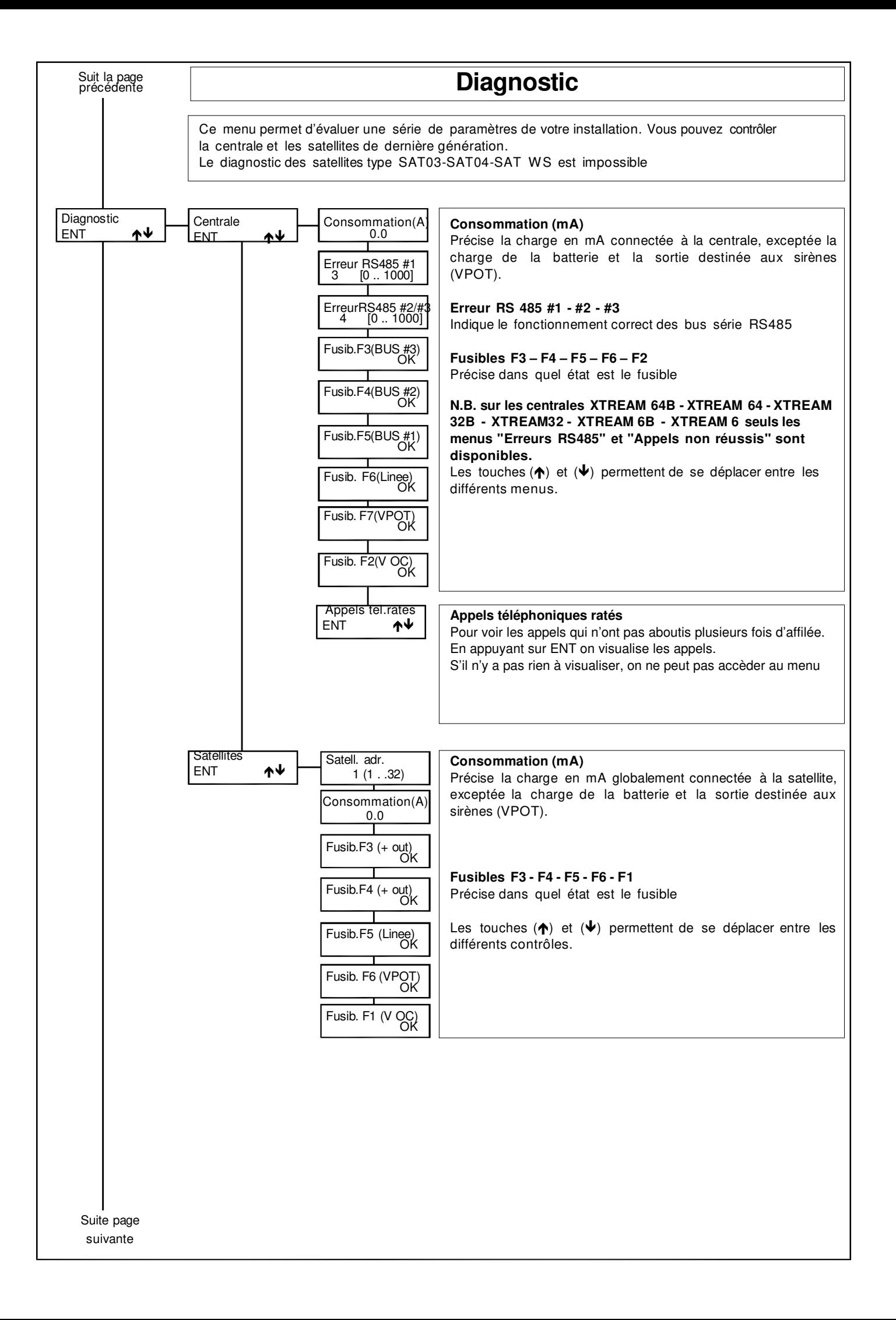
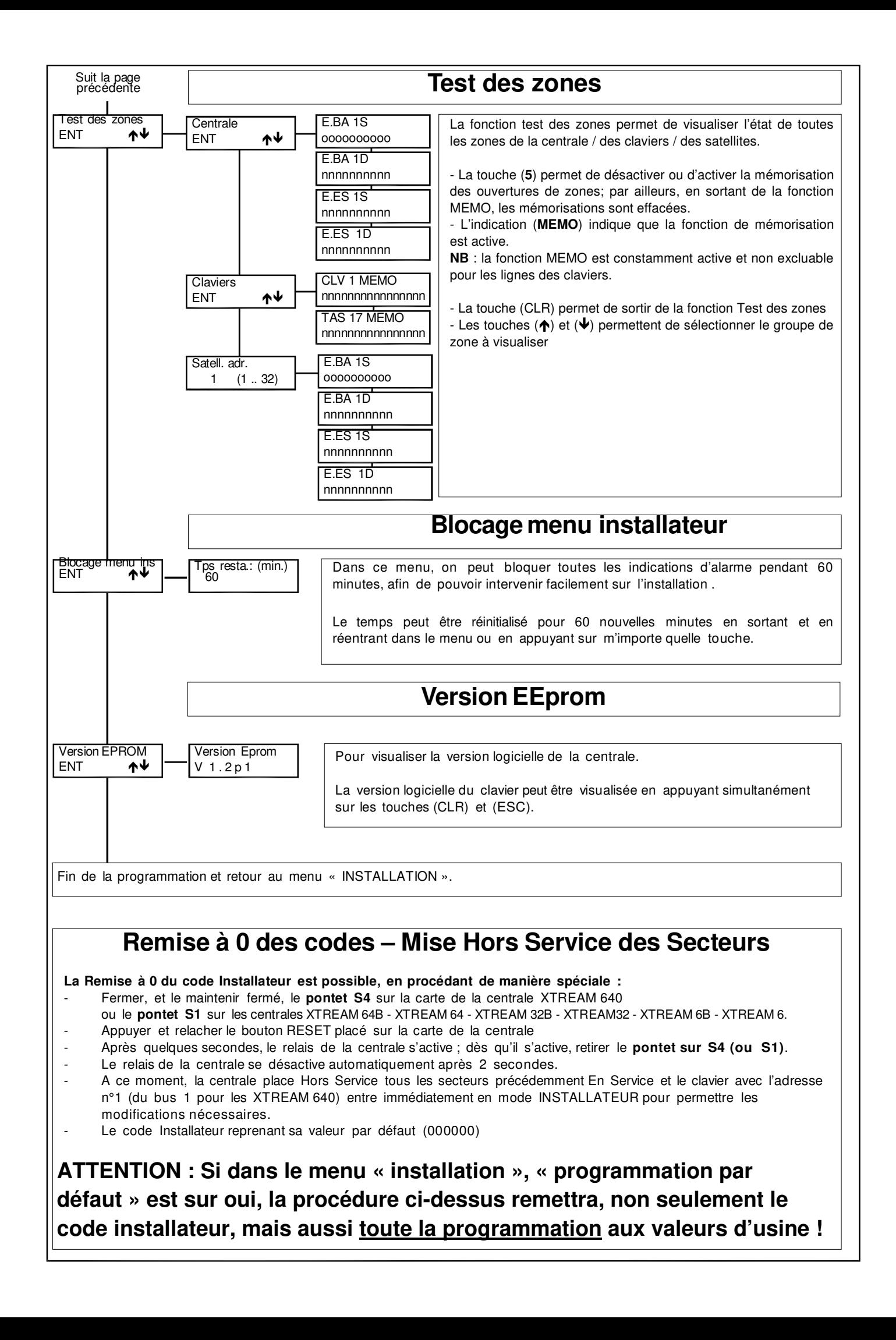

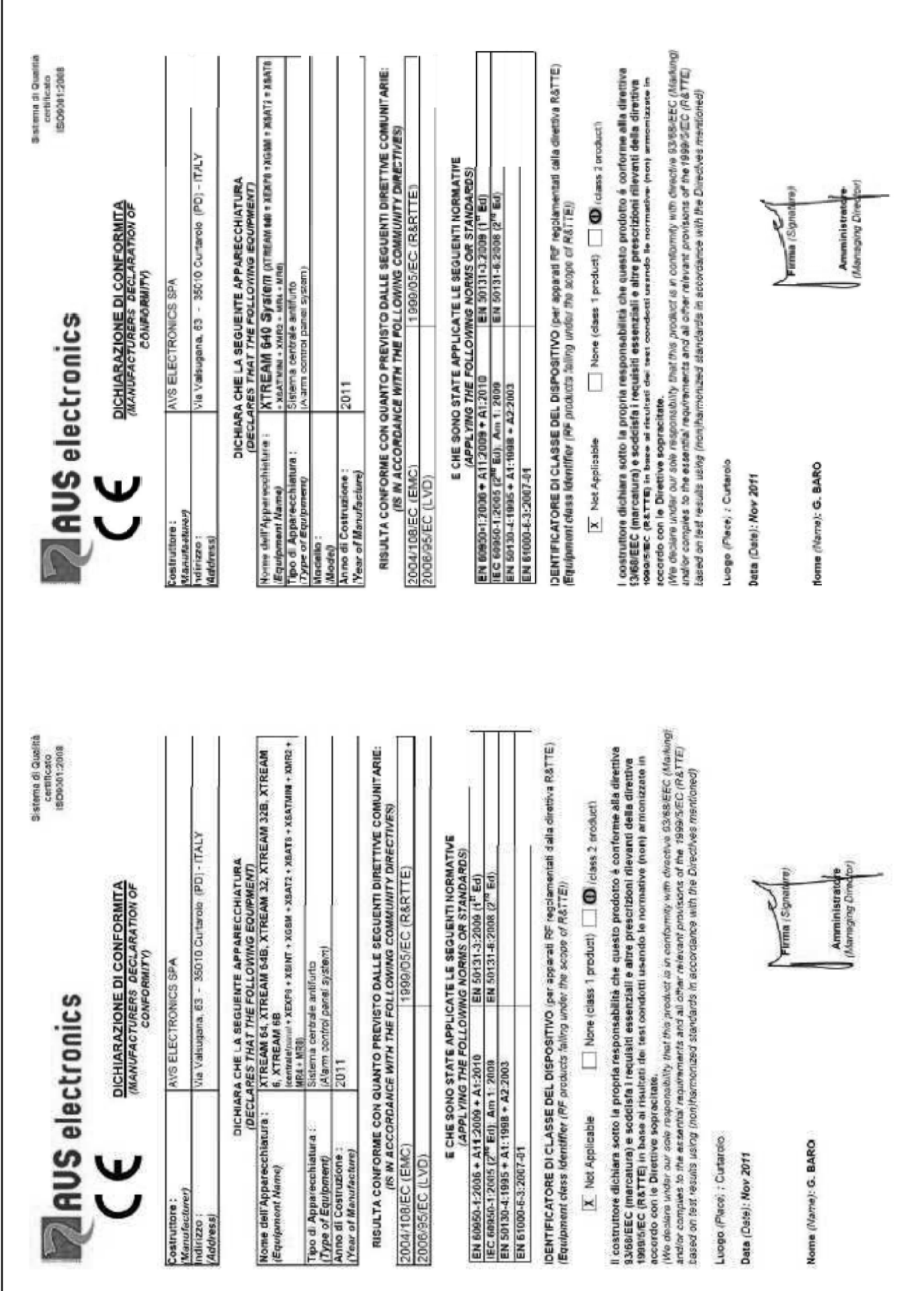

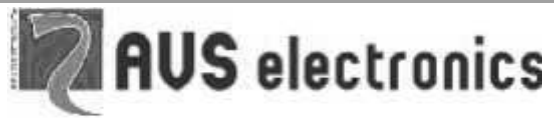

Via Valsugana, 63 35010 (Padova) ITALY Tel. 049 9698 411 / Fax. 049 9698 407 avs@avselectronics.it www.avselectronics.com Assistenza Tecnica: support@avselectronics.it